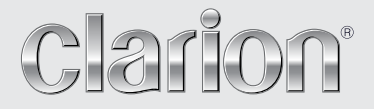

**Εγχειρίδιο λειτουργίας** 

# VZ402E VX402E

**ΣΤΑΘΜΟΣ ΠΟΛΥΜΕΣΩΝ DVD 2 DIN ΜΕ ΠΙΝΑΚΑ ΕΛΕΓΧΟΥ ΜΕ ΟΘΟΝΗ ΑΦΗΣ ΣΤΑΘΜΟΣ ΠΟΛΥΜΕΣΩΝ DVD ΜΕ ΠΙΝΑΚΑ ΕΛΕΓΧΟΥ ΜΕ ΟΘΟΝΗ ΑΦΗΣ 7"**

## Περιεχόμενα

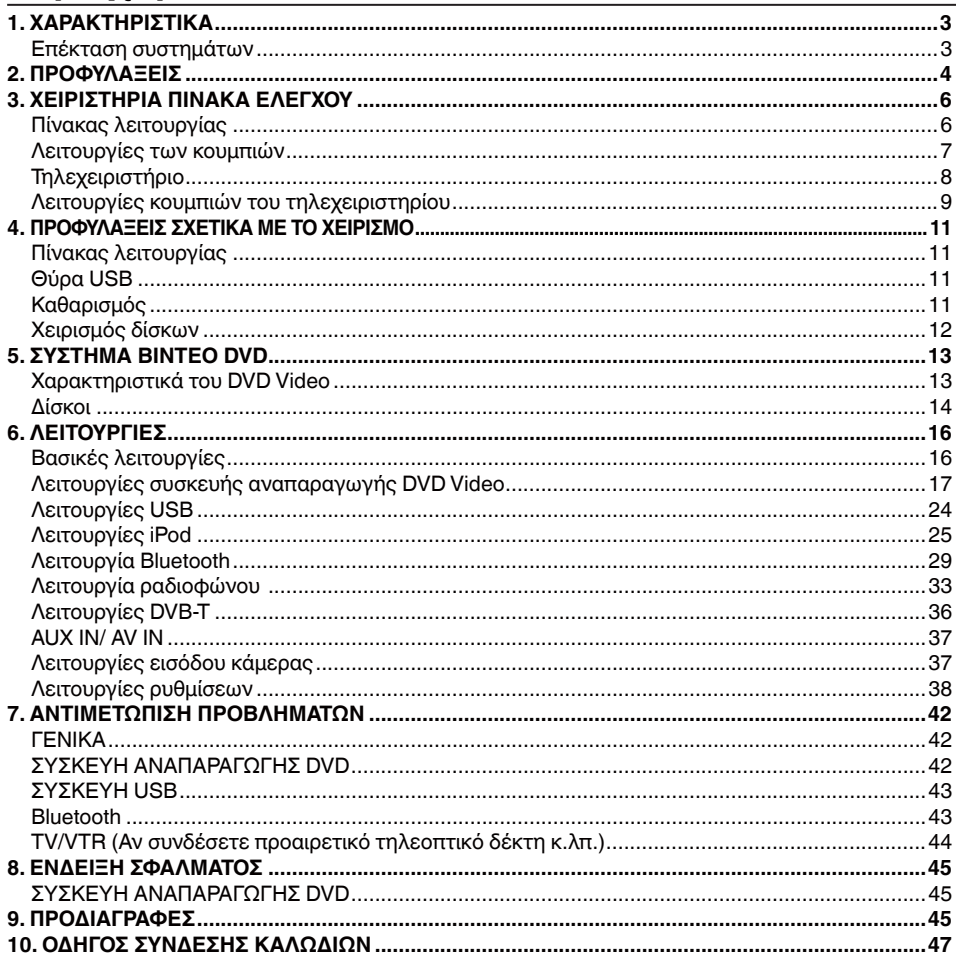

Εγχειρίδιο<br>λειτουργίας

# <span id="page-2-0"></span>**1. ΧΑΡΑΚΤΗΡΙΣΤΙΚΑ**

- **Ενσωματωμένο Parrot Bluetooth® Handsfree (HFP) και λειτουργία ροής ήχου (A2DP & AVRCP)**
- **DVB-T Ready και Navigation Ready**
- **Συμβατό με iPod® / iPhone® με γραφικά άλμπουμ**

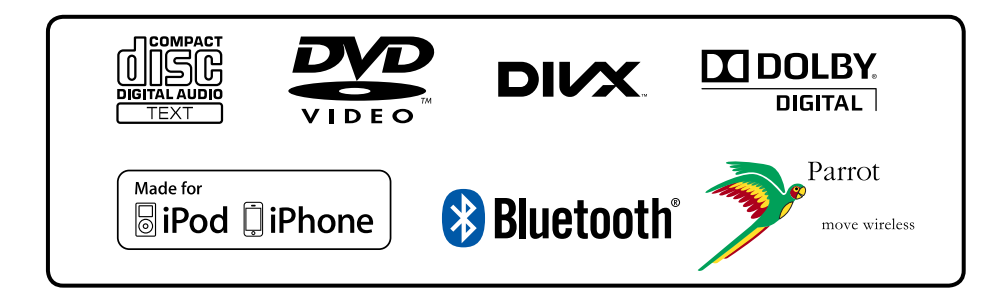

## **Επέκταση συστημάτων**

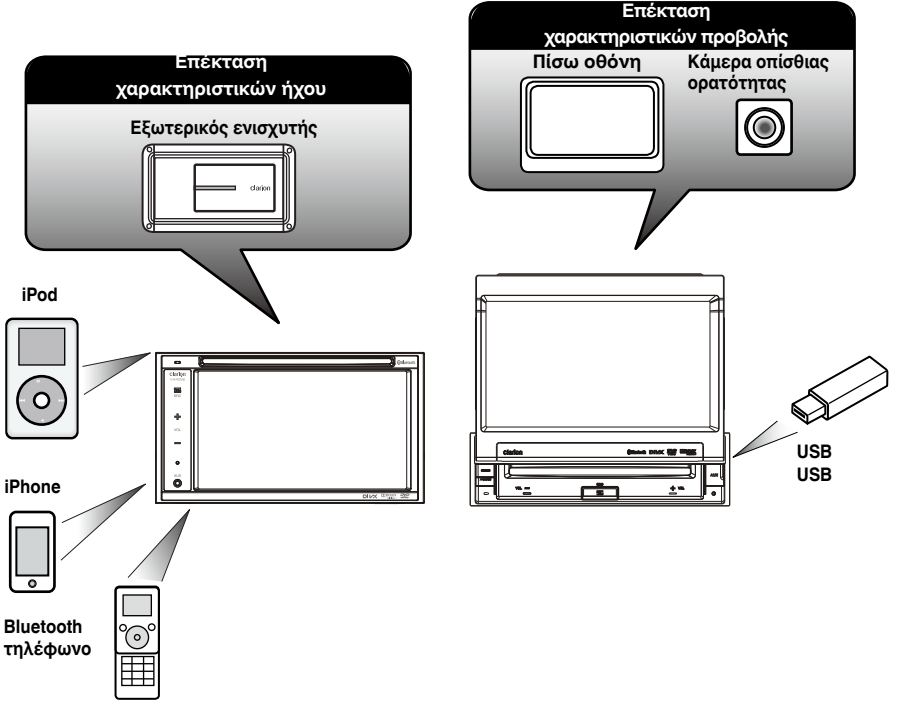

#### **ΣΗΜΕΙΩΣΗ:**

Τα στοιχεία που παρατίθενται εκτός των πλαισίων είναι προϊόντα που πωλούνται γενικά στο εμπόριο.

# <span id="page-3-0"></span>**2. ΠΡΟΦΥΛΑΞΕΙΣ**

## **ΠΡΟΕΙΔΟΠΟΙΗΣΗ**

- Για την ασφάλειά σας, ο οδηγός δεν πρέπει να παρακολουθεί καμία πηγή βίντεο ή/και να χρησιμοποιεί τα χειριστήρια την ώρα που οδηγεί. Λάβετε υπόψη ότι η παρακολούθηση και η λειτουργία οποιασδήποτε πηγής βίντεο κατά την οδήγηση απαγορεύεται από το νόμο σε ορισμένες χώρες. Επίσης, κατά την οδήγηση, ρυθμίστε την ένταση ήχου σε τέτοιο επίπεδο, ώστε να μπορείτε να ακούτε τους εξωτερικούς ήχους.
- Μην αποσυναρμολογείτε ή τροποποιείτε αυτήν τη μονάδα. Μπορεί να προκληθεί ατύχημα, πυρκαγιά ή ηλεκτροπληξία.
- Μην χρησιμοποιείτε αυτήν τη μονάδα όταν υπάρχει πρόβλημα, όπως π.χ. σε περίπτωση που δεν εμφανίζεται περιεχόμενο στην οθόνη ή δεν ακούγεται ήχος. Μπορεί να προκληθεί ατύχημα, πυρκαγιά ή ηλεκτροπληξία. Για αυτήν την περίπτωση, συμβουλευτείτε τον εξουσιοδοτημένο αντιπρόσωπο ή το πλησιέστερο κέντρο σέρβις της Clarion.
- Σε περίπτωση προβλήματος, όπως π.χ. αν έχει εισχωρήσει οποιοδήποτε υλικό στο εσωτερικό της μονάδας, αν η μονάδα έχει βραχεί, αν βγαίνει από τη μονάδα καπνός ή περίεργη οσμή κ.λπ., διακόψτε αμέσως τη χρήση της και συμβουλευτείτε τον εξουσιοδοτημένο αντιπρόσωπο ή το πλησιέστερο κέντρο σέρβις της Clarion. Η χρήση της μονάδας υπό τέτοιες συνθήκες μπορεί να προκαλέσει ατύχημα, πυρκαγιά ή ηλεκτροπληξία.
- Κατά την αντικατάσταση της ασφάλειας, χρησιμοποιήστε μια ασφάλεια των ίδιων προδιαγραφών. Η χρήση ασφάλειας διαφορετικών προδιαγραφών μπορεί να προκαλέσει πυρκαγιά.
- Για την εγκατάσταση αυτής της μονάδας ή για αλλαγή στην εγκατάσταση, απευθυνθείτε στον εξουσιοδοτημένο εμπορικό αντιπρόσωπο ή στο πλησιέστερο κέντρο σέρβις της Clarion για ασφάλεια. Για κάτι τέτοιο απαιτούνται επαγγελματικές δεξιότητες και εμπειρία.
- Κατά τη χρήση του συστήματος πλοήγησης, τηρείτε τις προφυλάξεις που παρατίθενται παρακάτω. Αφού διαβάσετε αυτό το εγχειρίδιο, έχετέ το εύκαιρο σε ένα συγκεκριμένο σημείο (όπως π.χ. στο ντουλαπάκι του συνοδηγού).
- Αυτό το σύστημα πλοήγησης δεν θα πρέπει να υποκαθιστά τη δική σας κρίση. Οι διαδρομές που προτείνονται από αυτό το σύστημα πλοήγησης δεν πρέπει σε καμία περίπτωση να παρακάμπτουν τους κανονισμούς των αυτοκινητόδρομων, τη δική σας κρίση ή τη γνώση πρακτικών ασφαλούς οδήγησης. Μην ακολουθείτε την προτεινόμενη διαδρομή από το σύστημα πλοήγησης, αν κάτι τέτοιο θα είχε ως αποτέλεσμα να εκτελέσετε κάποια επικίνδυνη ή παράνομη πράξη, να βρεθείτε σε επικίνδυνη κατάσταση ή να σας οδηγήσει σε περιοχή που θεωρείτε μη ασφαλή.
- Η συμβουλή που παρέχεται από το σύστημα πλοήγησης πρέπει να θεωρείται απλώς μια πρόταση. Μπορεί να υπάρξουν περιπτώσεις στις οποίες το σύστημα πλοήγησης παρουσιάζει εσφαλμένα τη θέση του οχήματος, αδυνατεί να προτείνει τη συντομότερη διαδρομή ή αδυνατεί να σας καθοδηγήσει στον επιθυμητό προορισμό. Σε τέτοιες περιπτώσεις, βασιστείτε στη δική σας κρίση οδήγησης, λαμβάνοντας υπόψη τις συνθήκες οδήγησης που επικρατούν.
- Μην χρησιμοποιείτε το σύστημα πλοήγησης για να εντοπίσετε υπηρεσίες έκτακτης ανάγκης. Η βάση δεδομένων δεν περιέχει πλήρη κατάλογο των υπηρεσιών έκτακτης ανάγκης, όπως αστυνομικά τμήματα, πυροσβεστικούς σταθμούς, νοσοκομεία και κλινικές. Σε τέτοιες περιπτώσεις, δείξτε σύνεση και ζητήστε να σας καθοδηγήσουν.
- Ως οδηγός, είστε ο μόνος υπεύθυνος για την ασφάλεια της οδήγησής σας.
	- Προκειμένου να αποφύγετε ατύχημα κατά την κυκλοφορία, μην χειρίζεστε το σύστημα όσο οδηγείτε.
	- Για την αποφυγή τροχαίων ατυχημάτων, να χειρίζεστε το σύστημα μόνο όταν το όχημα έχει σταματήσει σε ασφαλές σημείο και έχετε βάλει χειρόφρενο.
	- Προκειμένου να αποφεύγονται τα τροχαία ατυχήματα και οι τροχαίες παραβάσεις, να θυμάστε ότι οι πραγματικές συνθήκες στο δρόμο και οι κανονισμοί κυκλοφορίας προηγούνται των πληροφοριών που περιέχονται στο σύστημα πλοήγησης.
	- Το λογισμικό μπορεί να περιέχει ανακριβείς ή ανεπαρκείς πληροφορίες λόγω παρόδου του χρόνου, αλλαγής συνθηκών και της πηγής των πληροφοριών που χρησιμοποιούνται. Να σέβεστε πάντοτε τις τρέχουσες συνθήκες κυκλοφορίες και τους κανονισμούς κατά τη διάρκεια της οδήγησης.
	- Όπου οι πληροφορίες που περιέχονται στο σύστημα πλοήγησης διαφέρουν από τις πραγματικές συνθήκες του δρόμου και τους κανονισμούς των αυτοκινητόδρομων, να συμμορφώνεστε με τους κανονισμούς του αυτοκινητόδρομου.
	- Δαπανάτε τον ελάχιστο δυνατό χρόνο για την παρακολούθηση της οθόνης κατά τη διάρκεια της οδήγησης.
- Το σύστημα πλοήγησης δεν παρέχει, ούτε αναπαριστά με κανένα τρόπο πληροφορίες σχετικά με: κανονισμούς κυκλοφορίας και αυτοκινητόδρομων, τεχνικές πτυχές του οχήματος όπως βάρος, ύψος, πλάτος, φορτίο και όρια ταχύτητας, συνθήκες δρόμου όπως ποιότητα, ποσοστό κλίσης και συνθήκες επιφάνειας, εμπόδια όπως ύψος και πλάτος γεφυρών και σηράγγων, καθώς και άλλες τρέχουσες συνθήκες οδήγησης και δρόμου. Βασίζεστε πάντοτε στη δική σας κρίση όταν οδηγείτε ένα αυτοκίνητο, λαμβάνοντας υπόψη τις τρέχουσες συνθήκες οδήγησης.

Εγχειρίδιο<br>λειτουργίας

- 1. Όταν στο εσωτερικό του οχήματος η θερμοκρασία είναι πολύ χαμηλή και η συσκευή αναπαραγωγής χρησιμοποιείται σε σύντομο χρονικό διάστημα μετά την ενεργοποίηση του καλοριφέρ, μπορεί να σχηματιστεί υγρασία στο δίσκο (DVD/ CD) ή στα οπτικά μέρη της συσκευής αναπαραγωγής και η σωστή αναπαραγωγή ενδέχεται να μην είναι δυνατή. Αν σχηματιστεί υγρασία στο δίσκο (DVD/CD), σκουπίστε τη με ένα μαλακό πανί. Αν σχηματιστεί υγρασία στα οπτικά μέρη της συσκευής αναπαραγωγής, μην χρησιμοποιήσετε τη συσκευή αναπαραγωγής για μία ώρα περίπου. Η υγρασία θα εξαφανιστεί με φυσικό τρόπο και θα είναι δυνατή η κανονική λειτουργία.
- 2. Η οδήγηση σε πολύ ανώμαλους δρόμους που προκαλούν έντονους κραδασμούς μπορεί να προκαλέσει διακοπές στον ήχο.
- 3. Αυτή η συσκευή χρησιμοποιεί μηχανισμό ακριβείας. Ακόμα και σε περίπτωση που προκληθεί πρόβλημα, μην ανοίξετε ποτέ το περίβλημα, μην αποσυναρμολογήσετε τη συσκευή ή λιπάνετε τα περιστρεφόμενα μέρη.

#### **ΠΡΟΣΟΧΗ:**

**Αυτή η συσκευή περιέχει ένα σύστημα λέιζερ και έχει ταξινομηθεί ως «ΠΡΟΪΟΝ ΛΕΪΖΕΡ ΚΛΑΣΗΣ 1». Για την ορθή χρήση του συγκεκριμένου μοντέλου, διαβάστε προσεκτικά αυτό το εγχειρίδιο χρήστη και φυλάξτε το για μελλοντική αναφορά. Σε περίπτωση οποιουδήποτε προβλήματος με αυτήν τη συσκευή αναπαραγωγής, επικοινωνήστε με τον πλησιέστερο «ΕΞΟΥΣΙΟΔΟΤΗΜΕΝΟ σταθμό σέρβις». Για την αποφυγή άμεσης έκθεσης στην ακτίνα λέιζερ, μην επιχειρήσετε να ανοίξετε το περίβλημα.**

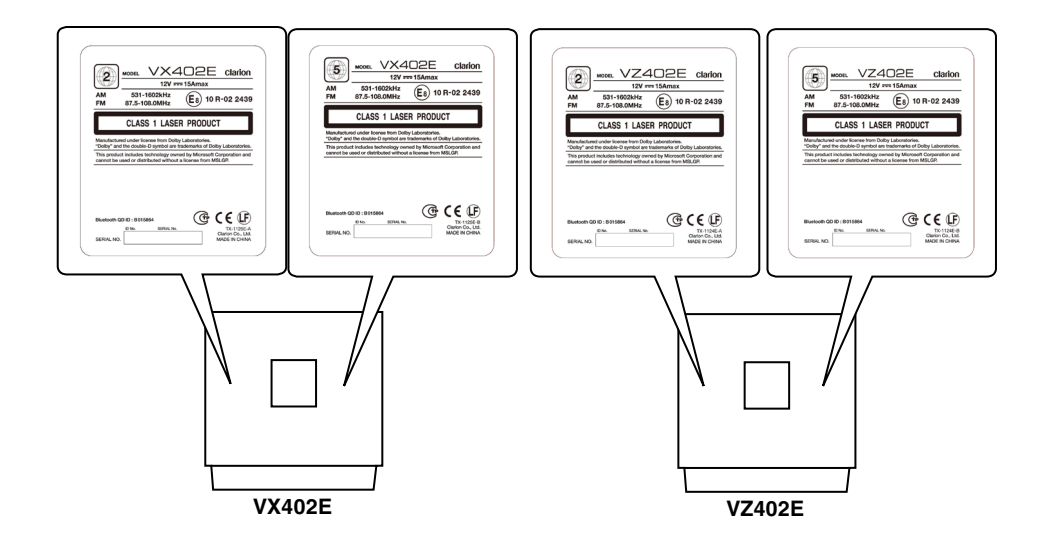

Εγχειρίδιο<br>λειτουργίας

# <span id="page-5-0"></span>**3. ΧΕΙΡΙΣΤΗΡΙΑ ΠΙΝΑΚΑ ΕΛΕΓΧΟΥ**

## **Πίνακας λειτουργίας**

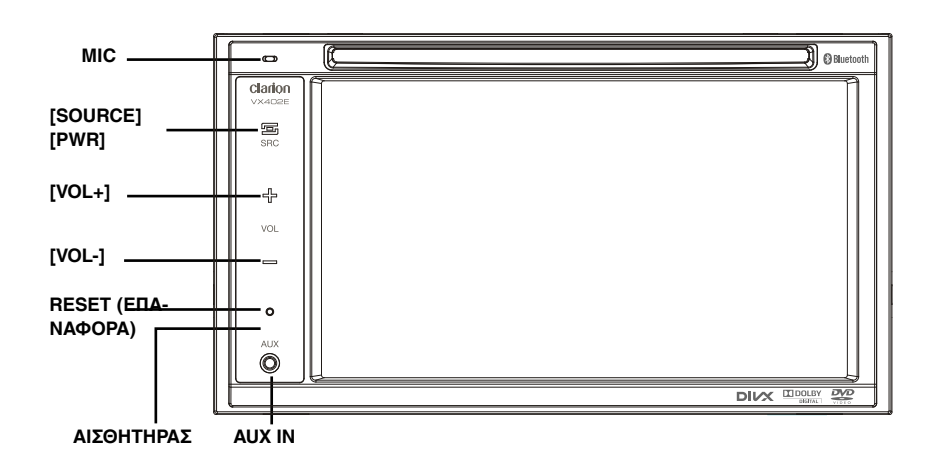

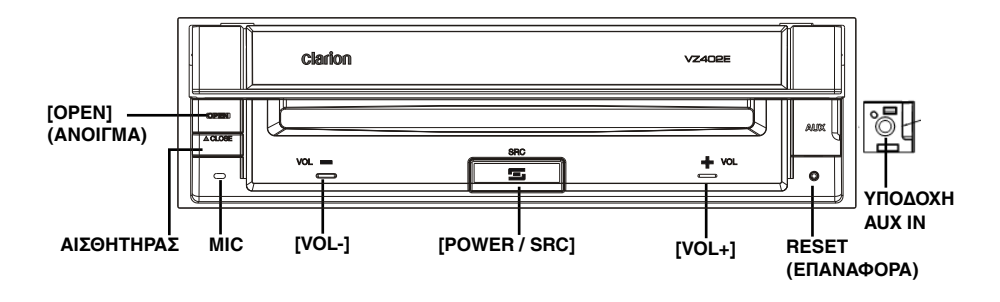

## <span id="page-6-0"></span>**Λειτουργίες των κουμπιών**

#### **Κουμπί [Power/SRC]**

- Πατήστε αυτό το κουμπί για να ενεργοποιήσετε τη μονάδα.
- Πατήστε αυτό το κουμπί για να επιλέξετε μια πηγή.
- Πιέστε και κρατήστε πατημένο αυτό το κουμπί για περισσότερο από 2 δευτερόλεπτα για να απενεργοποιήστε τη.

#### **Κουμπιά [VOL -], [VOL +]**

• Χρησιμοποιήστε αυτά τα κουμπιά για να αυξήσετε/μειώσετε την ένταση ήχου.

#### **Κουμπί [OPEN] [CLOSE] (VZ402E)**

• Χρησιμοποιήστε αυτό το κουμπί για το άνοιγμα/κλείσιμο του πίνακα λειτουργίας.

#### **Κουμπί επαναφοράς (RESET)**

• Πατήστε αυτό το κουμπί για επαναφορά της συσκευής.

#### **ΑΙΣΘΗΤΗΡΑΣ**

• Δέκτης για το τηλεχειριστήριο (εμβέλεια λειτουργίας: 30 μοίρες σε όλες τις κατευθύνσεις).

**MIC** 

• Εσωτερικό μικρόφωνο για χρήση κατά τη διάρκεια τηλεφωνικών κλήσεων μέσω Bluetooth. Η ευαισθησία μπορεί να ρυθμιστεί από το μενού Settings (Ρυθμίσεις).

## <span id="page-7-0"></span>**Τηλεχειριστήριο**

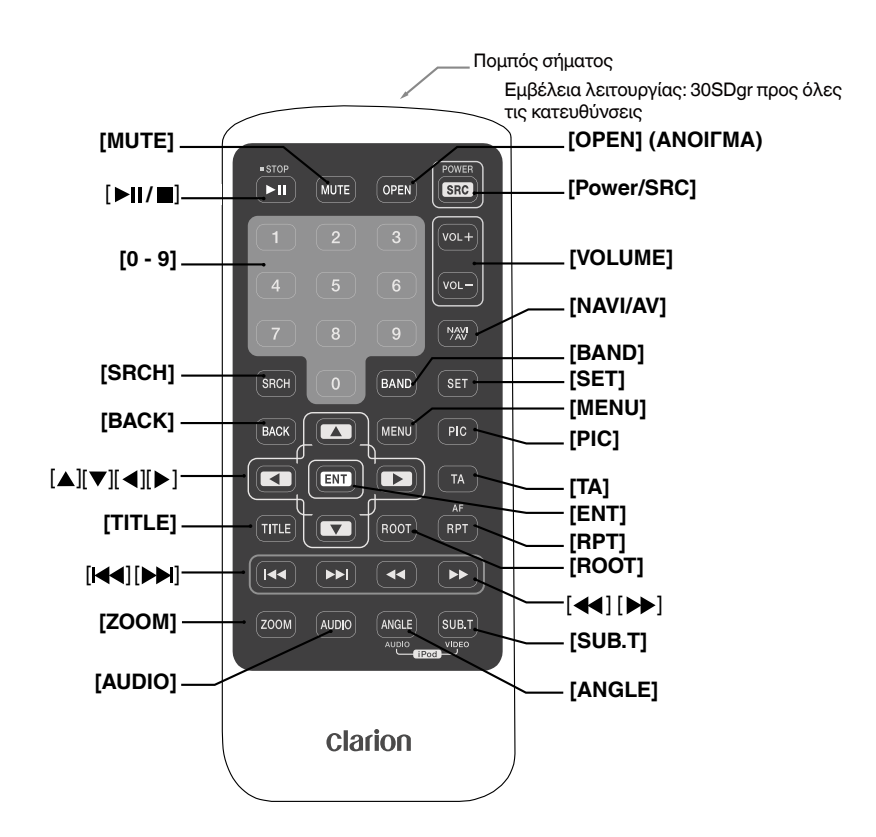

#### **Αντικατάσταση των μπαταριών**

- 1. Πιέστε τη γλωττίδα συγκράτησης, τραβήξτε τη θήκη μπαταρίας και αφαιρέστε την παλιά μπαταρία.
- 2. Τοποθετήστε την καινούργια μπαταρία CR2025 και σύρετε τη θήκη μπαταρίας πίσω στο τηλεχειριστήριο με την ίδια κατεύθυνση που την αφαιρέσατε. Βεβαιωθείτε ότι η θήκη έχει τοποθετηθεί με την ίδια κατεύθυνση.

#### *Σημείωση:*

*Η λανθασμένη χρήση της μπαταρίας μπορεί να προκαλέσει την έκρηξή της. Προσέξτε τα παρακάτω σημεία:* 

- Κατά την αντικατάσταση των μπαταριών, αντικαθιστάτε και τις δύο μπαταρίες με καινούργιες.
- Μην βραχυκυκλώνετε, αποσυναρμολογείτε ή

θερμαίνετε την μπαταρία.

- Μην απορρίπτετε την μπαταρία σε φωτιά ή φλόγες.
- Απορρίψτε κατάλληλα τις χρησιμοποιημένες μπαταρίες.

#### **Σημείωση**:

• Η ασύρματη λειτουργία του τηλεχειριστηρίου ενδέχεται να μην είναι η βέλτιστη υπό άμεσο ηλιακό φως.

## <span id="page-8-0"></span>**Λειτουργίες κουμπιών του τηλεχειριστηρίου**

Μπορείτε να χρησιμοποιήσετε το τηλεχειριστήριο για τον έλεγχο του VX402E και του VZ402E.

#### *Σημείωση:*

**•** *Η ασύρματη λειτουργία του τηλεχειριστηρίου ενδέχεται να μην είναι η βέλτιστη υπό άμεσο ηλιακό φως.*

#### **Κουμπί [ ]**

- Πατήστε το για αναπαραγωγή ή παύση των μέσων βίντεο και ήχου.
- Πατήστε αυτό το κουμπί για περισσότερο από 1 δευτερόλεπτο για τερματισμό των μέσων βίντεο και ήχου.

#### **Κουμπί [MUTE] (ΣΙΓΑΣΗ)**

Πραγματοποιεί σίγαση ή καταργεί τη σίγαση του ηχείου.

#### **Κουμπί [OPEN] (ΑΝΟΙΓΜΑ)**

- Πατήστε αυτό το κουμπί για εξαγωγή του δίσκου. **(VX402E)**
- Πατήστε αυτό το κουμπί για άνοιγμα/κλείσιμο του πίνακα λειτουργίας. Προτού ξεκινήσετε τη λειτουργία, βεβαιωθείτε ότι δεν υπάρχουν εμπόδια. **(VZ402E)**

#### **Κουμπί [POWER/SRC]**

- Πατήστε αυτό το κουμπί για να ενεργοποιήσετε τη μονάδα, όταν είναι απενεργοποιημένη.
- Πατήστε αυτό το κουμπί για να επιλέξετε μια πηγή.
- Πατήστε αυτό το κουμπί για περισσότερο από 1 δευτερόλεπτο για να απενεργοποιήσετε τη μονάδα, όταν είναι ενεργοποιημένη.

#### **Κουμπιά [0 - 9]**

- Χρησιμοποιήστε τα στην οθόνη πληκτρολογίου για να επιλέξετε κανάλια ραδιοφώνου ή DVB-T.
- Χρησιμοποιήστε τα για να επιλέξετε κομμάτι στην οθόνη λίστας κομματιών.
- Πατήστε το για να μεταβείτε σε κεφάλαια/τίτλους βίντεο DVD στην οθόνη πληκτρολογίου.

#### **Κουμπί [VOLUME] (ΗΧΟΣ)**

Αυξάνει ή μειώνει την ένταση ήχου.

#### **Κουμπί [NAVI/AV]**

Πατήστε το κουμπί αυτό για εναλλαγή μεταξύ της τρέχουσας πηγής και της τρέχουσας θέσης στο χάρτη πλοήγησης.

#### **Κουμπί [SRCH] (ΑΝΑΖΗΤΗΣΗ)**

Πατήστε το κουμπί αυτό για να ανοίξετε παράθυρο αναζήτησης κεφαλαίου ή τίτλου κατά τη διάρκεια αναπαραγωγής DVD.

#### **Κουμπί [BAND] (ΖΩΝΗ)**

Πραγματοποιεί μετάβαση στην επόμενη ζώνη εναλλάξ.

#### **Κουμπί [SET] (ΡΥΘΜΙΣΗ)**

Πατήστε το κουμπί αυτό για να ανοίξετε το μενού Audio setting (Ρύθμιση ήχου) σε οποιαδήποτε λειτουργία.

#### **Κουμπί [BACK] (ΕΠΙΣΤΡΟΦΗ)**

Πατήστε το κουμπί αυτό για έξοδο από το κύριο μενού, εάν η τρέχουσα οθόνη εμφανίζει το κύριο μενού. Πατήστε αυτό το κουμπί για έξοδο από τα μενού επιλογών και ρυθμίσεων.

#### **Κουμπιά [ ], [ ], [ ],[ ]**

- Πατήστε το κουμπί αυτό για να μετακινηθεί ο δρομέας στο κύριο μενού ή σε λειτουργία ρυθμίσεων.
- Πατήστε **[ ]**, **[ ]** για να μετακινηθείτε στη λίστα με τις αποθηκευμένες προεπιλεγμένες ρυθμίσεις στη λειτουργία ραδιοφώνου TUNER.
- Πατήστε **[ ]**, **[ ]** για να μετακινηθείτε στα παράθυρα οθόνης της λειτουργίας ραδιοφώνου TUNER.
- Πατήστε τα για να επιλέξετε στοιχεία κουμπιών στην οθόνη μενού ενός DVD Video.
- Πατήστε **[ ]**, **[ ]** για να μετακινηθείτε στα παράθυρα οθόνης των λειτουργιών CD και MP3/ WMA.

#### **Κουμπί [MENU] (ΜΕΝΟΥ)**

Πατήστε το κουμπί αυτό για να μεταβείτε στο MAIN MENU (ΚΥΡΙΟ ΜΕΝΟΥ) ή για να επιστρέψετε στην τρέχουσα πηγή.

#### **Κουμπί [PIC] (ΕΙΚΟΝΑ)**

Πατήστε αυτό το κουμπί για να αλλάξετε τη φωτεινότητα της οθόνης σας.

#### **Κουμπί [ENT] (ΕΙΣΑΓΩΓΗ)**

Πατήστε το για να διορθώσετε τα δεδομένα που εισάγονται στην οθόνη πληκτρολογίου ή για να εισαγάγετε το στοιχείο πάνω στο οποίο βρίσκεται ο δρομέας.

#### **Κουμπί [TA] (ΑΝΑΚΟΙΝΩΣΕΙΣ ΟΔΙΚΗΣ ΚΥΚΛΟΦΟΡΙΑΣ)**

Πατήστε το για ενεργοποίηση/απενεργοποίηση των TA (Ανακοινώσεις οδικής κυκλοφορίας).

#### **Κουμπί [TITLE] (ΤΙΤΛΟΣ)**

Πατήστε το για να μεταβείτε στο μενού τίτλων του DVD.

#### **Κουμπί [ROOT] (ΡΙΖΙΚΟ)**

Πατήστε το για να μεταβείτε στο ριζικό μενού του DVD.

#### **Κουμπί [RPT] (ΕΠΑΝΑΛΗΨΗ)**

- Πατήστε το για την επανάληψη κεφαλαίου / επανάληψη τίτλου / απενεργοποίηση επανάληψης κατά τη λειτουργία αναπαραγωγής DVD.
- Πατήστε το για την επανάληψη μεμονωμένου κομματιού / επανάληψη όλων / απενεργοποίηση επανάληψης κατά την αναπαραγωγή CD.
- Πατήστε το για την επανάληψη μεμονωμένου κομματιού / επανάληψη φακέλου / επανάληψη όλων / απενεργοποίηση επανάληψης κατά την αναπαραγωγή MP3/WMA ή αρχείων βίντεο από δίσκο.
- Πατήστε το για την επανάληψη μεμονωμένου κομματιού / επανάληψη φακέλου / επανάληψη όλων / απενεργοποίηση επανάληψης κατά την αναπαραγωγή MP3/WMA ή αρχείων βίντεο από μνήμη USB.
- Πατήστε το για την επανάληψη μεμονωμένου κομματιού / επανάληψη όλων / απενεργοποίηση επανάληψης στη λειτουργία iPod.
- Πατήστε το για ενεργοποίηση/απενεργοποίηση του AF στη λειτουργία δέκτη.

## **Λειτουργίες κουμπιών του τηλεχειριστηρίου**

#### **[Κουμπιά [ ]**

- Πατήστε τα για να αναζητήσετε τον επόμενο διαθέσιμο σταθμό σε λειτουργία δέκτη, σε μικρότερη συχνότητα.
- Πατήστε το για να επιλέξετε τον επόμενο μικρότερο αριθμό κεφαλαίου σε λειτουργία βίντεο DVD.
- Πατήστε τα για να επιλέξετε το επόμενο κομμάτι προς τα κάτω στη λειτουργία ήχου DVD, CD, βίντεο από USB, ήχου από USB ήχου από iPod, βίντεο από iPod.
- Πατήστε για αναπαραγωγή από την αρχή του τρέχοντος κομματιού στη λειτουργία ήχου DVD, CD, βίντεο από USB, ήχου από USB. (Αναπαραγωγή για 5 δευτερόλεπτα)
- Πατήστε για αναπαραγωγή από την αρχή του τρέχοντος κομματιού στη λειτουργία ήχου iPod, βίντεο iPod. (Αναπαραγωγή για 2 δευτερόλεπτα)
- Πατήστε για μετακίνηση της πηγής παρασκηνίου στη λειτουργία πλοήγησης.

#### **[Κουμπιά [ ]**

- Πατήστε τα για να αναζητήσετε τον επόμενο διαθέσιμο σταθμό σε λειτουργία δέκτη, σε μεγαλύτερη συχνότητα.
- Πατήστε το για να επιλέξετε τον επόμενο μικρότερο αριθμό κεφαλαίου σε λειτουργία βίντεο DVD.
- Πατήστε τα για να επιλέξετε το επόμενο κομμάτι προς τα κάτω στη λειτουργία ήχου DVD, CD, βίντεο από USB, ήχου από USB ήχου από iPod, βίντεο από iPod.
- Πατήστε για μετακίνηση της πηγής παρασκηνίου στη λειτουργία πλοήγησης.

#### **[Κουμπιά [ ], [ ]**

- Πατήστε τα για να επιλέξετε χειροκίνητα τον επόμενο διαθέσιμο σταθμό σε λειτουργία δέκτη, σε μεγαλύτερη ή μικρότερη συχνότητα.
- Πατήστε τα για αναζήτηση με γρήγορη μετακίνηση προς τα πίσω ή γρήγορη μετακίνηση προς τα εμπρός και πατήστε τα ξανά για να αλλάξετε την ταχύτητα σε 2x, 4x, 8x ή 16x στη λειτουργία DVD ή USB.
- Πατήστε τα για αναζήτηση με γρήγορη μετακίνηση προς τα πίσω ή γρήγορη μετακίνηση προς τα εμπρός στη λειτουργία iPod.
- Πατήστε για μετακίνηση της πηγής παρασκηνίου στη λειτουργία πλοήγησης.

#### **Κουμπί [ZOOM] (ΖΟΥΜ)**

Πατήστε το για ενεργοποίηση και αύξηση του ζουμ κατά την αναπαραγωγή DVD. Μπορείτε να αυξήσετε το ζουμ μέχρι και κατά 3x. (Η λειτουργία αυτή δεν υποστηρίζεται από όλους τους δίσκους DVD)

#### **Κουμπί [AUDIO] (ΗΧΟΣ)**

Πατήστε το για να αλλάξετε το κανάλι ΗΧΟΥ του δίσκου κατά την αναπαραγωγή DVD.

#### **Κουμπί [SUB-T]**

- Πατήστε το για να επιλέξετε τους επόμενους διαθέσιμους υπότιτλους κατά την αναπαραγωγή DVD.
- Πατήστε το για να εμφανιστεί το μενού Video (Βίντεο) στη λειτουργία iPod.

#### **Κουμπί [ANGLE] (ΓΩΝΙΑ)**

- Πατήστε το για να αλλάξετε τη ΓΩΝΙΑ ΘΕΑΣΗΣ κατά την αναπαραγωγή DVD. (Η λειτουργία αυτή δεν υποστηρίζεται από όλους τους δίσκους DVD)
- Πατήστε το για να εμφανιστεί το μενού Audio (Ήχος) στη λειτουργία iPod.

# <span id="page-10-0"></span>**4. ΠΡΟΦΥΛΑΞΕΙΣ ΣΧΕΤΙΚΑ ΜΕ ΤΟ ΧΕΙΡΙΣΜΟ**

## **Πίνακας λειτουργίας**

Για μεγαλύτερη διάρκεια ζωής, φροντίστε να διαβάσετε τις παρακάτω επισημάνσεις προσοχής.

- Ο πίνακας λειτουργίας θα λειτουργεί κανονικά σε θερμοκρασίες από 0 ˚ έως 60 ˚ C.
- Μην αφήνετε να εισρεύσουν υγρά στη συσκευή από ποτά, ομπρέλες κ.λπ. Κάτι τέτοιο ενδέχεται να προκαλέσει βλάβη στο εσωτερικό κύκλωμα.
- Μην αποσυναρμολογείτε ή τροποποιείτε τη συσκευή με κανένα τρόπο. Ενδέχεται να προκληθεί βλάβη από τέτοιου είδους ενέργειες.
- Αν ο πίνακας λειτουργίας υποστεί κραδασμούς ενδέχεται να σπάσει, να παραμορφωθεί ή να προκληθεί άλλη βλάβη.
- Μην αφήνετε τσιγάρα να κάψουν την οθόνη.
- Σε περίπτωση που παρουσιαστεί κάποιο πρόβλημα, πρέπει να μεταβείτε με τη συσκευή στο κατάστημα αγοράς για έλεγχο.
	- **Θύρα USB**
- Αν τοποθετήσετε στικ μνήμης USB, αυτό μπορεί να προεξέχει και συνεπώς να αποβεί επικίνδυνο κατά την οδήγηση. Σε αυτές τις περιπτώσεις, μπορείτε να χρησιμοποιήσετε ένα καλώδιο επέκτασης USB του εμπορίου, αλλά χρησιμοποιήστε το με ασφάλεια σύμφωνα με την κρίση σας.
- Τα στικ μνήμης USB πρέπει να αναγνωρίζονται ως «κλάσης μαζικής αποθήκευσης USB» για να λειτουργούν σωστά. Ορισμένα μοντέλα ενδέχεται να μην λειτουργούν σωστά.

#### **Σε περίπτωση που τα αποθηκευμένα στη μνήμη δεδομένα χαθούν ή καταστραφούν, η Clarion δεν θεωρείται υπεύθυνη για την καταστροφή.**

Όταν χρησιμοποιείτε στικ μνήμης USB, συνιστάται η δημιουργία αντίγραφου ασφαλείας των δεδομένων που είναι αποθηκευμένα σε αυτό χρησιμοποιώντας υπολογιστή κ.λπ.

- **Καθαρισμός**
- **• Καθαρισμός του περιβλήματος**

Χρησιμοποιήστε ένα μαλακό και στεγνό πανί και απομακρύνετε προσεκτικά τους ρύπους. Για δύσκολους τύπους, διαλύστε μια μικρή ποσότητα ουδέτερου καθαριστικού σε νερό και υγράνετε με αυτό το διάλυμα ένα μαλακό πανί, απομακρύνετε προσεκτικά τους ρύπους και, στη συνέχεια, σκουπίστε ξανά με ένα στεγνό πανί. Μην χρησιμοποιήσετε βενζίνη, διαλυτικό, καθαριστικό αυτοκινήτων και άλλα παρόμοια προϊόντα, καθώς αυτές οι ουσίες ενδέχεται να

- Μην εισάγετε αντικείμενα ή σκαλίζετε το χώρο ανάμεσα στον πίνακα λειτουργίας και την κύρια συσκευή ενώ έχετε γείρει τον πίνακα.
- Το τηλεχειριστήριο ενδέχεται να μην λειτουργήσει αν ο αισθητήρας του τηλεχειριστηρίου είναι εκτεθειμένος σε άμεσο ηλιακό φως.
- Σε εξαιρετικά ψυχρές συνθήκες, η ταχύτητα προβολής και η φωτεινότητα της οθόνης ενδέχεται να μειωθούν, αλλά δεν πρόκειται για δυσλειτουργία. Η οθόνη θα λειτουργεί κανονικά όταν η θερμοκρασία αυξηθεί.
- Μικρά μαύρα και γυαλιστερά σημεία στο εσωτερικό της οθόνης υγρών κρυστάλλων είναι φυσιολογικά στα προϊόντα LCD.
- Τα αρχεία δεδομένων μπορεί να καταστραφούν αν χρησιμοποιείτε στικ μνήμης USB στις εξής περιπτώσεις:

Κατά την αποσύνδεση του στικ μνήμης USB ή την απενεργοποίησή του κατά την εγγραφή ή την ανάγνωση δεδομένων.

Αν επηρεαστεί από στατικό ηλεκτρισμό ή ηλεκτρικό θόρυβο.

Κατά τη σύνδεση/αποσύνδεση του στικ μνήμης USB όταν δεν πραγματοποιείται πρόσβαση σε αυτό.

- Η τοποθέτηση ορισμένων στικ μνήμης USB στην κύρια συσκευή δεν είναι δυνατή λόγω του σχήματός τους. Σε αυτές τις περιπτώσεις, χρησιμοποιήστε ένα καλώδιο επέκτασης USB του εμπορίου για να τα συνδέσετε.
- Η σύνδεση με τον υπολογιστή δεν καλύπτεται.
- Είναι δυνατή η αναπαραγωγή αρχείων μουσικής (MP3, κ.λπ.), τα οποία είναι αποθηκευμένα στο στικ μνήμης USB.

καταστρέψουν το περίβλημα ή να προκαλέσουν ξεφλούδισμα της βαφής. Επίσης, σε περίπτωση που αφήνετε ελαστικά ή πλαστικά προϊόντα να έρχονται σε επαφή με το περίβλημα για μεγάλο χρονικό διάστημα, ενδέχεται να δημιουργηθούν λεκέδες.

**• Καθαρισμός της οθόνης υγρών κρυστάλλων** Η οθόνη υγρών κρυστάλλων έχει την τάση να συγκεντρώνει σκόνη και γι' αυτό πρέπει να τη σκουπίζετε περιστασιακά με ένα μαλακό πανί. Η επιφάνεια χαράσσεται εύκολα, γι' αυτό μην την τρίβετε με σκληρά αντικείμενα.

## <span id="page-11-0"></span>**Χειρισμός δίσκων**

#### **Χειρισμός**

• Οι καινούργιοι δίσκοι ίσως είναι ελαφρώς τραχείς στα άκρα. Αν χρησιμοποιήσετε τέτοιου είδους δίσκους, η συσκευή αναπαραγωγής ενδέχεται να μην λειτουργήσει ή μπορεί να παρουσιαστούν διακοπές στον ήχο. Χρησιμοποιήστε ένα στυλό διαρκείας ή κάτι παρόμοιο για να απομακρύνετε τυχόν τραχύτητα από τα άκρα του δίσκου.

Στυλό διαρκείας

# Τραχύτητα

Ποτέ μην κολλάτε ετικέτες στην επιφάνεια του δίσκου, ούτε να σημειώνετε στην επιφάνεια με μολύβι ή στυλό.

- Μην αναπαράγετε ποτέ ένα δίσκο που έχει κάποια ταινία σελοφάν ή κόλλα επάνω του ή με σημάδια αποκόλλησης. Αν επιχειρήσετε να αναπαράγετε τέτοιου είδους δίσκο, ίσως να μην μπορέσετε να τον αφαιρέσετε από τη συσκευή αναπαραγωγής DVD ή ενδέχεται να προκληθεί ζημιά στη συσκευή αναπαραγωγής DVD.
- Μην χρησιμοποιείτε δίσκους που έχουν μεγάλες γρατσουνιές, είναι παραμορφωμένοι, ραγισμένοι κ.λπ. Η χρήση τέτοιου είδους δίσκων μπορεί να προκαλέσει δυσλειτουργία ή βλάβη.
- Για να αφαιρέσετε ένα δίσκο από τη θήκη του, πατήστε στο κέντρο της θήκης και ανασηκώστε το δίσκο κρατώντας τον προσεκτικά από τις άκρες.
- Μην χρησιμοποιείτε προστατευτικές μεμβράνες δίσκων ή δίσκους του εμπορίου εξοπλισμένους με σταθεροποιητές κ.λπ. Αυτά τα στοιχεία ενδέχεται να καταστρέψουν το δίσκο ή να προκαλέσουν βλάβη στον εσωτερικό μηχανισμό.

#### **Αποθήκευση**

- Μην εκθέτετε το δίσκο σε άμεσο ηλιακό φως ή σε οποιαδήποτε πηγή θερμότητας.
- Μην εκθέτετε τους δίσκους σε υπερβολική υγρασία ή σκόνη.
- Μην εκθέτετε τους δίσκους απευθείας στη θερμότητα από θερμαντικά σώματα.

#### **Καθαρισμός**

- Για να αφαιρέσετε δαχτυλιές και σκόνη, χρησιμοποιήστε ένα μαλακό πανί και σκουπίστε ακτινικά από το κέντρο του δίσκου προς την περιφέρεια.
- Μην χρησιμοποιείτε διαλύτες, όπως καθαριστικά του εμπορίου, αντιστατικό σπρέι ή διαλυτικό, για τον καθαρισμό των δίσκων.
- Αφού χρησιμοποιήσετε το ειδικό καθαριστικό δίσκων, αφήστε το δίσκο να στεγνώσει εντελώς πριν από την αναπαραγωγή του.

#### **Πληροφορίες για τους δίσκους**

- Πρέπει να είστε πολύ προσεκτικοί κατά την τοποθέτηση ενός δίσκου. Ο πίνακας λειτουργίας κλείνει όταν είναι ανοιχτός για λίγο.
- Ποτέ μην απενεργοποιείτε και αφαιρείτε τη συσκευή από το αυτοκίνητο ενώ υπάρχει τοποθετημένος δίσκος.

## **ΠΡΟΣΟΧΗ**

**Για την ασφάλειά σας, ο οδηγός δεν πρέπει να εισάγει ούτε να εξάγει κάποιο δίσκο ανοίγοντας τον πίνακα λειτουργίας καθώς οδηγεί.**

# <span id="page-12-0"></span>**5. ΣΥΣΤΗΜΑ ΒΙΝΤΕΟ DVD**

Το DVD Video είναι μια πηγή ψηφιακού βίντεο υψηλής ποιότητας που παρέχει ευκρινείς και καθαρές εικόνες. Ένας δίσκος 12 cm περιέχει είτε μία ταινία είτε τέσσερις ώρες μουσικής.

## **Χαρακτηριστικά του DVD Video**

Αυτή η μονάδα παρέχει τις παρακάτω λειτουργίες εκτός από την υψηλή ποιότητα εικόνας και ήχου του DVD Video.

#### **Σημείωση:**

- *• Οι λειτουργίες που περιγράφονται σε αυτήν την ενότητα, όπως για παράδειγμα η γλώσσα εγγραφής, οι υπότιτλοι, οι γωνίες κ.λπ. διαφέρουν ανάλογα με το δίσκο DVD Video. Ανατρέξτε στις οδηγίες που παρέχονται μαζί με το DVD Video.*
- *• Ορισμένες λειτουργίες του δίσκου μπορεί να ανταποκρίνονται με διαφορετικό τρόπο από αυτόν που περιγράφεται στο παρόν εγχειρίδιο.*

#### **Λειτουργία πολλαπλών ήχων**

Το DVD Video μπορεί να αποθηκεύσει μέχρι 8 γλώσσες για μία ταινία, οπότε μπορείτε να επιλέξετε τη γλώσσα που προτιμάτε.

• Οι γλώσσες που είναι αποθηκευμένες στο δίσκο υποδεικνύονται με το εικονίδιο που εμφανίζεται παρακάτω.

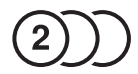

#### **Λειτουργία πολλαπλών γωνιών**

Ένα DVD Video, το οποίο έχει κινηματογραφηθεί από πολλές γωνίες, διαθέτει τη δυνατότητα επιλογής της γωνίας που προτιμάτε.

• Ο αριθμός των γωνιών εγγραφής υποδεικνύεται με το εικονίδιο που εμφανίζεται παρακάτω.

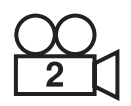

#### **Λειτουργία υποεικόνων (υποτίτλων)**

Ένα DVD Video μπορεί να περιέχει υπότιτλους για έως και 32 γλώσσες και μπορείτε να επιλέξετε τη γλώσσα των υποτίτλων που θέλετε να βλέπετε.

Ο αριθμός των γλωσσών των υποτίτλων υποδεικνύεται με το εικονίδιο που εμφανίζεται παρακάτω.

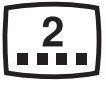

#### **Λειτουργία πολλαπλών ιστοριών**

Σε περίπτωση που ένα DVD Video περιέχει περισσότερες από μία ιστορίες για μια ταινία, μπορείτε να επιλέξετε την ιστορία που θέλετε να απολαύσετε. Οι διαδικασίες χειρισμού διαφέρουν ανάλογα με το δίσκο. Ακολουθήστε τις οδηγίες για την επιλογή μιας παρεχόμενης ιστορίας κατά την αναπαραγωγή.

#### **Οθόνες μενού**

Μπορείτε να εμφανίσετε το μενού στη διάρκεια της αναπαραγωγής του DVD Video για να κάνετε ρυθμίσεις.

• Παράδειγμα που παρουσιάζει εμφάνιση του μενού

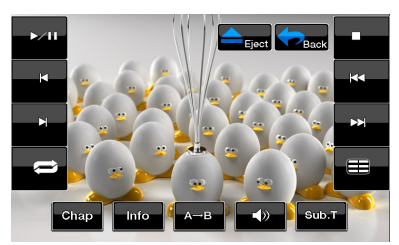

## <span id="page-13-0"></span>**Δίσκοι**

#### *Δίσκοι που μπορούν να αναπαραχθούν*

Αυτή η συσκευή αναπαραγωγής DVD Video μπορεί να αναπαραγάγει τους εξής δίσκους.

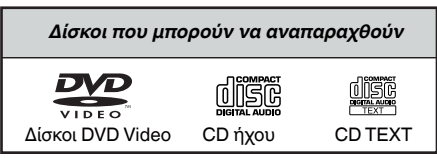

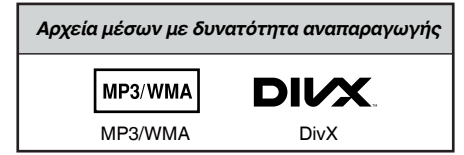

#### *Πληροφορίες για δίσκους CD Extra*

Ένας δίσκος CD Extra είναι δίσκος στον οποίο έχουν εγγραφεί συνολικά δύο περίοδοι. Η πρώτη είναι περίοδος ήχου και η δεύτερη είναι περίοδος δεδομένων.

Σε αυτή τη συσκευή αναπαραγωγής DVD Video δεν είναι δυνατή η αναπαραγωγή CD, τα οποία έχετε δημιουργήσει μόνοι σας, με εγγραφή περισσότερων από δύο περιόδων δεδομένων.

## *Σημείωση:*

*• Κατά την αναπαραγωγή ενός δίσκου CD Extra, θα αναγνωριστεί μόνο η πρώτη περίοδος.*

#### *Πληροφορίες για την αναπαραγωγή δίσκου CD-R/ CD-RW (MP3, WMA)*

Αυτή η συσκευή αναπαραγωγής έχει δυνατότητα αναπαραγωγής δίσκων CD-R/CD-RW, οι οποίοι έχουν εγγραφεί σε μορφή CD μουσικής (MP3, WMA).

#### *Πληροφορίες για την αναπαραγωγή δίσκου DVD‑R/RW ή DVD+R/RW*

Αυτή η συσκευή αναπαραγωγής έχει δυνατότητα αναπαραγωγής δίσκων DVD-R/RW και DVD+R/ RW, οι οποίοι έχουν εγγραφεί σε μορφή CD βίντεο. Ωστόσο, είναι δυνατή η αναπαραγωγή αρχείων MP3/ WMA, τα οποία έχουν εγγραφεί σε δίσκους DVD-R/ RW και DVD+R/RW.

#### *Δίσκοι που είναι αδύνατο να αναπαραχθούν*

Αυτή η συσκευή αναπαραγωγής DVD Video δεν μπορεί να αναπαραγάγει DVD-Audio, DVD-RAM, CD φωτογραφιών κ.λπ.

#### *Σημείωση:*

- Επίσης, ίσως να μην είναι δυνατή η αναπαραγωγή CD τα οποία έχουν εγγραφεί σε συσκευή CD-R και συσκευή CD-RW. (Αιτία: χαρακτηριστικά δίσκου, ραγίσματα, σκόνη/ρύποι, σκόνη/ρύποι στο φακό της συσκευής αναπαραγωγής κ.λπ.)
- Σε περίπτωση που πραγματοποιείται αναπαραγωγή ενός δίσκου CD-R ή CD-RW που δεν έχει οριστικοποιηθεί, θα χρειαστεί αρκετός χρόνος για να ξεκινήσει η αναπαραγωγή. Επίσης, ενδέχεται να μην είναι δυνατή η αναπαραγωγή ανάλογα με τις συνθήκες της εγγραφής του.
- Δεν είναι δυνατή η αναπαραγωγή δίσκων SuperAudio CD. Η συσκευή αναπαραγωγής CD δεν υποστηρίζει αναπαραγωγή αυτού του είδους CD ακόμα και αν πρόκειται για υβριδικό δίσκο.

#### *Πληροφορίες για την αναπαραγωγή MP3/WMA*

Αυτή η μονάδα μπορεί να αναπαραγάγει δίσκους CD-R/CD-RW, DVD-R/ RW και DVD+R/RW, στους οποίους έχουν εγγραφεί δεδομένα μουσικής MP3/ WMA.

Για πιο αναλυτικές πληροφορίες, ανατρέξτε στην ενότητα «Ακρόαση MP3/WMA».

#### *Σημείωση για τους αριθμούς περιοχών*

Το σύστημα DVD Video εκχωρεί έναν αριθμό περιοχής στις μονάδες αναπαραγωγής βίντεο DVD και στους δίσκους DVD κατά περιοχή πωλήσεων. Οι μονάδες αναπαραγωγής DVD Video που πωλούνται στην Ευρώπη/Ρωσία έχουν τη δυνατότητα αναπαραγωγής δίσκων DVD με τον αριθμό περιοχής **ALL**, **"2"/"5"**ή οποιονδήποτε συνδυασμό αριθμών που επίσης περιλαμβάνουν το **"2"/"5"**.

Ο αριθμός περιοχής DVD Video αναγράφεται στο κάλυμμα του δίσκου όπως επισημαίνεται παρακάτω.

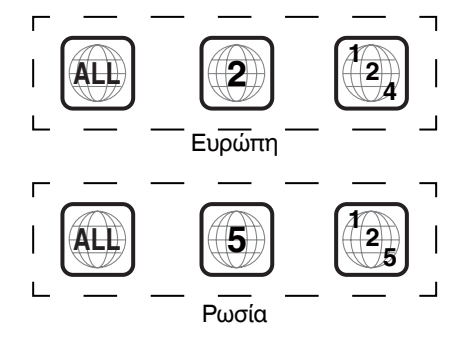

Εγχειρίδιο<br>λειτουργίας

### **Πληροφορίες για τα σήματα κατατεθέντα κ.λπ.**

- **•** Αυτό το προϊόν έχει ενσωματωμένη τεχνολογία προστασίας πνευματικών δικαιωμάτων, η οποία προστατεύεται με ευρεσιτεχνίες στις Η.Π.Α. και άλλα δικαιώματα πνευματικής ιδιοκτησίας. Η χρήση αυτής της τεχνολογίας προστασίας πνευματικών δικαιωμάτων πρέπει να εγκρίνεται από τη Rovi Corporation και προορίζεται για οικιακή χρήση και άλλη περιορισμένη προβολή, εκτός και αν υπάρχει διαφορετική άδεια από τη Rovi Corporation. Δεν επιτρέπεται η αποσυμπίληση ή η αποσυναρμολόγηση.
- **•** Κατασκευάζεται με άδεια των Dolby Laboratories. Οι ονομασίες «Dolby» και «Pro Logic», καθώς και το σύμβολο του διπλού D είναι εμπορικά σήματα των Dolby Laboratories.
- **•** "Made for iPod," and "Made for iPhone" mean that an electronic accessory has been designed to connectspecifically to iPod,or iPhone, respectively,and has been certified by the developer to meet Apple performance standards. Apple is not responsible for the operation of this device or its compliance with safety and regulatory standards.Please note that the use of this accessory with iPod or iPhone may affect wireless performance.iPhone and iPod are trademarks of Apple Inc.,registered in the U.S. and other countries.
- **•** Η λεκτική σήμανση και το λογότυπο Bluetooth® είναι ιδιοκτησία της Bluetooth® SIG, Inc. Οποιαδήποτε χρήση αυτών των σημάνσεων από την Clarion Co.,Ltd. πραγματοποιείται κατόπιν άδειας. Τα άλλα εμπορικά σήματα και εμπορικές ονομασίες ανήκουν στους αντίστοιχους κατόχους τους.
- **•** Οι ονομασίες DivX®, DivX Certified® και τα σχετικά λογότυπα είναι εμπορικά σήματα της

Rovi Corporation ή των θυγατρικών της και χρησιμοποιούνται κατόπιν αδείας. DivX Certified® για αναπαραγωγή βίντεο DivX®, καθώς και περιεχομένου υψηλής ποιότητας. Καλύπτεται με μία ή περισσότερες από τις ακόλουθες ευρεσιτεχνίες στις Η.Π.Α.: 7,295,673, 7,460,668, 7,515,710, 7,519,274 ΣΧΕΤΙΚΑ ΜΕ ΤΟ ΒΙΝΤΕΟ DivX: Το DivX® είναι μια μορφή ψηφιακού βίντεο που έχει δημιουργηθεί από την DivX, LLC, μια θυγατρική της Rovi Corporation. Η παρούσα συσκευή είναι πιστοποιημένη συσκευή DivXCertified® που αναπαράγει βίντεο DivX. Επισκεφθείτε την ιστοσελίδα DivX.

com για περισσότερες πληροφορίες και εργαλεία λογισμικού για τη μετατροπή των αρχείων σας σε βίντεο DivX.

ΣΧΕΤΙΚΑ ΜΕ ΤΟ DivX VIDEO-ON-DEMAND: Αυτή η συσκευή DivX Certified® πρέπει να δηλωθεί για να είναι δυνατό να αναπαράγει αγορασμένες ταινίες DivX Video-on-Demand (VOD). Για να λάβετε κωδικό δήλωσης, εντοπίστε την ενότητα DivX VOD στο μενού διαμόρφωσης της συσκευής σας. Μεταβείτε στη σελίδα vod.divx.com για περισσότερες πληροφορίες σχετικά με την ολοκλήρωση της δήλωσής σας.

# <span id="page-15-0"></span>**6. ΛΕΙΤΟΥΡΓΙΕΣ**

## **Βασικές λειτουργίες**

#### *Σημείωση:*

**•** Πρέπει να διαβάσετε αυτό το κεφάλαιο ανατρέχοντας στην ένδειξη

## **ΠΡΟΣΟΧΗ**

- **• Μην μετακινείτε τον πίνακα λειτουργίας με βίαιο τρόπο ή μην ασκείτε δύναμη στον πίνακα λειτουργίας.**
- **• Όταν λειτουργεί ο πίνακας λειτουργίας, προσέξτε να μην πιαστεί το χέρι σας ή το δάχτυλό σας ανάμεσα στον πίνακα λειτουργίας και στην κύρια μονάδα ή στα μηχανικά μέρη της.**
- **• Ο οδηγός δεν πρέπει να χειρίζεται τον πίνακα λειτουργίας κατά την οδήγηση.**

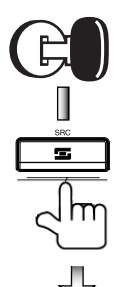

Θέστε σε λειτουργία τον κινητήρα. Παρέχεται τροφοδοσία ρεύματος σε αυτήν τη μονάδα.

Πατήστε το κουμπί **[POWER/Source]**  στον πίνακα για να ενεργοποιήσετε τη μονάδα.

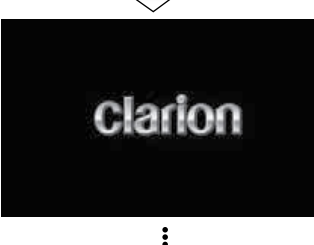

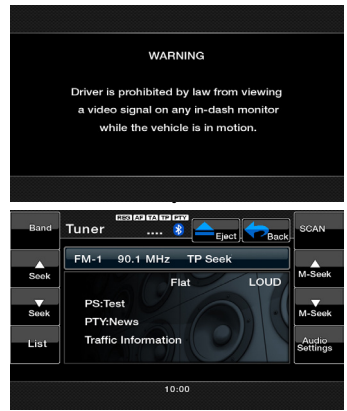

#### *Επιλογή μιας πηγής*

- Πατήστε το κουμπί **[ ]** στην οθόνη για την εμφάνιση του κύριου μενού πηγής. Πατήστε τα εικονίδια της οθόνης για να εισέλθετε στην αντίστοιχη κατάσταση λειτουργίας εργασίας, όπως η λειτουργία DVD/CD, η λειτουργία δέκτη, η λειτουργία USB κ.λπ.
- Πατήστε το κουμπί **[**POWER/Source**]** στον πίνακα για να επιλέξετε μια οποιαδήποτε πηγή.
- Πατήστε το κουμπί **[**POWER/SRC**]** στο τηλεχειριστήριο για να επιλέξετε μια οποιαδήποτε πηγή.

#### *ΚΥΡΙΟ ΜΕΝΟΥ*

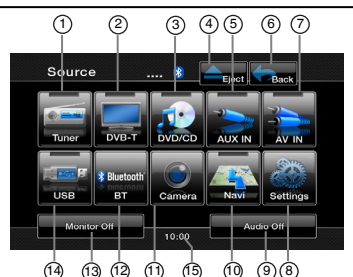

- 1- Εμφάνιση λειτουργίας δέκτη
- 2- Εμφάνιση λειτουργίας DVB-T
- 3- Εμφάνιση λειτουργίας DVD/CD
- 4- Εξαγωγή δίσκου<br>5- Ευφάνιση λειτου
- Εμφάνιση λειτουργίας AUX IN
- 6- Εμφάνιση τρέχουσας λειτουργίας
- 7- Εμφάνιση λειτουργίας AV IN
- 8- Εμφάνιση ρυθμίσεων
- 9- Απενεργοποίηση ήχου 10- Εμφάνιση λειτουργίας
- πλοήγησης 11- Εμφάνιση λειτουργίας κάμερας
- 12- Εμφάνιση λειτουργίας BT
- 13- Απενεργοποίηση οθόνης
- 14- Εμφάνιση λειτουργίας USB/iPod
- 15- Ώρα συστήματος, πατήστε για να εμφανιστεί η λειτουργία ρολογιού.

Εγχειρίδιο λειτουργίας

#### <span id="page-16-0"></span>*Αλλαγή των ρυθμίσεων του συστήματος DVD*

#### *Επιλογή του μενού ρύθμισης DVD*

- 1. Πατήστε το κουμπί **[Settings]** (Ρυθμίσεις) στο κύριο μενού για να μεταβείτε στο μενού ρύθμισης βίντεο.
- 2. Πατήστε το κουμπί **[Video]** (Βίντεο). Εμφανίζεται το μενού βίντεο.

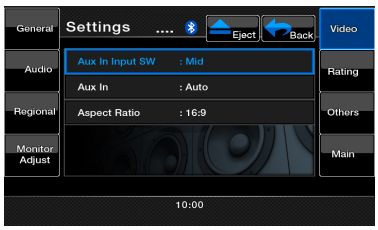

#### *Ρύθμιση του μεγέθους οθόνης*

- 1. Πατήστε το κουμπί **[Aspect Ratio]** (Αναλογία εικόνας) για να αλλάξετε το μέγεθος οθόνης.
- 2. Πατήστε την αναλογία εικόνας που θέλετε: **4:3** ή **16:9**. Η εργοστασιακή προεπιλεγμένη ρύθμιση είναι **16:9**.

**Σημείωση:** *Η λειτουργία αυτή δεν υποστηρίζεται από όλους τους δίσκους DVD.*

#### *Ρύθμιση του κωδικού πρόσβασης για γονικό έλεγχο*

Ο εργοστασιακός προεπιλεγμένος κωδικός πρόσβασης είναι «0000».

1. Στο **Main Menu** (Κύριο μενού) πατήστε το κουμπί **[Settings]** (Ρυθμίσεις). Πατήστε το κουμπί **[Rating]** (Χαρακτηρισμός) στην οθόνη.

Πατήστε το κουμπί **[Set Password]** (Ορισμός κωδικού πρόσβασης) ---- και θα εμφανιστεί ένα αριθμητικό πληκτρολόγιο.

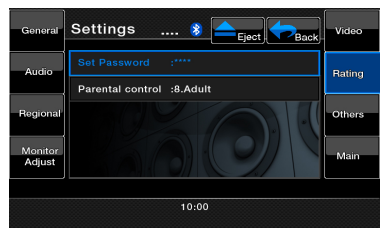

Πληκτρολογήστε έναν νέο κωδικό πρόσβασης και επαναλάβετε. Ο κωδικός πρόσβασης ρυθμίστηκε.

*Σημείωση: Αν τοποθετήσετε ένα δίσκο με περιορισμούς προβολής, θα σας ζητηθεί να εισαγάγετε αυτόν τον κωδικό πρόσβασης. Η προβολή του δίσκου δεν θα είναι δυνατή μέχρι να εισαγάγετε το σωστό κωδικό πρόσβασης.*

#### *Ρύθμιση χαρακτηρισμού για το επίπεδο γονικού ελέγχου*

1. Επιλέξτε την οθόνη **Rating** (Χαρακτηρισμός), ενώ βρίσκεστε στη λειτουργία **Settings** (Ρυθμίσεις). Πατήστε το κουμπί **[Parental Control]** (Γονικός έλεγχος).

- 2. Πληκτρολογήστε το σωστό κωδικό πρόσβασης.
- 3. Πατήστε τον επιθυμητό χαρακτηρισμό για το επίπεδο ελέγχου. Χρησιμοποιήστε αυτόν τον πίνακα για να ορίσετε το επίπεδο γονικού ελέγχου.

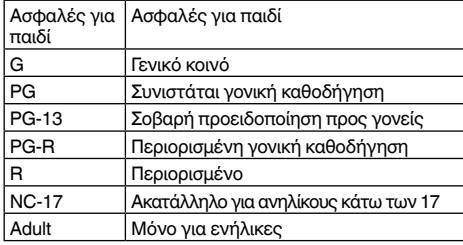

• Τα περιεχόμενα που ο γονικός έλεγχος περιορίζει διαφέρουν ανάλογα με τον κωδικό χώρας.

#### *Παρακολούθηση δίσκου*

1. Για να τοποθετήσετε ένα δίσκο:

Τοποθετήστε το δίσκο στο κέντρο της υποδοχής εισαγωγής με την όψη της ετικέτας προς τα πάνω.

#### **ΠΡΟΣΟΧΗ**

**Για την ασφάλειά σας, ο οδηγός δεν πρέπει να εισάγει ούτε να εξαγάγει κάποιο δίσκο ή να χρησιμοποιεί τα χειριστήρια την ώρα που οδηγεί.**

#### **ΠΡΟΕΙΔΟΠΟΙΗΣΗ**

**Μερικά βίντεο ενδέχεται να έχουν εγγραφεί σε επίπεδο έντασης υψηλότερο από το επιθυμητό. Αυξήστε την ένταση ήχου σταδιακά ξεκινώντας από τη μικρότερη ρύθμιση, αφού έχει ξεκινήσει η αναπαραγωγή του βίντεο.**

#### *Σημείωση:*

- *• Ποτέ μην εισαγάγετε ξένα αντικείμενα στην υποδοχή εισαγωγής δίσκου.*
- *• Αν ο δίσκος δεν τοποθετείται εύκολα, ενδέχεται να υπάρχει άλλος δίσκος μέσα στο μηχανισμό ή η μονάδα να χρειάζεται σέρβις.*
- *• Δεν είναι δυνατή η χρήση δίσκων 8 cm (μονή αναπαραγωγή).*
- 2. Η αναπαραγωγή του δίσκου ξεκινάει αυτόματα.

#### *Εξαγωγή δίσκου*

1. Για την εξαγωγή δίσκου πατήστε το κουμπί εξαγωγής **[ ]**. Η λειτουργία αναπαραγωγής μεταβαίνει σε λειτουργία δέκτη. Αν ο δίσκος παραμείνει στη θέση εξόδου για 15 δευτερόλεπτα, τότε θα φορτωθεί ξανά αυτόματα. Σε αυτήν την περίπτωση, η λειτουργία αναπαραγωγής θα παραμείνει στη λειτουργία δέκτη.

**Σημείωση:** *Αν εξαναγκάσετε την εισαγωγή ενός δίσκου πριν από την αυτόματη επαναφόρτωση, ενδέχεται να προκληθεί βλάβη στο δίσκο.*

#### *Εμφάνιση οθόνης της λειτουργίας DVD Player (Συσκευή αναπαραγωγής DVD)*

Μετά τη φόρτωση ενός δίσκου, η λειτουργία αναπαραγωγής ενεργοποιείται αυτόματα.

Πατήστε πάνω σε οποιοδήποτε σημείο της οθόνης για να εμφανιστεί το μενού DVD Video και πατήστε ξανά πάνω στην οθόνη για επαναφορά της οθόνης αναπαραγωγής. Θα εμφανιστεί ξανά η οθόνη αναπαραγωγής αν δεν αγγίξετε την οθόνη για 25 δευτερόλεπτα.

6 5  $\widehat{\sigma}$ 12) (10) (9) (8 1 2 3 4 13 14 15

- 1- Κουμπί αναπαραγωγής/ παύσης
- 2- Κουμπί εξαγωγής<br>3- Κουμπί κύριου με
- 3- Κουμπί κύριου μενού<br>4- Κουμπί διακοπής
- 4- Κουμπί διακοπής
- 5- Κουμπί προηγούμενης αναπαραγωγής
- 6- Κουμπί επόμενης αναπαραγωγής

υπότιτλων

- 7- Κουμπί λίστας τίτλων 8- Κουμπί λίστας
- 9- Κουμπί ήχου 10 - Κουμπί επανάληψης τμήματος
- 11 Κουμπί πληροφοριών
- 12 Κουμπί κεφαλαίων
- 13 Κουμπί επανάληψης 14- Κουμπί γρήγορης
	- μετακίνησης προς τα εμπρός
- 15- Κουμπί γρήγορης μετακίνησης προς τα πίσω

#### *Χειρισμός του μενού συσκευής αναπαραγωγής DVD*

#### *Διακοπή αναπαραγωγής*

- 1. Πατήστε το κουμπί **[ ]**. Η αναπαραγωγή διακόπτεται.
- 2. Για συνέχιση της αναπαραγωγής, πατήστε το κουμπί **[ ]**. Η αναπαραγωγή συνεχίζεται από τη σκηνή στην οποία είχε σταματήσει.

#### *Συνέχεια/παύση αναπαραγωγής*

- 1. Πατήστε το κουμπί **[ ]** για παύση κατά τη διάρκεια της αναπαραγωγής.
- 2. Πατήστε το κουμπί **[ ]** ξανά για συνέχιση της αναπαραγωγής.

#### *Παράλειψη (Αναζήτηση) κεφαλαίου*

1. Πατήστε το κουμπί **[ ]** ή **[ ]** στη διάρκεια της αναπαραγωγής. Πραγματοποιείται παράλειψη κεφαλαίων προς τα κάτω ή προς τα πάνω από τρέχουσες θέσεις, για όσες φορές πατάτε το κουμπί, και η αναπαραγωγή ξεκινάει.

#### *Γρήγορη μετακίνηση προς τα εμπρός ή προς τα πίσω*

1. Πατήστε το κουμπί **[ ]** ή **[ ]** για να ξεκινήσετε τη γρήγορη μετακίνηση προς τα πίσω ή προς τα εμπρός κατά τη διάρκεια της αναπαραγωγής. Η ταχύτητα αναπαραγωγής ξεκινά από 2x, έπειτα αυξάνεται σε 4x, 8x και 16x κάθε φορά που πατάτε το κουμπί.

\*Κατά τη λειτουργία γρήγορης μετακίνησης προς τα εμπρός και προς τα πίσω, δεν αναπαράγεται ήχος. \*Η ταχύτητα της γρήγορης μετακίνησης προς τα εμπρός και προς τα πίσω μπορεί να διαφέρει ανάλογα με το δίσκο.

#### *Επιλογές άμεσης αναζήτησης*

Μπορείτε να εντοπίσετε την αρχή μιας σκηνής χρησιμοποιώντας την ώρα, τους αριθμούς κεφαλαίων ή τους αριθμούς τίτλων που έχουν εγγραφεί στο δίσκο DVD Video.

1. Όταν εμφανιστεί η οθόνη της λειτουργίας DVD PLAYER (ΣΥΣΚΕΥΗ ΑΝΑΠΑΡΑΓΩΓΗΣ DVD),

πατήστε το κουμπί **[ ]**.

- 2. Εμφανίζεται το μενού Direct Search Option (Επιλογή άμεσης αναζήτησης) με τις διαθέσιμες επιλογές αναζήτησης:
	- Title (Τίτλος) Ένα μεγάλο τμήμα για διαχωρισμό της περιοχής δεδομένων του δίσκου.
	- Chapter (Κεφάλαιο) Ένα μικρό τμήμα για διαχωρισμό της περιοχής δεδομένων του δίσκου.
	- Time (Ώρα) Μια συγκεκριμένη ώρα στο δίσκο.
- 3. Πατήστε τη μέθοδο άμεσης αναζήτησης που θέλετε να χρησιμοποιήσετε.
- 4. Χρησιμοποιώντας τα αριθμητικά πλήκτρα, εισαγάγετε τον αριθμό τίτλου/κεφαλαίου/την ώρα που θέλετε να αναπαραγάγετε.
- 5. Πατήστε το κουμπί **[OK]** για επιβεβαίωση.

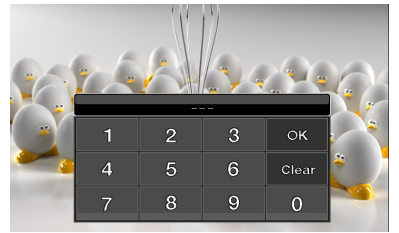

Η αναπαραγωγή ξεκινάει από τη σκηνή του αριθμού τίτλου, της ώρας ή του αριθμού κεφαλαίου που έχετε εισαγάγει.

\*Αν ο αριθμός τίτλου/κεφαλαίου/η ώρα δεν υπάρχει ή η αναζήτηση με αριθμό τίτλου/κεφαλαίου δεν επιτρέπεται, η εικόνα της οθόνης δεν θα αλλάξει.

#### *Επανάληψη αναπαραγωγής*

Με αυτήν τη λειτουργία επαναλαμβάνεται η αναπαραγωγή κεφαλαίων που έχουν εγγραφεί στο DVD Video.

- 1. Όταν εμφανιστεί η οθόνη της λειτουργίας DVD Player (Συσκευή αναπαραγωγής DVD), πατήστε το κουμπί **[ ]** για τη λειτουργία **Repeat Chapter** (Επανάληψη κεφαλαίου).
- 2. Πατήστε το κουμπί **[ ]** ξανά για τη λειτουργία **Repeat Title** (Επανάληψη τίτλου).
- 3. Πατήστε ξανά το κουμπί [ **...** ] για να απενεργοποιήσετε την επανάληψη αναπαραγωγής.

#### *Επανάληψη A B*

Επιλέξτε το επιθυμητό κομμάτι για αναπαραγωγή.

- 1. Πατήστε το κουμπί **[A B]** για να επιλέξετε τη θέση έναρξης του βρόχου επανάληψης.
- 2. Πατήστε το κουμπί **[A B]** ξανά για να επιλέξετε τη θέση λήξης του βρόχου επανάληψης. Θα ξεκινήσει ο βρόχος επανάληψης.
- 3. Πατήστε το κουμπί **[A B]** ξανά για να διακόψετε την επανάληψη.

#### *Χρήση του μενού τίτλων*

Στους δίσκους DVD που περιέχουν δύο ή περισσότερους τίτλους μπορείτε να ορίσετε επιλογή από το μενού τίτλων για αναπαραγωγή.

1. Όταν εμφανιστεί η οθόνη της λειτουργίας DVD Player (Συσκευή αναπαραγωγής DVD), πατήστε

το κουμπί **[ ]** στη διάρκεια της αναπαραγωγής. Εμφανίζεται η οθόνη του μενού τίτλων.

- Ανάλονα με το δίσκο, μπορεί να μην είναι δυνατή η εμφάνιση του μενού τίτλων.
- 2. Επιλέξτε το επιθυμητό στοιχείο μενού χρησιμοποιώντας το κουμπί δρομέα, σύμφωνα με τα περιεχόμενα του μενού.
- 3. Πατήστε το κουμπί **[ENT]** για να καθορίσετε το επιλεγμένο στοιχείο μενού.
- 4. Πατήστε το κουμπί **[Back]** (Πίσω) για να αποκρύψετε τον πίνακα του αριθμητικού πληκτρολογίου.

#### *Αλλαγή θέσης του αριθμητικού πληκτρολογίου*

Αν είναι δύσκολο να δείτε τα στοιχεία μενού εξαιτίας των κουμπιών του αριθμητικού πληκτρολογίου, μπορείτε να πατήσετε το κουμπί [Left] (Αριστερά) ή [Right] (Δεξιά) για να μετακινήσετε τον πίνακα του αριθμητικού πληκτρολογίου στην άλλη πλευρά της οθόνης.

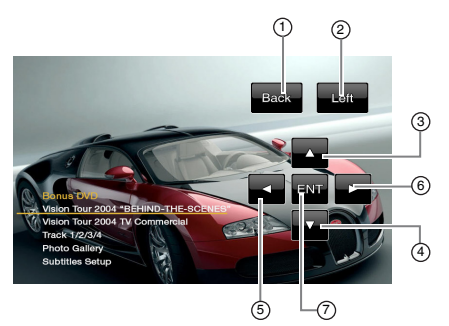

- 1- Κουμπί επιστροφής
- 2- Κουμπί μετακίνησης προς τα αριστερά
- 3- Κουμπίεπιλογής προς τα πάνω
- 4- Κουμπίεπιλογής προς τα

#### *Αλλαγή μεταξύ των γλωσσών*

Στους δίσκους στους οποίους έχουν εγγραφεί δύο ή περισσότερες γλώσσες ήχου, μπορείτε να κάνετε εναλλαγή μεταξύ των γλωσσών ήχου στη διάρκεια της αναπαραγωγής.

- 1. Πατήστε το κουμπί ήχου **[ ]** στη διάρκεια της αναπαραγωγής.
	- Κάθε φορά που πατάτε το κουμπί, μπορείτε να κάνετε εναλλαγή μεταξύ των γλωσσών ήχου.
	- Ίσως χρειαστεί χρόνος για την εναλλαγή μεταξύ ήχων.
	- \* Ανάλογα με το δίσκο, μπορεί να έχουν εγγραφεί μέχρι 8 ήχοι. Για λεπτομέρειες, ανατρέξτε στη σήμανση του δίσκου: ( **8** Υποδεικνύει ότι έχουν εγγραφεί 8 ήχοι).
	- \* Όταν η τροφοδοσία είναι ενεργοποιημένη και αλλάζετε δίσκο, επιλέγεται η εργοστασιακή προεπιλεγμένη γλώσσα. Αν αυτή η γλώσσα δεν έχει εγγραφεί, η γλώσσα καθορίζεται στο δίσκο.
	- \* Ανάλογα με το δίσκο, η εναλλαγή μπορεί να είναι εντελώς αδύνατη ή αδύνατη σε μερικές σκηνές.
- 2. Η οθόνη της λειτουργίας DVD PLAYER (ΣΥΣΚΕΥΗ ΑΝΑΠΑΡΑΓΩΓΗΣ DVD) θα εξαφανιστεί σε 3 δευτερόλεπτα μετά την επιλογή σας.

#### *Αλλαγή υποτίτλων*

Στους δίσκους DVD στους οποίους έχουν εγγραφεί δύο ή περισσότερες γλώσσες υποτίτλων, μπορείτε να κάνετε εναλλαγή μεταξύ των γλωσσών υποτίτλων στη διάρκεια της αναπαραγωγής.

- 1. Πατήστε το κουμπί **[Sub.T]** (Υπότιτλοι) στη διάρκεια της αναπαραγωγής. Κάθε φορά που πατάτε το κουμπί, μπορείτε να κάνετε αλλαγή μεταξύ των υποτίτλων.
	- Ίσως χρειαστεί χρόνος για την αλλαγή μεταξύ υποτίτλων.

κάτω

- 5- Κουμπίεπιλογής προς τα δεξιά
- αριστερά 6- Κουμπίεπιλογής προς τα

7- Κουμπί εισαγωγής

Ελληνικά

\* Ανάλογα με το δίσκο, μπορεί να έχουν εγγραφεί μέχρι 32 είδη υποτίτλων. Για λεπτομέρειες, ανατρέξτε στη σήμανση του δίσκου:

( **<sup>8</sup>** Υποδεικνύει ότι έχουν εγγραφεί 8 είδη υποτίτλων).

- \* Ανάλογα με το δίσκο, η εναλλαγή μπορεί να είναι εντελώς αδύνατη ή αδύνατη σε μερικές σκηνές.
- 2. Η οθόνη της λειτουργίας DVD Player (Συσκευή αναπαραγωγής DVD) θα εξαφανιστεί σε 3 δευτερόλεπτα μετά την επιλογή σας.
- 3. Για να απενεργοποιήσετε τους υπότιτλους, πατήστε ξανά το κουμπί **[Sub.T]** (Υπότιτλοι) μέχρι οι υπότιτλοι να απενεργοποιηθούν.

#### *Εναλλαγή γωνιών*

Στους δίσκους DVD στους οποίους έχουν εγγραφεί εικόνες βίντεο σε δύο ή περισσότερες γωνίες, μπορείτε να κάνετε εναλλαγή μεταξύ των γωνιών κατά την αναπαραγωγή.

- 1. Πατήστε το κουμπί **[ANGLE]** (ΓΩΝΙΑ) στο τηλεχειριστήριο κατά την αναπαραγωγή. Κάθε φορά που πατάτε το κουμπί μπορείτε να κάνετε εναλλαγή μεταξύ των γωνιών.
	- \* Ίσως χρειαστεί χρόνος για την εναλλαγή μεταξύ γωνιών.
	- \* Ανάλογα με το δίσκο, μπορεί να έχουν εγγραφεί μέχρι 9 γωνίες. Για λεπτομέρειες, ανατρέξτε στη σήμανση του δίσκου: ( Υποδεικνύει πολλαπλή γωνία).
	- \* Ανάλογα με το δίσκο, η εναλλαγή των γωνιών μπορεί να γίνεται ομαλά ή με στιγμιαία σταθερή εικόνα.
	- \* Ανάλογα με το δίσκο, η εναλλαγή μπορεί να είναι εντελώς αδύνατη ή αδύνατη σε μερικές σκηνές.
	- \* Ανάλογα με το δίσκο, μπορεί να είναι δυνατή η αναπαραγωγή σκηνών που έχουν εγγραφεί σε δύο ή περισσότερες γωνίες.

#### *Εμφάνιση της κατάστασης αναπαραγωγής*

Πατήστε το κουμπί **[ ]** στην οθόνη της λειτουργίας DVD Player για να εμφανιστεί η κατάσταση αναπαραγωγής.

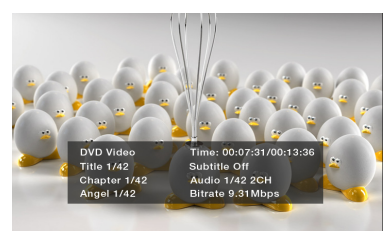

#### *Αναπαραγωγή MP3/WMA /CD*

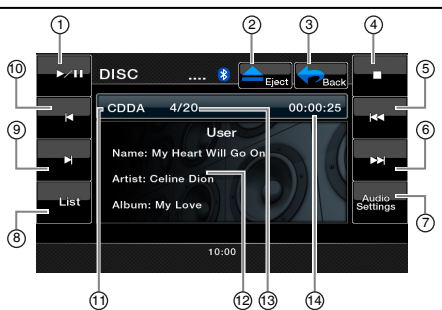

- 1- Κουμπί αναπαραγωγής/ παύσης
- 2- Κουμπί εξαγωγής<br>3- Κουμπί κύριου μεν
- 3- Κουμπί κύριου μενού
- 4- Κουμπί διακοπής<br>5- Κουμπί προηγούμ
- 5- Κουμπί προηγούμενου κομματιού
- 6- Κουμπί επόμενου κομματιού
- 7- Κουμπί ρυθμίσεων ήχου<br>8- Κουμπί λίστας
- 8- Κουμπί λίστας<br>9- Κουμπί νοήνος
- Κουμπί γρήγορης μετακίνησης προς τα εμπρός
- μετακίνησης προς τα πίσω 11- Πληροφορίες μέσου

1 - Κουμπί γρήγορης

- 12- Πληροφορίες χρήστη (όνομα, καλλιτέχνης, άλμπουμ) 13- Αριθμός
- αναπαραγόμενου κομματιού
- 14- Διάρκεια αναπαραγωγής κομματιού

#### *Παύση αναπαραγωγής*

- 1. Πατήστε το κουμπί **[ ]** για παύση κατά τη διάρκεια της αναπαραγωγής.
- 2. Για συνέχιση της αναπαραγωγής, πατήστε το κουμπί **[ ]** ξανά.

#### *Παράλειψη κομματιού (αναζήτηση)*

#### Πατήστε το κουμπί **[ ]** ή **[ ]** στη διάρκεια της αναπαραγωγής.

Γίνεται παράλειψη κομματιών για όσες φορές πατάτε το κουμπί και η αναπαραγωγή ξεκινάει.

- Αν πατήσετε το κουμπί **[ ]**, η αναπαραγωγή ξεκινά από την αρχή του επόμενου κομματιού.
- Αν πατήσετε το κουμπί **[ ]**, η αναπαραγωγή ξεκινά από την αρχή του τρέχοντος κομματιού. Αν πατήσετε ξανά αυτό το κουμπί εντός **5** δευτερολέπτων περίπου, η αναπαραγωγή ξεκινά από την αρχή του προηγούμενου κομματιού.

#### *Γρήγορη μετακίνηση προς τα εμπρός και προς τα πίσω*

- 1. Πατήστε το κουμπί **[ ]** ή **[ ]** στη διάρκεια της αναπαραγωγής. Η προώθηση του μέσου θα γίνει με ταχύτητα 2x.
- 2. Πατήστε τα για να πραγματοποιήσετε μετακίνηση προς τα εμπρός ή προς τα πίσω με υψηλότερη ταχύτητα, όπως 4x, 8x και 16x. Πατήστε ακόμα μία φορά για να συνεχιστεί η αναπαραγωγή σε κανονική ταχύτητα.

#### *Σάρωση των κομματιών*

- 1. Πατήστε το κουμπί **[List]** (Λίστα) για να εμφανιστεί η οθόνη Disc List (Λίστα δίσκου).
- 2. Πατήστε το κουμπί **[Scan]** (Σάρωση) για να ξεκινήσει η προεπισκόπηση των πρώτων 10 δευτερολέπτων κάθε τραγουδιού στο δίσκο.

#### *Αναζήτηση με τον αριθμό κομματιού*

Αυτή η λειτουργία επιτρέπει να κάνετε αναζήτηση χρησιμοποιώντας τους αριθμούς κομματιών που έχουν εγγραφεί στο CD.

- 1. Πατήστε το κουμπί **[List]** (Λίστα) για να εμφανιστεί η οθόνη Disc List (Λίστα δίσκου).
- 2. Πατήστε το κουμπί **[Key]** (Πληκτρολόγιο) για να εμφανιστεί το αριθμητικό πληκτρολόγιο.
- 3. Χρησιμοποιώντας το αριθμητικό πληκτρολόγιο, εισάγετε τον αριθμό κομματιού που θέλετε να αναπαραγάγετε.
- 4. Πατήστε το κουμπί **[OK]** για επιβεβαίωση.
	- Αν ο αριθμός κομματιού δεν υπάρχει ή η αναζήτηση με αριθμό κομματιού δεν επιτρέπεται, η συσκευή θα επιστρέψει στην οθόνη List (Λίστα).

#### *Επιλογή κομματιού στην οθόνη Track List (Λίστα κομματιών)*

Αυτή η λειτουργία σάς επιτρέπει να επιλέξετε κομμάτια από μια εμφανιζόμενη λίστα.

- 1. Πατήστε το κουμπί **[List]** (Λίστα) για να εμφανιστεί η οθόνη Disc List (Λίστα δίσκου).
- 2. Πατήστε τον τίτλο κομματιού στην εμφανιζόμενη λίστα. Θα ξεκινήσει η αναπαραγωγή του επιλεγμένου κομματιού.
- 3. Αν δεν εμφανιστεί το επιθυμητό κομμάτι, πατήστε το κουμπί **[ ]** ή **[ ]** για μετακίνηση στη λίστα κομματιών.
- 4. Πατήστε τον επιθυμητό τίτλο κομματιού στην εμφανιζόμενη λίστα. Θα ξεκινήσει η αναπαραγωγή του αντίστοιχου κομματιού.
- 5. Πατήστε το κουμπί **[List]** (Λίστα) για να επιστρέψετε στην κύρια οθόνη.

#### *Διακοπή αναπαραγωγής*

1. Πατήστε το κουμπί **[ ]** για διακοπή της αναπαραγωγής.

#### *Ρυθμίσεις ήχου*

1. Πατήστε το κουμπί **[Audio Settings]** (Ρυθμίσεις ήχου) για να μεταβείτε στο μενού Audio (Ήχος).

#### *Διάφορες άλλες λειτουργίες αναπαραγωγής*

- 1. Πατήστε το κουμπί **[List]** (Λίστα) για να εμφανιστεί η οθόνη Disc List (Λίστα δίσκου).
- 2. Πατήστε το κουμπί της λειτουργίας αναπαραγωγής που θέλετε:

**Repeat [ ]** (Επανάληψη): Πατήστε μία φορά για να ξεκινήσει η επανάληψη ενός κομματιού. Για να απενεργοποιήσετε την επανάληψη, πατήστε ξανά το ίδιο κουμπί.

• Τα σύμβολα της επανάληψης εμφανίζονται στο παράθυρο πληροφοριών πάνω από τη λίστα τραγουδιών.

**Shuffle [ ]** (Τυχαία αναπαραγωγή): Πατήστε το κουμπί για τυχαία αναπαραγωγή των κομματιών κατά τη διάρκεια της αναπαραγωγής. Πατήστε ξανά το κουμπί για απενεργοποίηση της λειτουργίας.

• Ένα σύμβολο τυχαίας αναπαραγωγής εμφανίζεται στο παράθυρο πληροφοριών πάνω από τη λίστα τραγουδιών.

#### *ΑΚΡΟΑΣΗ MP3/WMA*

Αυτή η μονάδα είναι ένα μοντέλο συμβατό με Tag ID3. Αυτή η μονάδα υποστηρίζει TAG ID3 της έκδοσης 2.4, 2.3, 1.1 και 1.0.

Στην προβολή, αυτή η μονάδα δίνει προτεραιότητα στα TAG των εκδόσεων 2.3 και 2.4.

Μετά την εισαγωγή της συσκευής USB στην υποδοχή USB ή την τοποθέτηση ενός δίσκου, η κατάσταση αναπαραγωγής ενεργοποιείται αυτόματα.

#### *Τι είναι το MP3/WMA;*

Το MP3 είναι μια μέθοδος συμπίεσης ήχου και ταξινομείται στο επίπεδο ήχου 3 των προτύπων MPEG. Το WMA είναι μια μέθοδος συμπίεσης ήχου που έχει αναπτυχθεί από τη Microsoft Corporation. Αυτές οι μέθοδοι συμπίεσης ήχου έχουν διαδοθεί μεταξύ των χρηστών υπολογιστών και έχουν καθιερωθεί ως πρότυπες μορφές.

Αυτές οι λειτουργίες συμπιέζουν τα αρχικά δεδομένα ήχου στο 10% περίπου του αρχικού μεγέθους τους με υψηλή ποιότητα ήχου. Αυτό σημαίνει ότι περίπου 10 CD μουσικής μπορούν να εγγραφούν σε ένα δίσκο CD-R ή CD-RW, ώστε να είναι δυνατή η ακρόαση για μεγάλο χρονικό διάστημα, χωρίς να χρειάζεται να αλλάζετε CD.

#### *Σημείωση:*

• Μερικά CD που έχουν εγγραφεί με την κατάσταση λειτουργίας CD-R/RW ίσως να μην είναι δυνατό να χρησιμοποιηθούν.

#### *Εμφάνιση των τίτλων TAG MP3/WMA*

Είναι δυνατή η εμφάνιση πληροφοριών Tag, όπως τίτλου, καλλιτέχνη και άλμπουμ για αρχείο MP3/WMA που περιέχει πληροφορίες Tag.

#### *Προφυλάξεις κατά τη δημιουργία δίσκου MP3*

#### **• Επεκτάσεις αρχείων**

1. Προσθέτετε πάντα την επέκταση αρχείου .MP3 ή .mp3 σε ένα αρχείο MP3 και την επέκταση .WMA ή .wma σε ένα αρχείο WMA χρησιμοποιώντας γράμματα ενός byte. Αν προσθέσετε επέκταση αρχείου διαφορετική από την ενδεδειγμένη ή αν ξεχάσετε να προσθέσετε αυτές τις επεκτάσεις αρχείων, το αρχείο δεν μπορεί να αναπαραχθεί. Επίσης, αν χρησιμοποιήσετε κεφαλαία και πεζά γράμματα μαζί για τις επεκτάσεις αρχείων, ενδέχεται να μην είναι δυνατή η κανονική αναπαραγωγή.

- Εγχειρίδιο<br>Αειτουργίας
- 2. Δεν είναι δυνατή η αναπαραγωγή αρχείων που δεν αποτελούν δεδομένα MP3/WMA. Η αναπαραγωγή αρχείων με μορφή που δεν υποστηρίζεται θα παραλειφθεί και, επίσης, η λειτουργία σάρωσης, τυχαίας και επαναλαμβανόμενης αναπαραγωγής μπορεί να ακυρωθεί.
- **• Αρχεία και δίσκοι που δεν υποστηρίζονται** Δεν υποστηρίζονται αρχεία και δίσκοι με τις εξής επεκτάσεις: αρχεία \*.AAC, \*.DLF, \*.M3U, \*.PLS, MP3 PRO, αρχεία με DRM (Διαχείριση ψηφιακών δικαιωμάτων), δίσκοι ανοικτής περιόδου.
- **• Λογική μορφή (Σύστημα αρχείων)**
- 1. Όταν εγγράφετε ένα αρχείο MP3/WMA σε ένα δίσκο, επιλέξτε **ISO9660 level 1 or level 2 (without including expansion format**) **[**ISO9660 επίπεδο 1 ή 2 (χωρίς να συμπεριλαμβάνεται μορφή επέκτασης)**]** ως μορφή λογισμικού εγγραφής. Η κανονική αναπαραγωγή ίσως να μην είναι δυνατή, αν η εγγραφή του δίσκου γίνει σε άλλη μορφή.
- 2. Μπορείτε να εμφανίσετε το όνομα φακέλου και το όνομα αρχείου ως τον τίτλο κατά την αναπαραγωγή MP3/WMA, αλλά ο τίτλος πρέπει να περιλαμβάνει μέχρι 31 αλφαβητικά γράμματα ενός byte και αριθμούς για το όνομα φακέλου και το όνομα αρχείου (συμπεριλαμβανομένης της επέκτασης). Η εισαγωγή περισσότερων γραμμάτων ή αριθμών από τα καθορισμένα μπορεί να προκαλέσει εσφαλμένη προβολή.
- **• Εισαγωγή ονομάτων αρχείων και φακέλων** Τα ονόματα που χρησιμοποιούν χαρακτήρες της λίστας κώδικα είναι τα μόνα ονόματα αρχείων και φακέλων που μπορείτε να εισάγετε και να εμφανίσετε. Η χρήση οποιουδήποτε άλλου χαρακτήρα θα προκαλέσει την εσφαλμένη εμφάνιση των ονομάτων αρχείων και φακέλων.
- **• Ηλεκτρονική αντικραδασμική προστασία** 10 δευτερόλεπτα για CD-DA (CDA), 45 δευτερόλεπτα για MP3 που έχει εγγραφεί σε 44,1 kHz, 128kbps, 90 δευτερόλεπτα για WMA που έχει εγγραφεί σε 44,1 kHz, 128kbps

#### **• Δομή φακέλων**

Δεν είναι δυνατή η αναπαραγωγή ενός δίσκου με φάκελο που έχει περισσότερα από 8 ιεραρχικά επίπεδα καθώς θα υπάρξει διένεξη με το πρότυπο ISO9660.

- **• Αριθμός αρχείων ή φακέλων**
- 1. Ο μέγιστος επιτρεπόμενος αριθμός φακέλων είναι 200 (συμπεριλαμβανομένου του ριζικού καταλόγου) και ο μέγιστος επιτρεπόμενος αριθμός αρχείων είναι 1500 (μέγ. 1500 ανά φάκελο). Πρόκειται για το μέγιστο αριθμό κομματιών που είναι δυνατό να αναπαραχθούν.
- 2. Τα κομμάτια αναπαράγονται με τη σειρά που εγγράφηκαν στο δίσκο. (Τα κομμάτια ίσως να μην αναπαράγονται πάντα με τη σειρά που εμφανίζονται στον υπολογιστή).
- Ενδέχεται να παρουσιαστεί κάποιος θόρυβος, ανάλογα με τον τύπο του λογισμικού κωδικοποίησης που χρησιμοποιήθηκε κατά την εγγραφή.
- Σε περίπτωση εγγραφής ενός κομματιού σε VBR (μεταβλητός ρυθμός bit), η οθόνη του χρόνου αναπαραγωγής του κομματιού ίσως διαφέρει λίγο από τον πραγματικό χρόνο αναπαραγωγής. Επίσης, η προτεινόμενη τιμή του VBR κυμαίνεται από 32 kbps έως 320 kbps.
- Μετά την επιλογή ενός δίσκου, η λειτουργία αναπαραγωγής ενεργοποιείται αυτόματα.

#### *Αναπαραγωγή φακέλων MP3*

Όταν επιλέγετε αρχεία και φακέλους για αναπαραγωγή **[**Folder Search (Αναζήτηση φακέλου), File Search (Αναζήτηση αρχείου) ή Folder Select (Επιλογή φακέλου)**]**, η πρόσβαση σε αυτά γίνεται με τη σειρά που έχουν εγγραφεί στο μέσο. Κατά συνέπεια, η αναμενόμενη σειρά αναπαραγωγής ίσως να μην συμφωνεί με την πραγματική σειρά αναπαραγωγής. Ενδέχεται να έχετε δυνατότητα ορισμού της σειράς αναπαραγωγής αρχείων MP3/WMA εκχωρώντας ονόματα αρχείων που ξεκινούν με τους αριθμούς της ακολουθίας αναπαραγωγής, όπως «01» έως «99». Για παράδειγμα, ένα μέσο με την παρακάτω ιεραρχία φακέλων/αρχείων υπόκειται στις λειτουργίες Folder Search (Αναζήτηση φακέλων), File Search (Αναζήτηση αρχείων) ή Folder Select (Επιλογή φακέλων). Δείτε το διάγραμμα που ακολουθεί.

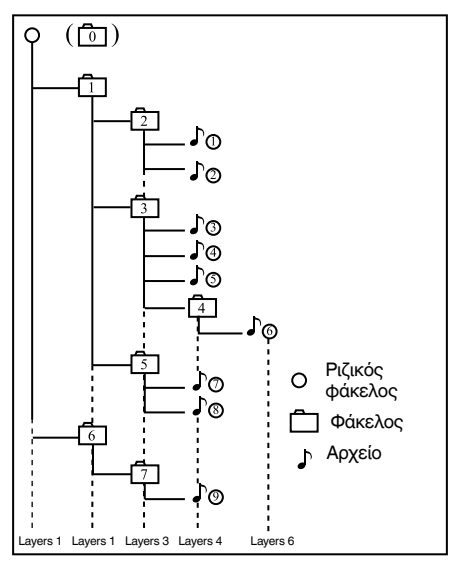

Η συσκευή αναπαραγωγής αναγνωρίζει μόνο τρία επίπεδα φακέλων και δεν εμφανίζει φακέλους που περιέχουν άλλους φακέλους. Στο παραπάνω παράδειγμα, η μονάδα εμφανίζει τους φακέλους **2, 3, 5 και 7, αλλά όχι τους φακέλους 1 και 6, καθώς δεν περιέχουν άλλους φακέλους.** 

#### *Αναπαραγωγή αρχείου DivX*

Αυτό το σύστημα μπορεί να αναπαραγάγει αρχεία ταινίας DivX που έχουν εγγραφεί σε δίσκο.

- Πιστοποιημένο προϊόν Official DivX®
- Αναπαραγάγει όλες τις εκδόσεις βίντεο DivX® (συμπεριλαμβανομένων των DivX® 6) με τυπική αναπαραγωγή αρχείων μέσων DivX®.

#### *Τι είναι το DivX;*

Το DivX είναι μια δημοφιλής τεχνολογία πολυμέσων που δημιουργήθηκε από την DivX, Inc. Τα αρχεία πολυμέσων DivX περιέχουν βίντεο υψηλής συμπίεσης με υψηλή ποιότητα εικόνας που διατηρεί ένα σχετικά μικρό μέγεθος αρχείου. Τα αρχεία DivX μπορεί, επίσης, να περιέχουν προηγμένες δυνατότητες πολυμέσων όπως μενού, υπότιτλους και εναλλακτικά κομμάτια ήχου. Πολλά αρχεία πολυμέσων DivX είναι διαθέσιμα για λήψη online και μπορείτε να δημιουργήσετε τα δικά σας χρησιμοποιώντας προσωπικό περιεχόμενο και εύχρηστα εργαλεία από την DivX.com.

## <span id="page-23-0"></span>**Λειτουργίες USB**

Αυτό το σύστημα μπορεί να αναπαραγάγει αρχεία ήχου (MP3/WMA) που είναι αποθηκευμένα σε μια μνήμη USB, η οποία αναγνωρίζεται ως USB Mass Storage Class device (Συσκευή κλάσης μαζικής αποθήκευσης USB). Μπορείτε να χρησιμοποιήσετε τη μνήμη USB σας ως μια συσκευή ήχου αντιγράφοντας απλώς τα επιθυμητά αρχεία ήχου σε αυτήν.

#### *Σημείωση:*

- *• Αυτό το σύστημα δεν θα λειτουργήσει ή ίσως να μνη λειτουργήσει σωστά με κάποια μνήμη USB.*
- *• Δεν είναι δυνατή η αναπαραγωγή αρχείων που προστατεύονται με DRM (Διαχείριση ψηφιακών δικαιωμάτων)*

#### **Σημειώσεις σχετικά με τη χρήση μνήμης USB**

- **• Γενικές σημειώσεις**
- Όταν δεν υπάρχουν δεδομένα, εμφανίζεται το μήνυμα NO FILE (ΔΕΝ ΥΠΑΡΧΕΙ ΑΡΧΕΙΟ).
- **• Σημειώσεις για τα αρχεία MP3/WMA**
- Αυτό το σύστημα μπορεί να αναπαράγει τα αρχεία MP3/WMA που είναι αποθηκευμένα στη μνήμη USB.
- Αυτό το σύστημα μπορεί να αναπαράγει τα αρχεία DivX που είναι αποθηκευμένα στη μνήμη USB.
- Ορίστε τη συχνότητα δειγματοληψίας στις εξής ρυθμίσεις:

Για αρχεία MP3:

- MPEG1 Layer3: 32, 44,1 ή 48 kHz
- MPEG2 Layer3: 16, 22.05 ή 24 kHz
- MPEG2.5 Layer3: 8, 11.025 ή 12 kHz Για αρχεία WMA: 32, 44,1 ή 48 kHz
- Ορίστε το ρυθμό bit στις εξής ρυθμίσεις: Για αρχεία MP3:
	- MPEG1 Layer3: 32 έως 320 kbps (VBR)
	- MPEG2 Layer3: 16 έως 160 kbps (VBR)
	- MPEG2.5 Layer3: 16 έως 160 kbps (VBR) Για αρχεία WMA: 32, 48, 64, 80, 96, 128, 160 ή 192 kbps
- Προσθέστε την παρακάτω επέκταση αρχείου χρησιμοποιώντας χαρακτήρες ενός byte: Για αρχεία MP3: .MP3 ή .mp3 Για αρχεία WMA: .WMA ή .wma
- Σημειώσεις για τη δομή φακέλων
	- Η ιεραρχία των φακέλων πρέπει περιορίζεται στα 8 ιεραρχικά επίπεδα. Διαφορετικά, η αναπαραγωγή δεν θα είναι δυνατή.
	- Ο μέγιστος επιτρεπόμενος αριθμός φακέλων είναι 200 (συμπεριλαμβανομένου του ριζικού καταλόγου και των φακέλων χωρίς αρχεία MP3/ WMA).
	- Ο μέγιστος επιτρεπτός αριθμός αρχείων σε ένα φάκελο είναι 1500.
	- Ο μέγιστος επιτρεπτός αριθμός αρχείων σε όλους τους φακέλους είναι 1500.
	- Μπορείτε να αποθηκεύσετε αρχεία MP3 και αρχεία WMA μαζί σε ένα φάκελο.

**• Σημειώσεις για τους τίτλους Tag** Οι περιορισμοί στους τίτλους Tag είναι οι ίδιοι με αυτούς που ισχύουν στις καταστάσεις λειτουργίας MP3/WMA.

**• Απεικόνιση φακέλων στη λίστα φακέλων** Οι περιορισμοί στην απεικόνιση φακέλων είναι ίδιοι με αυτούς που ισχύουν στις καταστάσεις λειτουργίας MP3/WMA.

#### *Επιλογή της κατάστασης λειτουργίας μνήμης USB*

Συνδέστε τη μνήμη USB στην υποδοχή σύνδεσης USB. Πατήστε το κουμπί **[USB]** στην οθόνη του κύριου μενού. Το σύστημα θα μεταβεί σε λειτουργία USB και ξεκινά την αναπαραγωγή.

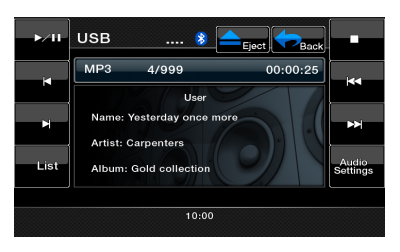

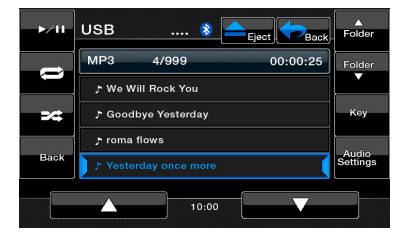

#### *Αναπαραγωγή αρχείων στη μνήμη USB*

Οι λειτουργίες στην κατάσταση USB Memory (Μνήμη USB) είναι ίδιες με εκείνες στη λειτουργία DVD. Ανατρέξτε στην αναπαραγωγή MP3/WMA /CD.

## <span id="page-24-0"></span>**Λειτουργίες iPod**

Η σύνδεση των iPod/iPhone είναι δυνατή χρησιμοποιώντας το καλώδιο σύνδεσης που παρέχεται μαζί με το iPod/iPhone, αλλά σε αυτήν την περίπτωση, μπορείτε να απολαύσετε μόνο τον ήχο τους. Για να απολαύσετε ταινίες βίντεο οι οποίες είναι αποθηκευμένες στο iPod/iPhone με το βίντεο να προβάλλεται σε αυτή τη συσκευή, είναι απαραίτητο να χρησιμοποιήσετε το ειδικό καλώδιο σύνδεσης (CCA-750) που πωλείται ξεχωριστά.

#### **Σημείωση:**

- *• Αυτό το σύστημα δεν θα λειτουργήσει ή ενδέχεται να μην λειτουργήσει σωστά με εκδόσεις που δεν υποστηρίζονται.*
- *• Για αναλυτικές πληροφορίες σχετικά με τα μοντέλα iPod/iPhone με δυνατότητα αναπαραγωγής, ανατρέξτε στην αρχική σελίδα μας:*  [www.clarion.com](http://www.clarion.com)*.*

#### *Σημειώσεις σχετικά με τη χρήση του Apple iPod/ iPhone*

- *• Μην συνδέσετε ένα iPod/iPhone σε αυτήν τη συσκευή έχοντας συνδεδεμένα ακουστικά στο iPod/ iPhone.*
- *• Μετά τη σύνδεση του iPod/iPhone σε αυτήν τη συσκευή, τα κουμπιά του iPod είναι απενεργοποιημένα για λειτουργία στην κατάσταση μουσικής.*
- *• Στην κατάσταση βίντεο, μην λειτουργείτε τα κουμπιά του iPod.*
- *• Όταν βρίσκεστε σε λειτουργία iPod, μια ειδική οθόνη ελέγχου του iPod/iPhone εμφανίζεται διαφορετική από τις κύριες οθόνες για τις άλλες λειτουργίες.*
- *• Όταν δεν υπάρχουν δεδομένα, το παράθυρο τίτλου παραμένει κενό.*
- *• Το iPod/iPhone χρησιμοποιείται με απενεργοποιημένη (OFF) τη λειτουργία ισοσταθμιστή.*
- *• Ορίστε τη ρύθμιση γλώσσας του iPod/iPhone στα Αγγλικά πριν από τη σύνδεση του iPod/iPhone. Ορισμένοι χαρακτήρες των άλλων γλωσσών ίσως να μην εμφανίζονται σωστά σε αυτό το σύστημα.*

#### *• Προφυλάξεις σχετικά με την κατανάλωση ισχύος της μπαταρίας:*

*Αν το iPod/iPhone είναι συνδεδεμένο με αυτήν τη συσκευή όταν το φορτίο της εσωτερικής μπαταρίας του iPod/iPhone έχει εξαντληθεί, αυτή η λειτουργία μπορεί να μην ανταποκριθεί σωστά. Πρέπει να συνδέσετε το iPod/iPhone αφού φορτίσετε την μπαταρία, σε περίπτωση που έχει εξαντληθεί το φορτίο της.*

#### *Επιλογή λειτουργίας ήχου από iPod*

Συνδέστε το iPod/iPhone σας στην υποδοχή σύνδεσης USB. Το σύστημα εντοπίζει αυτόματα τη συνδεδεμένη συσκευή και το κουμπί iPod Audio (Ήχος από iPod) θα ενεργοποιηθεί για λειτουργία στην οθόνη του κύριου μενού.

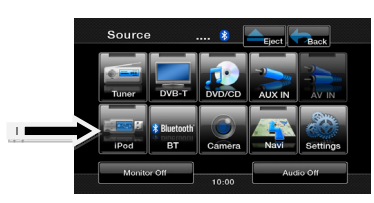

#### *Όταν ένα iPod/iPhone είναι ήδη συνδεδεμένο*

Πατήστε το κουμπί **[iPod]** στην οθόνη του κύριου μενού. Το σύστημα μεταβαίνει σε λειτουργία iPod και ξεκινάει η αναπαραγωγή από την προηγούμενη θέση.

## **Λειτουργίες iPod**

#### *Πλήκτρα λειτουργίας*

#### Οθόνη κατάστασης λειτουργίας ήχου από iPod

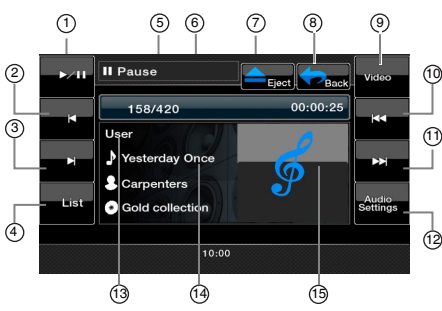

- 1- Κουμπί αναπαραγωγής/ παύσης
- 2- Κουμπί γρήγορης μετακίνησης προς τα πίσω
- 3- Κουμπί γρήγορης μετακίνησης προς τα εμπρός
- 4- Κουμπί λίστας
- 5- Πληροφορίες κατάστασης αναπαραγωγής
- 6- Ένδειξη χρόνου αναπαραγωγής τραγουδιού
- 7- Κουμπί εξαγωγής<br>8- Κουμπί κύριου μεν
- 8- Κουμπί κύριου μενού<br>9- Κουμπί βίντερ/μουσικ 9- Κουμπί βίντεο/μουσικής<br>10- Κουμπί προηνούμενου
- Κουμπί προηγούμενου
- κομματιού 11- Κουμπί επόμενου
- κομματιού 12- Κουμπί ρυθμίσεων ήχου
- 13- EQ
- 14- Περιοχή πληροφοριών τρέχοντος ID3
- 15- Γραφικά

#### **Κουμπί αναπαραγωγής/παύσης**

- Χρησιμοποιήστε το για έλεγχο της αναπαραγωγής και παύσης.
	- (1). Πατήστε το κουμπί κατά τη διάρκεια της αναπαραγωγής. Γίνεται παύση της αναπαραγωγής.
	- (2). Πατήστε το κουμπί ξανά για συνέχιση της αναπαραγωγής.

Κουμπί **[Fast Backward]** (Γρήγορη μετακίνηση προς τα πίσω)

• Πατήστε αυτό το κουμπί για γρήγορη μετακίνηση προς τα πίσω της επιλογής κομματιού.

Κουμπί **[Fast Forward]** (Γρήγορη μετακίνηση προς τα εμπρός)

- Πατήστε αυτό το κουμπί για γρήγορη μετακίνηση προς τα εμπρός της επιλογής κομματιού.
- Κουμπί **[List]** (Λίστα)
- Πατήστε αυτό το κουμπί για να εμφανιστεί η οθόνη μενού και να αναζητήσετε κομμάτια για αναπαραγωγή.
- Κουμπί **[Video/Music]** (Βίντεο/Μουσική)
- Πατήστε αυτό το κουμπί για εναλλαγή της κατάστασης λειτουργίας σε βίντεο ή μουσική.
- Κουμπί **[Previous Track]** (Προηγούμενο κομμάτι)
- Πατήστε αυτό το κουμπί για αναπαραγωγή του προηγούμενου κομματιού.
- Πατήστε αυτό το κουμπί για αναπαραγωγή από την αρχή του τρέχοντος κομματιού (Αναπαραγωγή για 2 δευτερόλεπτα).
- 

#### 1- Κουμπί επανάληψης αναπαραγωγής

- 
- 2- Κουμπί τυχαίας
- 7- Κουμπί μετακίνησης
- αναπαραγωγής 3- Επιστροφή στην οθόνη ήχου iPod.

(ঈ

Κουμπί **[Next Track]** (Επόμενο κομμάτι)

Κουμπί **[Audio Settings]** (Ρυθμίσεις ήχου) • Πατήστε αυτό το κουμπί για μετάβαση στο μενού Audio (Ήχος), για να κάνετε ρυθμίσεις ήχου.

επόμενου κομματιού.

*Οθόνη λίστας ήχου από iPod*

**II** Pouco æ

158/420

**Coll** Disvillete **Cal** Artists

**El** Songs

αναπαραγωγή.

1

• Πατήστε αυτό το κουμπί για αναπαραγωγή του

Πατήστε το κουμπί **[List]** (Λίστα) για να εμφανιστεί η οθόνη μενού, ώστε να αναζητήσετε κομμάτια για

2  $\sim$  Albums to the set of  $\sim$ 

3 and  $\overline{a}$  6  $\overline{b}$  6  $\overline{b}$  6  $\overline{c}$  6  $\overline{c}$  6  $\overline{c}$  6  $\overline{c}$  6  $\overline{c}$ 

- 8- Κουμπί μετακίνησης κάτω
- 4- Κουμπί φακέλων

Κουμπί **[Repeat play]** (Επανάληψη αναπαραγωγής)

- Πατήστε αυτό το κουμπί για επανάληψη της αναπαραγωγής του επιλεγμένου κομματιού.
- Κουμπί **[Shuffle play]** (Τυχαία αναπαραγωγή) • Πατήστε αυτό το κουμπί για τυχαία

αναπαραγωγή μεταξύ των κομματιών. Κουμπί **[Folders]** (Φάκελοι)

• Πατήστε αυτό το κουμπί για επιστροφή στην κύρια οθόνη αναζήτησης κομματιού.

ουμπί **[iPod Menu]** (Μενού iPod)

• Πατήστε αυτό το κουμπί για επιστροφή στο προηγούμενο μενού.

Κουμπί **[Simple Control]** (Απλός έλεγχος)

• Πατήστε αυτό το κουμπί για να εμφανιστεί η λειτουργία απλού ελέγχου.

Κουμπί**[ Page up]** (Μετακίνηση επάνω)

• Πατήστε αυτό το κουμπί για κύλιση προς τα πάνω στη λίστα κομματιών.

Κουμπί **[ Page down]** (Μετακίνηση κάτω)

• Πατήστε αυτό το κουμπί για κύλιση προς τα κάτω στη λίστα κομματιών.

- 
- 8

00:00:25

.<br>Ealah

iPod<br>Monu

4

- 
- 5- Κουμπί μενού iPod<br>6- Κουμπί απλού ελέν 6- Κουμπί απλού ελέγχου<br>7- Κουμπί μετακίνησης πάνω

#### *Οθόνη απλού ελέγχου ήχου από iPod*

Πατήστε το κουμπί **[Simple Control]** (Απλός έλεγχος) για να εμφανιστεί η κατάσταση λειτουργίας απλού ελέγχου.

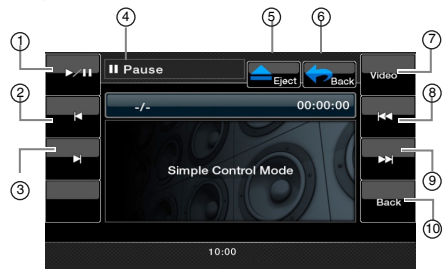

- 1- Κουμπί αναπαραγωγής/ παύσης
- 2- Κουμπί γρήγορης μετακίνησης προς τα πίσω 3- Κουμπί γρήγορης

μετακίνησης προς τα

εμπρός Πληροφορίες κατάστασης αναπαραγωγής

- 5- Κουμπί εξαγωγής<br>6- Κουμπί επιστορφή 6- Κουμπί επιστροφής στο
- κύριο μενού
- 7- Κουμπί βίντεο<br>8- Κουμπί προηγ 8- Κουμπί προηγούμενου κομματιού
- 9- Κουμπί επόμενου κομματιού
- 10- Επιστροφή στην οθόνη ήχου από iPod.

#### Κουμπί **[Play/Pause]** (Αναπαραγωγή/Παύση)

- Χρησιμοποιήστε το για έλεγχο της αναπαραγωγής και παύσης.
	- (1). Πατήστε το κουμπί κατά τη διάρκεια της αναπαραγωγής. Γίνεται παύση της αναπαραγωγής.
	- (2). Πατήστε το κουμπί ξανά για συνέχιση της αναπαραγωγής.

Κουμπί **[Fast Backward]** (Γρήγορη μετακίνηση προς τα πίσω)

• Πατήστε αυτό το κουμπί για γρήγορη μετακίνηση προς τα πίσω της επιλογής κομματιού.

Κουμπί **[Fast Forward]** (Γρήγορη μετακίνηση προς τα εμπρός)

- Πατήστε αυτό το κουμπί για γρήγορη μετακίνηση προς τα εμπρός της επιλογής κομματιού.
- Κουμπί **[Video]** (Βίντεο)
- Πατήστε αυτό το κουμπί για μετάβαση της κατάστασης λειτουργίας σε λειτουργία βίντεο. Κουμπί **[Previous Track]** (Προηγούμενο κομμάτι)
- Πατήστε αυτό το κουμπί για αναπαραγωγή του προηγούμενου κομματιού.
- Πατήστε αυτό το κουμπί για αναπαραγωγή από την αρχή του τρέχοντος κομματιού (Αναπαραγωγή για 2 δευτερόλεπτα).

Κουμπί **[Next Track]** (Επόμενο κομμάτι)

• Πατήστε αυτό το κουμπί για αναπαραγωγή του επόμενου κομματιού.

#### *Οθόνη κατάστασης λειτουργίας βίντεο από iPod*

Όταν συνδέετε μια συσκευή iPod/iPhone με χαρακτηριστικά βίντεο χρησιμοποιώντας το προαιρετικό καλώδιο σύνδεσης για iPod/iPhone με βίντεο, μπορείτε να απολαύσετε τα δεδομένα βίντεο και τα δεδομένα παρουσίασης που είναι αποθηκευμένα στο iPod/iPhone προβάλλοντάς τα στην οθόνη αυτής της μονάδας (και στην πίσω οθόνη, εάν είναι συνδεδεμένη).

#### *Σημείωση:*

*Μην συνδέσετε το iPod/iPhone σε αυτήν τη συσκευή όταν ένα στοιχείο Video Playlists (Λίστες αναπαραγωγής βίντεο) είναι επιλεγμένο στο iPod/ iPhone.*

- *1. Πατήστε το κουμπί [Video] (Βίντεο) στην οθόνη μενού λειτουργίας ήχου από iPod. Εμφανίζεται η οθόνη αναπαραγωγής βίντεο του iPod.*
- *2. Επιλέξτε τον τύπο του βίντεο που θέλετε να αναπαραγάγετε, πατώντας το μενού. Θα ξεκινήσει η αναπαραγωγή του βίντεο.*

#### *Σημείωση:*

- *• Η αναπαραγωγή βίντεο δεν είναι διαθέσιμη σε όλες τις συσκευές iPod/iPhone. Επικοινωνήστε με τον αντιπρόσωπο της Clarion για λεπτομέρειες. Για αυτό το χαρακτηριστικό, μπορεί να απαιτείται ένα προαιρετικό καλώδιο σύνδεσης ή εξάρτημα.*
- *3. Για να διακόψετε την αναπαραγωγή βίντεο, πατήστε την οθόνη. Εμφανίζεται το μενού αναπαραγωγής βίντεο από iPod.*
- *4. Πατήστε το κουμπί [Music] (Μουσική) για επιστροφή στο μενού ήχου από iPod.*

#### *Σημείωση:*

- *• Η ένδειξη AUDIO ONLY (ΜΟΝΟ ΗΧΟΣ) εμφανίζεται όταν το όχημα κινείται.*
- *• Τα δεδομένα εικόνας μπορεί να μην αναπαράγονται σύμφωνα με την κατάσταση του iPod/iPhone.*
- *• Η ρύθμιση της έντασης ήχου των δεδομένων βίντεο είναι σχετικά χαμηλότερη από τα δεδομένα ήχου. Πρέπει να χαμηλώσετε τη ρύθμιση της έντασης ήχου πριν από την αλλαγή σε άλλη κατάσταση λειτουργίας.*
- *• Μην επιλέγετε τις κατηγορίες χωρίς κομμάτι καταχωρημένο από την οθόνη μενού του iPod. Το iPod/iPhone μπορεί να αδρανοποιηθεί. Αν το iPod/iPhone είναι αδρανοποιημένο, επαναφέρετέ το ακολουθώντας τη διαδικασία που περιγράφεται στο εγχειρίδιο οδηγιών του iPod/iPhone.*
- *• Η αναπαραγωγή του ήχου και οι εικόνες βίντεο ενδέχεται να μην είναι άψογα συγχρονισμένα.*

## **Λειτουργία iPod**

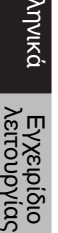

Ελληνικά

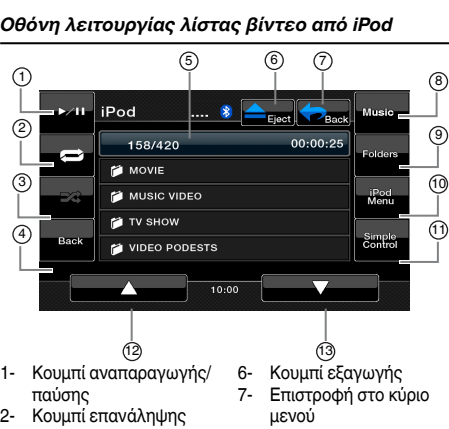

- 2- Κουμπί επανάληψης αναπαραγωγής
- 3- Κουμπί τυχαίας αναπαραγωγής
- 4- Επιστροφή στην οθόνη λίστας βίντεο από iPod
- 5- Ένδειξη χρόνου αναπαραγωγής τραγουδιού
- 10- Κουμπί μενού iPod 11- Κουμπί απλού ελέγχου 12- Κουμπί μετακίνησης πάνω

8- Κουμπί μουσικής 9- Κουμπί φακέλων

13- Κουμπί μετακίνησης κάτω

#### Κουμπί **[Play/Pause]** (Αναπαραγωγή/Παύση)

- Χρησιμοποιήστε το για έλεγχο της αναπαραγωγής και παύσης.
	- (1). Πατήστε το κουμπί κατά τη διάρκεια της αναπαραγωγής. Γίνεται παύση της αναπαραγωγής.
	- (2). Πατήστε το κουμπί ξανά για συνέχιση της αναπαραγωγής.

Κουμπί **[Repeat play]** (Επανάληψη αναπαραγωγής)

- Πατήστε αυτό το κουμπί για επανάληψη της αναπαραγωγής του επιλεγμένου κομματιού.
- Κουμπί **[Shuffle]** (Τυχαία αναπαραγωγή)
- Καμία λειτουργία σε αυτήν την κατάσταση. Κουμπί **[Video/Music]** (Βίντεο/Μουσική)
- Πατήστε αυτό το κουμπί για εναλλαγή της κατάστασης λειτουργίας σε βίντεο ή μουσική. Κουμπί **[Folders]** (Φάκελοι)
- Πατήστε αυτό το κουμπί για επιστροφή στην κύρια οθόνη αναζήτησης κομματιού.

Κουμπί **[iPod Menu]** (Μενού iPod)

- Πατήστε αυτό το κουμπί για επιστροφή στο προηγούμενο μενού.
- Κουμπί **[Simple Control]** (Απλός έλεγχος)
- Πατήστε αυτό το κουμπί για να εμφανιστεί η λειτουργία απλού ελέγχου.
- Κουμπί**[ Page up]** (Μετακίνηση επάνω)
- Πατήστε αυτό το κουμπί για κύλιση προς τα πάνω στη λίστα κομματιών.

Κουμπί **[ Page down]** (Μετακίνηση κάτω)

• Πατήστε αυτό το κουμπί για κύλιση προς τα κάτω στη λίστα κομματιών.

#### *Οθόνη λειτουργίας απλού ελέγχου βίντεο από iPod*

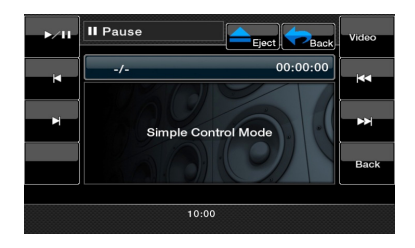

<span id="page-28-0"></span>Ορισμένα κινητά τηλέφωνα Bluetooth έχουν τα χαρακτηριστικά ήχου και ορισμένες φορητές συσκευές αναπαραγωγής ήχου υποστηρίζουν το χαρακτηριστικό Bluetooth. Αυτές οι συσκευές θα καλούνται ως «συσκευές αναπαραγωγής ήχου Bluetooth» στο παρόν εγχειρίδιο. Αυτό το σύστημα μπορεί να αναπαράγει δεδομένα ήχου που είναι αποθηκευμένα σε μια συσκευή αναπαραγωγής ήχου Bluetooth.

#### *Σημείωση:*

- *• Αυτό το σύστημα δεν θα λειτουργήσει ή ίσως να μην λειτουργήσει σωστά με ορισμένες συσκευές αναπαραγωγής ήχου Bluetooth.*
- *• Για αναλυτικές πληροφορίες σχετικά με τις συσκευές αναπαραγωγής ήχου Bluetooth, ανατρέξτε στην αρχική σελίδα μας: www.clarion.com*

Aυτή η μονάδα έχει μια ένδειξη Bluetooth (\*) στο επάνω μέρος της οθόνης.

Όταν η λειτουργία Bluetooth είναι στη θέση OFF (Απενεργοποίηση), η ένδειξη είναι γκρι.

Όταν η λειτουργία Bluetooth είναι στη θέση ON (Ενεργοποίηση) και το τηλέφωνο δεν είναι συνδεδεμένο, η ένδειξη αναβοσβήνει.

Αν το τηλέφωνο είναι συνδεδεμένο, η ένδειξη ανάβει σταθερά.

#### *Επιλογή της κατάστασης Bluetooth*

- 1. Πατήστε το κουμπί **[ ]** στην οθόνη του κύριου μενού για απευθείας πρόσβαση στη λειτουργία Bluetooth. Η προεπιλεγμένη ρύθμιση είναι OFF (Απενεργοποίηση).
- 2. Το σύστημα μεταβαίνει σε λειτουργία Bluetooth.

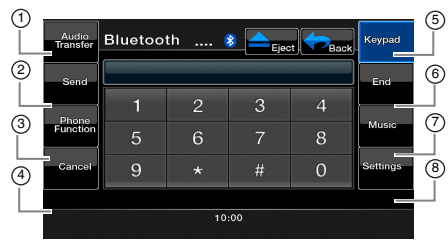

- 1- Κουμπί Audio Transfer (Μεταφορά ήχου)
- 5- Κουμπί Keypad (Πληκτρολόγιο)
- 2- Κουμπί Send (Αποστολή)
- 6- Κουμπί End (Τερματισμός)

7- Κουμπί Music (Μουσική) 8- Κουμπί Settings (Ρυθμίσεις)

- 3- Κουμπί Phone Function (Λειτουργία τηλεφώνου)
- 4- Κουμπί Cancel (Άκυρο)

Κουμπί **[Audio Transfer]** (Μεταφορά ήχου) Κατά την ομιλία, για να μεταφέρετε ήχο από τη μονάδα στο κινητό, πατήστε αυτό το κουμπί. Μπορείτε να κάνετε μεταφορά κλήσης μόνο αφού η κλήση έχει απαντηθεί. Πατήστε ξανά το κουμπί για να μεταφέρετε την κλήση στην κύρια μονάδα.

Κουμπί **[Send]** (Αποστολή)

• Πατήστε αυτό το κουμπί για να απαντήσετε σε μια εισερχόμενη κλήση ή για να πραγματοποιήσετε μια κλήση.

Κουμπί **[Phone Function]** (Λειτουργία τηλεφώνου)

• Πατήστε αυτό το κουμπί για πρόσβαση στο ευρετήριο τηλεφώνων

Κουμπί **[Cancel]** (Άκυρο)

• Πατήστε αυτό το κουμπί για διαγραφή του προηγούμενου χαρακτήρα.

Κουμπί **[Keypad]** (Πληκτρολόγιο)

• Πατήστε αυτό το κουμπί για πρόσβαση στο κανάλι αριθμητικού πληκτρολογίου.

Κουμπί **[End]** (Τερματισμός)

- Πατήστε αυτό το κουμπί για να απορρίψετε μια εισερχόμενη κλήση ή για να τερματίσετε μια κλήση. Κουμπί **[Music]** (Μουσική)
- Πατήστε αυτό το κουμπί για πρόσβαση στη λειτουργία μουσικής Bluetooth.

Κουμπί **[Settings]** (Ρυθμίσεις)

• Πατήστε αυτό το κουμπί για πρόσβαση στις ρυθμίσεις Bluetooth.

#### *Καταχώρηση της συσκευής Bluetooth (Σύζευξη)*

Μπορείτε να καταχωρήσετε μέχρι 1 συσκευή Bluetooth.

Ο απαιτούμενος κωδικός πρόσβασης για τη σύζευξη του τηλεφώνου με τη μονάδα είναι «1234».

- 1. Πατήστε το κουμπί **[Settings]** (Ρυθμίσεις) στην οθόνη.
- 2. Πατήστε το κουμπί **[Pair mode]** (Λειτουργία σύζευξης) στην οθόνη ρυθμίσεων.
- 3. Πατήστε το κουμπί **[Pairing]** (Σύζευξη) για να ξεκινήσει η διαδικασία σύζευξης.

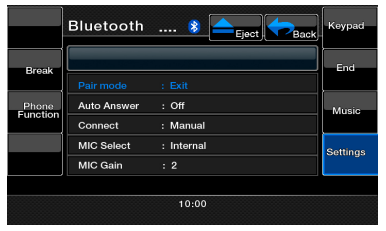

- 4. Το κινητό τηλέφωνο ίσως ζητήσει αναγνώριση της σύνδεσης Bluetooth και την εισαγωγή του κωδικού κλειδιού πρόσβασης της μονάδας. Εκτελέστε αυτές τις ενέργειες σύμφωνα με το μήνυμα που εμφανίζεται.
- 5. Όταν η λειτουργία σύζευξης ολοκληρωθεί, η καταχωρημένη συσκευή Bluetooth ορίζεται ως τρέχουσα. Η ένδειξη Bluetooth είναι σταθερά αναμμένη.

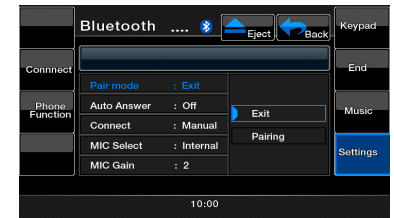

#### *Σημείωση:*

*• Δεν μπορείτε να καταχωρήσετε δύο φορές την ίδια συσκευή αναπαραγωγής ήχου Bluetooth η οποία είναι ήδη καταχωρημένη.*

#### *Έλεγχος της συσκευής αναπαραγωγής ήχου Bluetooth*

#### **Σημείωση:**

*• Περιστασιακά, ανάλογα με το περιβάλλον, οι ήχοι αναπαραγωγής μπορεί να είναι κατακερματισμένοι ή μπορεί να δημιουργούνται ήχοι αλλαγής.*

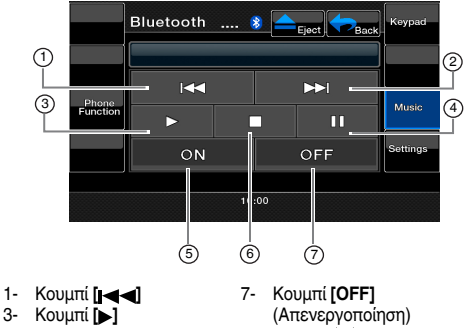

- 3- Κουμπί **[ ]**
- 5- Κουμπί **[ON]**
- 
- (Ενεργοποίηση)
- 2- Κουμπί **[ > > 1**]<br>4- Κουμπί **[ | | |** |
- 4- Κουμπί **[ ]** 6- Κουμπί **[ ]**

#### **Αναπαραγωγή μουσικής**

Αφού πραγματοποιηθεί η σύνδεση με μια συσκευή αναπαραγωγής ήχου Bluetooth, η λειτουργία αναπαραγωγής ενεργοποιείται αυτόματα.

- Όταν ξεκινήσει η αναπαραγωγή, πατήστε το κουμπί **[ ]**. **Παύση αναπαραγωγής**
- 1. Πατήστε το κουμπί **[ ]** στη διάρκεια της αναπαραγωγής. Γίνεται παύση της αναπαραγωγής.
- 2. Για συνέχιση της αναπαραγωγής, πατήστε το κουμπί **[ ]**. Η αναπαραγωγή συνεχίζεται.

#### **Παράλειψη κομματιού (Αναζήτηση)**

 1. Πατήστε το κουμπί **[ ]** ή **[ ]**στη διάρκεια της αναπαραγωγής. Γίνεται παράλειψη κομματιών για όσες φορές πατάτε το κουμπί και η αναπαραγωγή ξεκινάει.

#### *Σημείωση:*

*• Οι λειτουργίες ελέγχου όπως αναπαραγωγή, παύση και παράλειψη κομματιών δεν είναι διαθέσιμες σε όλες τις συσκευές.*

#### **Διακοπή αναπαραγωγής**

- 1. Πατήστε το κουμπί **[ ]** στη διάρκεια της αναπαραγωγής. Η αναπαραγωγή διακόπτεται.
- 2. Για συνέχιση της αναπαραγωγής, πατήστε το κουμπί **[ ]**. Η αναπαραγωγή συνεχίζεται.

#### **[ON]**

- Πατήστε αυτό το κουμπί για σύνδεση της μουσικής. **[OFF]**
- Πατήστε αυτό το κουμπί για αποσύνδεση της μουσικής. Επιλογή της λειτουργίας BT Phone
- 1. Πατήστε το κουμπί **[Back]** (Πίσω) για να εμφανιστεί η οθόνη του μενού.
- 2. Πατήστε το κουμπί **[Bluetooth]** για να επιλέξετε τη λειτουργία Bluetooth.
- 3. Πατήστε το κουμπί **[Keypad]** (Πληκτρολόγιο) για να επιλέξετε τη λειτουργία BT Phone. Εμφανίζεται η οθόνη του τηλεφώνου.
	- Όταν πραγματοποιηθεί η σύνδεση με ένα τηλέφωνο Bluetooth, το εικονίδιο και η ένδειξη επιπέδου του σήματος εμφανίζονται στο πάνω μέρος της οθόνης.

#### **Επιλογή της λειτουργίας BT Phone**

- 1. Πατήστε το κουμπί **[Back]** (Πίσω) για να εμφανιστεί η οθόνη του μενού.
- 2. Πατήστε το κουμπί **[Bluetooth]** για να επιλέξετε τη λειτουργία Bluetooth.
- 3. Πατήστε το κουμπί **[Keypad]** (Πληκτρολόγιο) για να επιλέξετε τη λειτουργία BT Phone. Εμφανίζεται η οθόνη του τηλεφώνου.
	- Όταν πραγματοποιηθεί η σύνδεση με ένα τηλέφωνο Bluetooth, το εικονίδιο και η ένδειξη επιπέδου του σήματος εμφανίζονται στο επάνω μέρος της οθόνης.

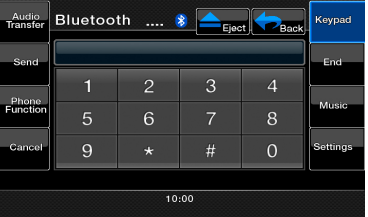

#### **Ρύθμιση των χαρακτηριστικών του τηλεφώνου**

1. Πατήστε το κουμπί **[Setting]** (Ρύθμιση) για να εμφανιστεί η οθόνη των ρυθμίσεων τηλεφώνου.

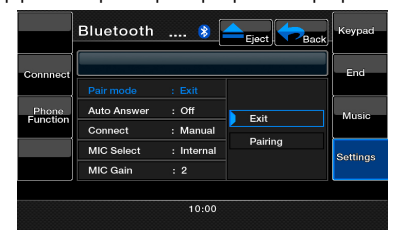

2. Ρυθμίστε το επιθυμητό στοιχείο. Για λεπτομέρειες, ανατρέξτε στις παρακάτω ενότητες.

#### **Ρύθμιση αυτόματης σύνδεσης**

Το σύστημα επανασυνδέει αυτόματα το κινητό τηλέφωνο αφού χαθεί η σύνδεση ή γίνει επανεκκίνηση του συστήματος.

• Η εργοστασιακή προεπιλεγμένη ρύθμιση είναι Manual (Χειροκίνητη). Πατήστε το κουμπί **[Manual]** (Χειροκίνητη) ή **[Auto]** (Αυτόματη) του στοιχείου **[Connect]** (Σύνδεση) για να ορίσετε την προτίμηση λειτουργίας.

#### **Επιλογή μικροφώνου**

Μπορείτε να επιλέξετε το μικρόφωνο που θα χρησιμοποιήσετε.

• Η εργοστασιακή προεπιλεγμένη ρύθμιση είναι Internal (Εσωτερικό). Πατήστε το κουμπί **[External]** (Εξωτερικό) ή **[Internal]** (Εσωτερικό) του στοιχείου **[MIC Select]** (Επιλογή μικροφώνου) για να ορίσετε τη λειτουργία.

#### **Ρύθμιση ενίσχυσης μικροφώνου**

- 1. Μπορείτε να ρυθμίσετε το επίπεδο εισόδου του μικροφώνου σε 6 επίπεδα.
- Η εργοστασιακή προεπιλεγμένη ρύθμιση είναι «3».

#### *Σημείωση:*

- *• Το επίπεδο εισόδου του μικροφώνου μπορεί να επηρεαστεί από το περιβάλλον του. Ρυθμίστε το επίπεδο όταν το άτομο στην άλλη άκρη του τηλεφώνου έχει πρόβλημα λήψης.*
- *2. Πατήστε την ένδειξη επιπέδου του κουμπιού*  **[MIC Gain]** *(Ενίσχυση μικροφώνου) για να ρυθμίσετε το επίπεδο εισόδου.*

#### *Σημείωση:*

*• Μπορείτε να μιλήσετε με το άλλο άτομο χρησιμοποιώντας το εσωτερικό μικρόφωνο. Αν είναι δύσκολο να ακούσετε το άλλο άτομο σύμφωνα με τις συνθήκες επικοινωνίας ή το τηλέφωνο που χρησιμοποιείται, χρησιμοποιήστε το προαιρετικό μικρόφωνο (RCB-199) και ορίστε τη ρύθμιση Microphone Select (Επιλογή μικροφώνου) σε External (Εξωτερικό). Ο ήχος θα βελτιωθεί, αλλά ίσως εξακολουθούν να ακούγονται θόρυβοι ανάλογα με τις συνθήκες επικοινωνίας.*

#### **Λειτουργίες τηλεφώνου**

#### *Σημείωση:*

*• Για την ασφάλειά σας, αυτό το σύστημα απενεργοποιεί τις λειτουργίες κλήσης όταν το αυτοκίνητο κινείται. Πρέπει να σταματήσετε το αυτοκίνητο και να βάλετε χειρόφρενο για να πραγματοποιήσετε μια κλήση.*

#### *Πραγματοποίηση κλήσης με το πληκτρολόγιο δέκα πλήκτρων*

- 1. Πατήστε το κουμπί **[Keypad]** (Πληκτρολόγιο) για να εμφανιστεί το αριθμητικό πληκτρολόγιο δέκα πλήκτρων.
- 2. Εισάγετε τον αριθμό τηλεφώνου χρησιμοποιώντας το πληκτρολόγιο δέκα πλήκτρων που εμφανίζεται στην οθόνη.
- 3. Πατήστε το κουμπί **[Send]** (Αποστολή) για να καλέσετε τον αριθμό που πληκτρολογήσατε.

• Εμφανίζεται η παρακάτω οθόνη Telephone Interrupt (Διακοπή τηλεφώνου) κατά τη διάρκεια μιας τηλεφωνικής κλήσης.

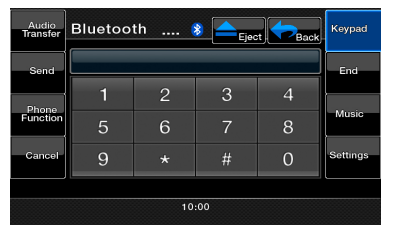

- Πατήστε το κουμπί **[Audio Transfer]** (Μεταφορά ήχου) για να μιλήσετε με το κινητό τηλέφωνο ακυρώνοντας τη λειτουργία hands-free. Για να επιστρέψετε στη λειτουργία hands-free, πατήστε το κουμπί **[Audio Transfer]** (Μεταφορά ήχου).
- 4. Όταν ολοκληρώσετε την κλήση, πατήστε το κουμπί **[End]** (Τερματισμός) για να κλείσετε το τηλέφωνο. Η οθόνη θα επιστρέψει στο παράθυρο της προηγούμενης κατάστασης λειτουργίας που ήταν επιλεγμένη πριν την είσοδο στην κατάσταση λειτουργίας BT Phone.

#### *Σημείωση:*

*• Ανάλογα με το κινητό τηλέφωνο, η οθόνη Telephone Interrupt (Διακοπή τηλεφώνου) ίσως κλείσει και η σύνδεση με αυτό το σύστημα μπορεί να διακοπεί κατά την είσοδο στην κατάσταση Private (Ιδιωτική).*

#### **Λήψη δεδομένων του ευρετηρίου τηλεφώνων**

Η αποστολή των δεδομένων ευρετηρίου τηλεφώνων από το κινητό τηλέφωνο σάς δίνει τη δυνατότητα να πραγματοποιήσετε μια κλήση χρησιμοποιώντας τη λειτουργία ευρετηρίου τηλεφώνων από αυτήν τη μονάδα.

1. Πραγματοποιήστε τη λειτουργία μεταφοράς Object Push (Προώθηση αντικειμένου) των δεδομένων ευρετηρίου τηλεφώνων στο εκάστοτε κινητό τηλέφωνο. Για λεπτομέρειες σχετικά με τη λειτουργία, ανατρέξτε στο εγχειρίδιο λειτουργίας του κινητού τηλεφώνου.

#### *Σημείωση:*

- *• Ορισμένα κινητά τηλέφωνα ίσως να μην έχουν τη δυνατότητα μεταφοράς των δεδομένων του ευρετηρίου τηλεφώνων.*
- *• Η μετάδοση των δεδομένων του ευρετηρίου τηλεφώνων μπορεί να διαρκέσει αρκετή ώρα. Η λειτουργίες αποστολής κλήσεων απενεργοποιούνται κατά τη μετάδοση δεδομένων.*
- *• Ορισμένα κινητά τηλέφωνα δεν μπορούν να μεταφέρουν τα δεδομένα του ευρετηρίου τηλεφώνων αν έχει οριστεί η λειτουργία hands-free ή έχουν καταχωρηθεί στη λειτουργία Bluetooth. Σε αυτές τις περιπτώσεις, απενεργοποιήστε αυτές τις λειτουργίες από το κινητό τηλέφωνο πριν από την εκτέλεση της μεταφοράς Object Push (Προώθηση αντικειμένου).*
- *• Ορισμένα κινητά τηλέφωνα μπορεί να μεταφέρουν αυτόματα τα δεδομένα του ευρετηρίου τηλεφώνων.*

#### **Πραγματοποίηση κλήσης με το ευρετήριο τηλεφώνων**

Μπορείτε να χρησιμοποιήσετε τα δεδομένα του ευρετηρίου τηλεφώνων που έχουν ληφθεί από το κινητό τηλέφωνο, για να πραγματοποιήσετε μια κλήση από αυτήν τη μονάδα.

#### **Σημείωση:**

- Προτού χρησιμοποιήσετε αυτήν τη λειτουργία, τα δεδομένα του ευρετηρίου τηλεφώνων πρέπει να αποσταλούν από το κινητό τηλέφωνο.
- Μόνο τα στοιχεία του ευρετηρίου τηλεφώνων με τουλάχιστον έναν αριθμό τηλεφώνου που έχει καταχωρηθεί στα ληφθέντα δεδομένα ευρετηρίου τηλεφώνων εμφανίζονται στην οθόνη ευρετηρίου τηλεφώνων.
- 1. Πατήστε το κουμπί [Phone Function] (Λειτουργία τηλεφώνου) για να εμφανιστεί η οθόνη Phone Log (Αρχείο καταγραφής τηλεφώνου).
- 2. Επιλέξτε **[My Phonebook]** (Το ευρετήριο τηλεφώνων μου) ή **[SIM Phonebook]** (Ευρετήριο τηλεφώνων κάρτας SIM) για να επιλέξετε το επιθυμητό τηλεφωνικό ευρετήριο προς προβολή.
- 3. Πατήστε στο κουμπί του ονόματος που θέλετε να καλέσετε. Πατήστε το κουμπί **[ ]** ή **[ ]** για να πραγματοποιήσετε κύλιση στη λίστα. Όταν πατάτε τα αλφαβητικά πλήκτρα στα δεξιά της οθόνης, η λίστα μετακινείται στο στοιχείο που θέλετε να αρχίζει με τον επιλεγμένο χαρακτήρα.
- 4. Πατήστε στην επιθυμητή επιλογή που θέλετε να καλέσετε. Όταν ολοκληρώσετε την κλήση, πατήστε το κουμπί **[End]** (Τερματισμός) για να κλείσετε το τηλέφωνο.

#### **Πραγματοποίηση κλήσης με το ιστορικό**

Το σύστημα θα ανακαλέσει τα δεδομένα αρχείου των εξερχόμενων/εισερχόμενων κλήσεων στη μνήμη της συσκευής. Μπορείτε να τα επιβεβαιώσετε και να τα χρησιμοποιήσετε για να πραγματοποιήσετε μια κλήση από αυτήν τη μονάδα.

1. Πατήστε το κουμπί **[Phone Function]** (Λειτουργία τηλεφώνου). Εμφανίζεται η οθόνη History List (Λίστα ιστορικού).

- 2. Πατήστε το κουμπί **[Dialed Call]** (Εξερχόμενη κλήση), **[Received Call]** (Εισερχόμενη κλήση) ή **[Missed Call]** (Αναπάντητη κλήση) για να επιλέξετε το επιθυμητό αρχείο καταγραφής κλήσεων.
	- Πατήστε το κουμπί **[ ]** ή **[ ]** για να πραγματοποιήσετε κύλιση στη λίστα.
	- Πατήστε το κουμπί **[Phone Function]** (Λειτουργία τηλεφώνου) για να επιστρέψετε στην προηγούμενη οθόνη.
- 3. Πατήστε το κουμπί που αντιστοιχεί στο στοιχείο ιστορικού προς το οποίο θέλετε να πραγματοποιήσετε κλήση. Όταν ολοκληρώσετε την κλήση, πατήστε το κουμπί **[End]** (Τερματισμός) για να κλείσετε το τηλέφωνο.

#### **Απάντηση σε μια εισερχόμενη κλήση**

Όταν σας καλούν, εμφανίζεται η παρακάτω οθόνη διακοπής τηλεφώνου.

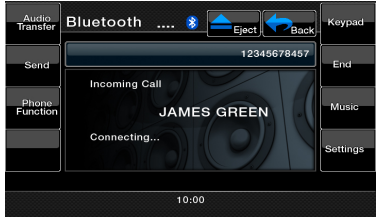

Μπορείτε να απαντήσετε στην εισερχόμενη κλήση σε αυτό το σύστημα με τον παρακάτω τρόπο.

1. Πατήστε το κουμπί **[Send]** (Αποστολή) για να απαντήσετε στην κλήση. Όταν ολοκληρώσετε την κλήση, πατήστε το κουμπί **[End]** (Τερματισμός) για να κλείσετε το τηλέφωνο.

#### <span id="page-32-0"></span>*Ακρόαση ραδιοφώνου*

Πατήστε το κουμπί Tuner (Δέκτης) στην οθόνη του κύριου μενού. Εμφανίζεται η οθόνη της λειτουργίας δέκτη.

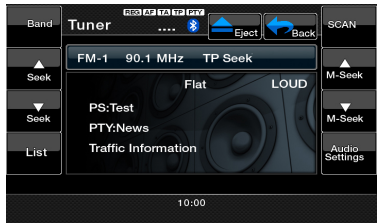

Πατήστε το κουμπί **[Band]** (Ζώνη) ή το πλήκτρο **[Band]** (Ζώνη) στο τηλεχειριστήριο για να επιλέξετε τη ραδιοφωνική ζώνη. Κάθε φορά που πατάτε το κουμπί, η ραδιοφωνική ζώνη λήψης αλλάζει με την εξής σειρά: FM1, FM2, FM3, AM, FM1...

#### *Συντονισμός αναζήτησης*

- 1. Πατήστε το κουμπί **[Band]** (Ζώνη) για να επιλέξετε τη ραδιοφωνική ζώνη (FM ή AM).
- 2. Πατήστε το κουμπί **[ ]** ή **[ ]** για την αυτόματη αναζήτηση ενός σταθμού.
- Όταν πατάτε το κουμπί **[ ]**, η αναζήτηση του σταθμού πραγματοποιείται στην κατεύθυνση των υψηλότερων συχνοτήτων.
- Όταν πατάτε το κουμπί **[ ]**, η αναζήτηση του σταθμού πραγματοποιείται στην κατεύθυνση των χαμηλότερων συχνοτήτων.

#### *Χειροκίνητος συντονισμός*

- 1. Πατήστε το κουμπί **[Band]** (ΖΩΝΗ) για να επιλέξετε τη ραδιοφωνική ζώνη (FM ή AM).
- 2. Πατήστε το κουμπί **[ ]** ή **[ ]** για την αυτόματη αναζήτηση ενός σταθμού.
- Όταν πατάτε το κουμπί **[ ]**, η αναζήτηση του σταθμού πραγματοποιείται στην κατεύθυνση των υψηλότερων συχνοτήτων.
- Όταν πατάτε το κουμπί **[ ]**, η αναζήτηση του σταθμού πραγματοποιείται στην κατεύθυνση των χαμηλότερων συχνοτήτων.

#### *Ανάκληση προεπιλεγμένου σταθμού*

Υπάρχουν 2 τρόποι για ανάκληση του προεπιλεγμένου σταθμού.

#### **Χρήση του τηλεχειριστηρίου:**

- 1. Πατήστε το πλήκτρο **[Band]** (Ζώνη) για να επιλέξετε την επιθυμητή ζώνη (FM ή AM) στο τηλεχειριστήριο.
- 2. Πατήστε τον προεπιλεγμένο αριθμό (1 έως 6) στο αριθμητικό πληκτρολόγιο.

#### **Χρήση της μονάδας δέκτη:**

- 1. Πατήστε το κουμπί **[Band]** (Ζώνη) για να επιλέξετε την επιθυμητή ζώνη (FM ή AM) στο δέκτη.
- 2. Πατήστε το κουμπί **[ ]** για να εμφανιστεί η οθόνη Preset List (Λίστα προεπιλογών).
- 3. Πατήστε τον προεπιλεγμένο σταθμό (1 έως 6) στην οθόνη του δέκτη.
- 4. Πατήστε το κουμπί **[ ]** ή **[ ]** για να επιλέξετε τον επόμενο σταθμό προς τα επάνω ή προς τα κάτω στη λίστα προεπιλογών.
- 5. Πατήστε το κουμπί **[AS/PS]** για να ξεκινήσει η σάρωση των προεπιλεγμένων σταθμών.

#### *Μη αυτόματη μνήμη*

- 1. Πατήστε το κουμπί της ζώνης που θέλετε, για να επιλέξετε τη ζώνη αποθήκευσης.
- 2. Συντονίστε το σταθμό που θέλετε να αποθηκεύσετε, χρησιμοποιώντας το συντονισμό αναζήτησης, το μη αυτόματο συντονισμό ή το συντονισμό προεπιλεγμένων σταθμών.
- 3. Κρατήστε πατημένο για περισσότερο από 2 δευτερόλεπτα το κουμπί προεπιλογής, στο οποίο θέλετε να αποθηκεύσετε τον τρέχοντα σταθμό.
- 4. Πατήστε το κουμπί **[ ]** ή **[ ]** για να επιλέξετε τον επόμενο σταθμό προς τα επάνω ή προς τα κάτω στη λίστα προεπιλογών.

#### *Αυτόματη αποθήκευση*

Η λειτουργία Auto Store (Αυτόματη αποθήκευση) χρησιμεύει για αποθήκευση μέχρι 6 σταθμών οι οποίοι συντονίζονται αυτόματα με τη σειρά. Σε περίπτωση που δεν είναι δυνατή η λήψη 6 εντοπισμένων σταθμών, ένας ήδη αποθηκευμένος σταθμός παραμένει στη θέση μνήμης.

- 1. Πατήστε το κουμπί **[Band]** (Ζώνη) για να επιλέξετε την επιθυμητή ζώνη. (FM ή AM)
- 2. Κρατήστε πατημένο το κουμπί **[AS/PS]** για να ξεκινήσει η λειτουργία αυτόματης αποθήκευσης. Ακούγεται ένας χαρακτηριστικός ήχος (μπιπ) και οι σταθμοί με καλή λήψη αποθηκεύονται αυτόματα στα προεπιλεγμένα κανάλια.

#### *Σάρωση προεπιλογών*

Η επιλογή Preset Scan (Σάρωση προεπιλογών) πραγματοποιεί διαδοχική λήψη των σταθμών που έχουν αποθηκευτεί στη μνήμη προεπιλογών. Η λειτουργία αυτή είναι χρήσιμη κατά την αναζήτηση για τον επιθυμητό σταθμό στη μνήμη.

- 1. Πατήστε το κουμπί **[Band]** (Ζώνη) για να επιλέξετε την επιθυμητή ζώνη. (FM ή AM).
- 2. Πατήστε το κουμπί **[ ]** για να εμφανιστεί η οθόνη Preset List (Λίστα προεπιλογών).
- 3. Πατήστε το κουμπί **[AS/PS]** για να ξεκινήσει η σάρωση προεπιλογών. Η συσκευή ξεκινάει σάρωση κάθε σταθμού για 10 δευτερόλεπτα με τη σειρά. Θα παραλειφθούν οι προεπιλεγμένοι σταθμοί με ασθενές σήμα.

## **Λειτουργία ραδιοφώνου**

4. Όταν συντονιστεί ο επιθυμητός σταθμός, πατήστε το κουμπί **[PS]** για να παραμείνετε σε αυτόν το σταθμό.

#### *Ρύθμιση LOC/DX*

Η ρύθμιση DX / LOC αλλάζει την ευαισθησία του δέκτη, ώστε να διαχωρίζονται οι σταθμοί που βρίσκονται σε κοντινή απόσταση. Αυτή η δυνατότητα είναι χρήσιμη σε περιοχές που έχουν πολλούς ραδιοφωνικούς σταθμούς σε κοντινή απόσταση.

- 1. Πατήστε το κουμπί **[ ]** για να εμφανιστεί η οθόνη Preset List (Λίστα προεπιλογών).
- 2. Πατήστε το κουμπί **[DX]** για εναλλαγή στην ευαισθησία δέκτη DX.
- 3. Πατήστε το κουμπί **[LOC]** για εναλλαγή στην ευαισθησία ρύθμισης LOC του δέκτη.

#### *Πληροφορίες για το RDS (σύστημα ραδιοφωνικών δεδομένων)*

Αυτή η συσκευή διαθέτει έναν ενσωματωμένο αποκωδικοποιητή RDS που υποστηρίζει σταθμούς μετάδοσης οι οποίοι μεταδίδουν δεδομένα RDS. Αυτό το σύστημα μπορεί να εμφανίσει το όνομα του σταθμού μετάδοσης που λαμβάνεται (PS) και μπορεί να κάνει αυτόματη αλλαγή στο σταθμό μετάδοσης με την καλύτερη λήψη καθώς μετακινείστε σε μεγάλες αποστάσεις **[**αλλαγή σε εναλλακτική συχνότητα (AF)**]**. Επίσης, αν μια ανακοίνωση οδικής κυκλοφορίας ή πληροφορίες για τον τύπο προγράμματος μεταδοθούν από ένα σταθμό RDS, ανεξάρτητα από την κατάσταση λειτουργίας στην οποία βρίσκεστε, πραγματοποιείται λήψη αυτής της μετάδοσης.

- "AF": Εναλλακτική συχνότητα<br>"PS": Όνομα υπηρεσίας προνς
- "PS": Όνομα υπηρεσίας προγράμματος<br>"PTY": Τύπος ποονοάμματος
- "PTY": Τύπος προγράμματος<br>"TP": Πρόνραμμα νια την κι
	- Πρόγραμμα για την κυκλοφορία *Η διακοπή του RDS δεν λειτουργεί κατά τη διάρκεια ραδιοφωνικής λήψης AM.*

#### *Λειτουργία AF (Εναλλακτική συχνότητα)*

Η λειτουργία AF εναλλάσσει τη συχνότητα σε διαφορετική του ίδιου δικτύου, ώστε να διατηρείται η βέλτιστη λήψη.

#### *Ενεργοποίηση/απενεργοποίηση της λειτουργίας AF*

1. Πατήστε το κουμπί **[ ]**.

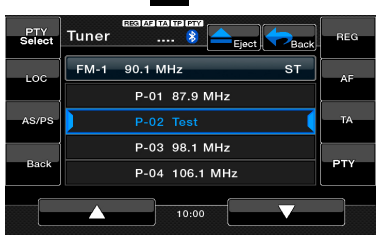

- 2. Αν η λειτουργία AF είναι στη θέση OFF (Απενεργοποίηση), πατήστε το κουμπί **[AF]** για να την ενεργοποιήσετε **[**θέση ON (ΕΝΕΡΓΟΠΟΙΗΣΗ)**]**. Το κουμπί **[AF]** θα φωτιστεί και η ένδειξη «AF» θα εμφανιστεί στο επάνω μέρος της οθόνης.
- 3. Πατήστε το κουμπί **[AF]** ξανά για να απενεργοποιήσετε **[**θέση OFF (ΑΠΕΝΕΡΓΟΠΟΙΗΣΗ)**]** τη λειτουργία AF.

#### *Λειτουργία REG (Πρόγραμμα περιφερειακών σταθμών)*

Όταν η λειτουργία REG είναι ενεργοποιημένη **[**θέση ON (ΕΝΕΡΓΟΠΟΙΗΣΗ)**]**, μπορεί να πραγματοποιηθεί λήψη του βέλτιστου περιφερειακού σταθμού. Όταν αυτή η λειτουργία είναι απενεργοποιημένη **[**θέση OFF (ΑΠΕΝΕΡΓΟΠΟΙΗΣΗ)**]**, αν η περιοχή του περιφερειακού σταθμού αλλάξει καθώς οδηγείτε, θα πραγματοποιηθεί λήψη ενός περιφερειακού σταθμού για τη συγκεκριμένη περιοχή.

Η λειτουργία αυτή απενεργοποιείται όταν πραγματοποιείται λήψη ενός εθνικού σταθμού, όπως ο BBC R2.

#### *Σημείωση:*

- *• Η λειτουργία αυτή απενεργοποιείται όταν πραγματοποιείται λήψη ενός εθνικού σταθμού, όπως ο BBC R2.*
- *• Η ρύθμιση ON/OFF (Ενεργοποίηση/ Απενεργοποίηση) της λειτουργίας REG εφαρμόζεται μόνο όταν η λειτουργία AF είναι ενεργοποιημένη* **[***θέση ON (ΕΝΕΡΓΟΠΟΙΗΣΗ)***]***.*

#### *Ενεργοποίηση/απενεργοποίηση της λειτουργίας REG*

- 1. Πατήστε το κουμπί **[ ]**.
- 2. Αν η λειτουργία REG είναι απενεργοποιημένη **[**θέση OFF (ΑΠΕΝΕΡΓΟΠΟΙΗΣΗ)**]**, πατήστε το κουμπί **[REG]**για να την ενεργοποιήσετε **[**θέση ON (ΕΝΕΡΓΟΠΟΙΗΣΗ)**]**. **Το κουμπί [REG]** θα φωτιστεί και η ένδειξη REG θα εμφανιστεί στο επάνω μέρος της οθόνης.
- 3. Πατήστε το κουμπί **[REG]** ξανά για να απενεργοποιήσετε τη λειτουργία REG **[**θέση OFF (ΑΠΕΝΕΡΓΟΠΟΙΗΣΗ)**]**.

#### **Μη αυτόματος συντονισμός περιφερειακού σταθμού στο ίδιο δίκτυο**

#### *Σημείωση:*

- *• Η λειτουργία αυτή μπορεί να χρησιμοποιηθεί όταν λαμβάνεται περιφερειακός σταθμός του ίδιου δικτύου.*
- *• Η λειτουργία αυτή είναι δυνατή μόνο όταν η λειτουργία AF είναι ενεργοποιημένη* **[***θέση ON (ΕΝΕΡΓΟΠΟΙΗΣΗ)***]** *και η λειτουργία REG είναι απενεργοποιημένη* **[***θέση OFF (ΑΠΕΝΕΡΓΟΠΟΙΗΣΗ)***]***.*
- 1. Πατήστε το κουμπί **[Band]** (Ζώνη) για να επιλέξετε τη ζώνη.
- 2. Πατήστε το επιθυμητό κουμπί προεπιλογής για να εντοπίσετε έναν περιφερειακό σταθμό.

Εγχειρίδιο<br>λειτουργίας

#### *Λειτουργία TA (Ανακοινώσεις οδικής κυκλοφορίας)*

Σε κατάσταση λειτουργίας αναμονής ΤΑ, όταν ξεκινά η μετάδοση μιας ανακοίνωσης οδικής κυκλοφορίας, η μετάδοση της ανακοίνωσης λαμβάνεται ως ύψιστης προτεραιότητας, ανεξάρτητα από τη λειτουργία, ώστε να μπορείτε να την ακούσετε. Στο πρόγραμμα οδικής κυκλοφορίας (TP) είναι επίσης δυνατός ο αυτόματος συντονισμός.

#### *Ρύθμιση της κατάστασης λειτουργίας αναμονής TA*

- 1. Πατήστε το κουμπί **[ ]**.
- 2. Αν η κατάσταση λειτουργίας αναμονής ΤΑ είναι απενεργοποιημένη **[**θέση OFF (ΑΠΕΝΕΡΓΟΠΟΙΗΣΗ)**]**, πατήστε το κουμπί **[TA]** για να την ενεργοποιήσετε **[**θέση ON (ΕΝΕΡΓΟΠΟΙΗΣΗ)**]**. Το κουμπί **[TA]** θα φωτιστεί, η ένδειξη «TA» θα εμφανιστεί στο επάνω μέρος της οθόνης και το σύστημα θα αναζητήσει αυτόματα έναν σταθμό TP **[**(TP SEEK) (Αναζήτηση προγράμματος οδικής κυκλοφορίας)**]**. Όταν γίνεται λήψη ενός σταθμού μετάδοσης RDS με πρόγραμμα ανακοινώσεων οδικής κυκλοφορίας, η ένδειξη TP εμφανίζεται στο επάνω μέρος της οθόνης.
- 3. Πατήστε το κουμπί **[TA]** ξανά για να απενεργοποιήσετε την κατάσταση λειτουργίας αναμονής TA **[**θέση OFF (ΑΠΕΝΕΡΓΟΠΟΙΗΣΗ)**]**.

#### *Σημείωση:*

*Αν δεν ληφθεί κανένας σταθμός TP, το σύστημα αυτό συνεχίζει τη λειτουργία αναζήτησης. Η επανεκτέλεση της παραπάνω διαδικασίας απενεργοποιεί την ένδειξη TA (Ανακοινώσεις οδικής κυκλοφορίας) και σταματά την αναζήτηση σταθμού TP (Πρόγραμμα οδικής κυκλοφορίας).*

#### *Λειτουργία PTY (Τύπος προγράμματος)*

Η λειτουργία αυτή επιτρέπει την ακρόαση μιας μετάδοσης του προσδιορισμένου τύπου προγράμματος, όταν ξεκινήσει η μετάδοση, ακόμα και εάν το σύστημα λειτουργεί σε λειτουργία διαφορετική από αυτήν του δέκτη.

- Σε ορισμένες χώρες δεν υπάρχουν ακόμα μεταδόσεις PTY.
- Σε κατάσταση λειτουργίας αναμονής TA, ένας σταθμός TP (Πρόγραμμα οδικής κυκλοφορίας) έχει προτεραιότητα από έναν σταθμό μετάδοσης PTY (Τύπος προγράμματος). Επιλογή PTY
- 1. Πατήστε το κουμπί **[ ]**.
- 2. Αν η κατάσταση λειτουργίας αναμονής PTY είναι απενεργοποιημένη **[**θέση OFF (ΑΠΕΝΕΡΓΟΠΟΙΗΣΗ)**]**, πατήστε το κουμπί **[PTY]**  για να ενεργοποιήσετε την κατάσταση λειτουργίας αναμονής PTY **[**θέση ON (ΕΝΕΡΓΟΠΟΙΗΣΗ)**]**. Το κουμπί **[PTY]** θα φωτιστεί και η ένδειξη PTY θα εμφανιστεί στο επάνω μέρος της οθόνης.
- 3. Πατήστε το κουμπί **[PTY Select]** (Επιλογή PTY) για να εμφανιστεί η οθόνη επιλογής PTY.

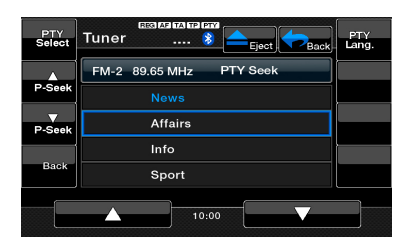

- 4. Πατήστε το επιθυμητό κουμπί προεπιλεγμένου PTY για να επιλέξετε τον τύπο προγράμματος.
- 5. Πατήστε το κουμπί **[PTY Select]** (Επιλογή PTY) για να επιστρέψετε στην προηγούμενη οθόνη.

#### *Αλλαγή της γλώσσας PTY*

- 1. Πατήστε το κουμπί **[ ] ]**.
- 2. Πατήστε το κουμπί **[PTY Select]** (Επιλογή PTY).
- 3. Πατήστε το κουμπί **[PTY Lang.]** (Γλώσσα PTY) για να εμφανιστεί η οθόνη γλώσσας της λειτουργίας PTY.

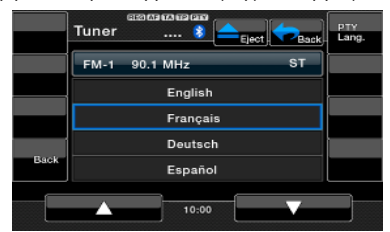

- 4. Πατήστε το κουμπί της γλώσσας που θέλετε να ρυθμίσετε.
- 5. Πατήστε το κουμπί **[PTY Lang.]** (Γλώσσα PTY) ξανά για να επιστρέψετε στην προηγούμενη οθόνη.

#### **Αναζήτηση PTY**

- 1. Επιλέξτε έναν τύπο προγράμματος στην οθόνη της λίστας προεπιλογών PTY, πατήστε έπειτα ένα κουμπί αναζήτησης και το σύστημα θα ξεκινήσει την αναζήτηση.
- 2. Πατήστε ένα κουμπί αναζήτησης.

Αν πατήσετε το κουμπί **[ ]**, το σύστημα αναζητά μια μετάδοση PTY προχωρώντας σε υψηλότερες συχνότητες.

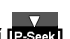

Αν πατήσετε το κουμπί **[ ]**, η αναζήτηση πραγματοποιείται προχωρώντας σε χαμηλότερες συχνότητες.

• **Αν δεν μπορεί να πραγματοποιηθεί λήψη κανενός σταθμού με την επιλεγμένη μετάδοση PTY, η μονάδα επανέρχεται στην προηγούμενη λειτουργία.**

## <span id="page-35-0"></span>**Λειτουργίες DVB-T**

Αν έχει συνδεθεί συσκευή DVB-T στη μονάδα, μπορείτε να παρακολουθήσετε κάποιο τηλεοπτικό πρόγραμμα και να χειριστείτε τη συσκευή DVB-T.

Κάθε συσκευή DVB-T έχει διαφορετικό τρόπο λειτουργίας. Διαβάστε το εγχειρίδιο χρήστη της εκάστοτε συσκευής DVB-T που είναι συνδεδεμένη στη μονάδα.

Αυτή η λειτουργία είναι διαθέσιμη, όταν υπάρχει συνδεδεμένο DVBT Black Box.

Αυτή η μονάδα μπορεί να ελέγξει το εξής DVBT Black Box: (DTX502E)

#### *ΣΗΜΕΙΩΣΗ:*

*Για την ασφάλειά σας, η μονάδα διαθέτει μια λειτουργία ασφαλείας, η οποία απενεργοποιεί την εικόνα όταν το αυτοκίνητο κινείται και συνεπώς μπορείτε να ακούτε μόνο ήχο. Μπορείτε να παρακολουθείτε εικόνα μόνο όταν το αυτοκίνητο σταματήσει και τραβήξετε χειρόφρενο.*

#### *Μετάβαση σε λειτουργία DVB-T*

Πατήστε το κουμπί **[DVB-T]** στο κύριο μενού για να επιλέξετε την επιθυμητή λειτουργία (κατά τη διάρκεια ανάγνωσης της μονάδας). Στην οθόνη LCD θα εμφανιστεί το εξωτερικό βίντεο.

## <span id="page-36-0"></span>**AUX IN/ AV IN**

#### *AUX IN/ AV IN*

Στην υποδοχή AUX που βρίσκεται στο μπροστινό ή στο πίσω μέρος της μονάδας αυτής μπορούν να συνδεθούν εξωτερικές περιφερειακές συσκευές, π.χ. κονσόλα παιχνιδιών, βιντεοκάμερα, μονάδα πλοήγησης, iPod/ iPhone κ.λπ., χρησιμοποιώντας καλώδια μέσων A/V.

#### *Αλλαγή σε λειτουργία AUX IN*

Πατήστε το κουμπί **[AUX IN]** / **[AV IN]** στο κύριο μενού για να επιλέξετε την επιθυμητή λειτουργία (κατά τη διάρκεια ανάγνωσης της μονάδας). Αν η εξωτερική συσκευή που έχει συνδεθεί στην είσοδο AUX IN ή AV IN έχει σήμα βίντεο/ήχου, η μονάδα θα μεταδίδει τον ήχο/ το βίντεο της εξωτερικής συσκευής.

**Εμφανίζεται το μενού No Video (Δεν υπάρχει βίντεο) στην οθόνη, αν δεν υπάρχει σήμα βίντεο.**

Δεν μπορείτε να ελέγξετε απευθείας τις εξωτερικές συσκευές που είναι συνδεδεμένες στην είσοδο AUX IN ή AV IN.

κύριο μενού.

Πατήστε το κουμπί **[ ]** για να επιστρέψετε στο

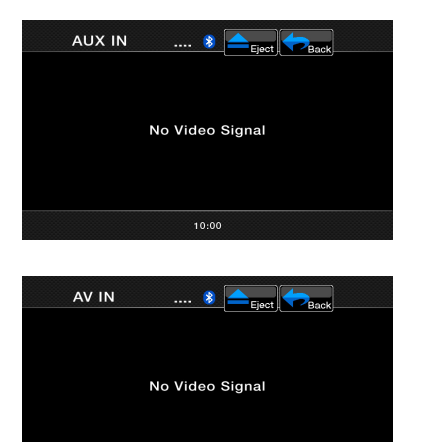

10:00

## **Λειτουργίες εισόδου κάμερας**

#### *Αλλαγή σε λειτουργία κάμερας*

Πατήστε το κουμπί **[Camera]** (Κάμερα) στο κύριο μενού για να επιλέξετε την επιθυμητή λειτουργία. Στην οθόνη LCD θα εμφανιστεί το βίντεο της εξωτερικής κάμερας. Η οθόνη θα εμφανίσει το μενού No Video Signal (Απουσία σήματος βίντεο), αν δεν έχει συνδεθεί στην κύρια μονάδα κατάλληλη βιντεοκάμερα.

Πατήστε το κουμπί **[ ]** για να επιστρέψετε στο κύριο μενού.

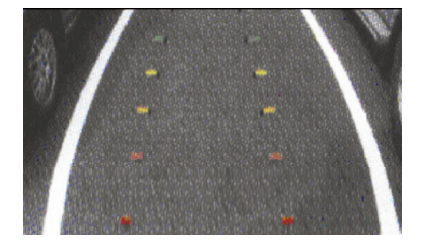

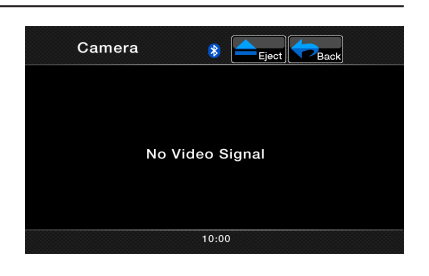

## <span id="page-37-0"></span>**Λειτουργίες ρυθμίσεων**

Μπορείτε να προσαρμόσετε τις διάφορες ρυθμίσεις αυτής της μονάδας από την οθόνη Settings (Ρυθμίσεις). Πατήστε το κουμπί **[Settings]** (Ρυθμίσεις) στην οθόνη του κύριου μενού. Εμφανίζεται η οθόνη μενού Settings (Ρυθμίσεις). Πατήστε το κουμπί **[Main]** (Κύριο) για να επιστρέψετε στην οθόνη του κύριου μενού.

#### *Μενού γενικών ρυθμίσεων*

- 1. Πατήστε το κουμπί **[General]** (Γενικά). Εμφανίζεται η οθόνη των γενικών ρυθμίσεων. Η οθόνη περιλαμβάνει τα εξής: Clock (Ρολόι), Clock Mode (Κατάσταση λειτουργίας ρολογιού), Radio (Ραδιόφωνο) και Version (Έκδοση).
- 2. Πατήστε το κουμπί της καρτέλας που θέλετε και κάντε τις βασικές ρυθμίσεις.

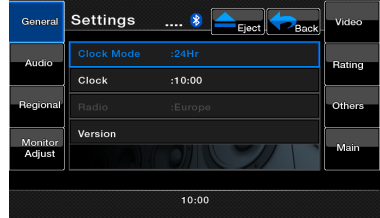

**• Ρύθμιση του ρολογιού**

Πατήστε αυτήν την καρτέλα για να ορίσετε την ώρα. Εμφανίζεται το πληκτρολόγιο για τη ρύθμιση. Πατήστε το κουμπί [OK] για αποθήκευση.

- **• Ρύθμιση της κατάστασης λειτουργίας ρολογιού** Πατήστε αυτήν την καρτέλα για να επιλέξετε την κατάσταση λειτουργίας 12Hr (12 ώρες) ή 24Hr (24 ώρες).
- **• Ραδιόφωνο**

Η καρτέλα αυτή εμφανίζει την τρέχουσα περιοχή ραδιοφώνου, αν δεν υπάρχει ρυθμισμένη.

**• Έκδοση** Στην καρτέλα αυτή εμφανίζεται η έκδοση λογισμικού της μονάδας σας.

#### *Μενού ρύθμισης ήχου*

- 1. Πατήστε το κουμπί **[Audio]** (Ήχος) για να ρυθμίσετε τα εξής: Bass Freq (Συχνότητα μπάσων), Treble Freq (Συχνότητα πρίμων) και Bass Q-Factor (Συντελεστής Q μπάσων).
- 2. Πατήστε το κουμπί της καρτέλας που θέλετε για να κάνετε τις επιθυμητές ρυθμίσεις ήχου.

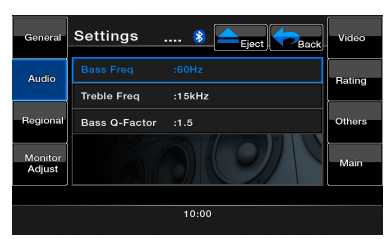

#### **• Bass Freq (Συχνότητα μπάσων)**

Επιλέξτε την επιθυμητή συχνότητα κεντρικής ρύθμισης μπάσων: 60 Hz, 80 Hz, 100 Hz και 200 Hz.

- **• Treble Freq (Συχνότητα πρίμων)** Επιλέξτε την επιθυμητή συχνότητα κεντρικής ρύθμισης πρίμων: 10 KHz, 12,5KHz, 15KHz, 17,5 KHz
- **• Bass Q-Factor (Συντελεστής Q μπάσων)**  Επιλέξτε τον επιθυμητό συντελεστή Q μπάσων: 1.0, 1.25, 1.5 και 2.0.

#### *Μενού τοπικών ρυθμίσεων*

- 1. Πατήστε το κουμπί **[Regional]** (Τοπικές ρυθμίσεις) για να ορίσετε τις προεπιλεγμένες προτιμήσεις για τους υπότιτλους και τη γλώσσα ήχου.
- 2. Πατήστε το κουμπί της καρτέλας που θέλετε και κάντε ρυθμίσεις.
- Επιλέξτε τη γλώσσα υποτίτλων/ήχου που θέλετε: English, Deutsch, Française, Italiano, Espanol, Svenska, Nederlands, Polish, Ελληνικά, Russian, Auto (Αυτόματα), Off (Απενεργοποίηση)**.**
- Επιλέξτε Auto (Αυτόματα) για αυτόματη ρύθμιση της γλώσσας. Επιλέξτε Off (Απενεργοποίηση) για να απενεργοποιήσετε την επιθυμητή λειτουργία.

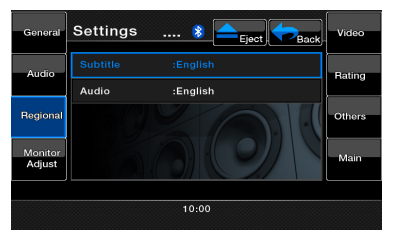

#### *Μενού ρύθμισης οθόνης*

- 1. Πατήστε το κουμπί **[Monitor Adjust]** (Ρύθμιση οθόνης) για να ρυθμίσετε τα εξής: Touch Screen Calibration (Βαθμονόμηση οθόνης αφής), Brightness (Φωτεινότητα), TFT Angle (Γωνία TFT) και TFT Auto Open (Αυτόματο άνοιγμα TFT).
- 2. Πατήστε το κουμπί της καρτέλας που θέλετε και κάντε τις απαραίτητες ρυθμίσεις.

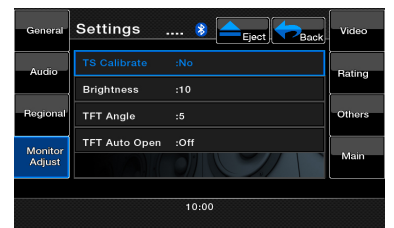

**• Touch Screen Calibration (Βαθμονόμηση οθόνης αφής)**

Με αυτό το κουμπί ενεργοποιείτε την κατάσταση ενεργοποίηση της οθόνης αφής και πρέπει να συμβουλευτείτε την τεχνική υποστήριξη πριν επιχειρήσετε αυτήν τη λειτουργία.

- **• Brightness (Φωτεινότητα)**  Ορίστε την τιμή φωτεινότητας της οθόνης από 0 έως 20. **• TFT Angle (Γωνία TFT) (VZ402E)**
- Ρυθμίστε τη γωνία TFT από 0 έως 5.
- **• TFT Auto Open (Αυτόματο άνοιγμα TFT) (VZ402E)** Όταν έχει ενεργοποιηθεί **[**θέση ΟΝ (ΕΝΕΡΓΟΠΟΙΗΣΗ)**]** και ο συσσωρευτής ισχύος είναι ενεργοποιημένος, η οθόνη TFT ανοίγει αυτόματα.

#### *Μενού ρύθμισης βίντεο*

- 1. Πατήστε το κουμπί **[Video]** (Βίντεο) για να ρυθμίσετε τα εξής: AUX IN Sensitivity (Ευαισθησία εισόδου Aux), AUX IN Format (Μορφή εισόδου Aux) και Aspect Ratio (Αναλογία εικόνας).
- 2. Πατήστε το κουμπί της καρτέλας που θέλετε και κάντε ρυθμίσεις.

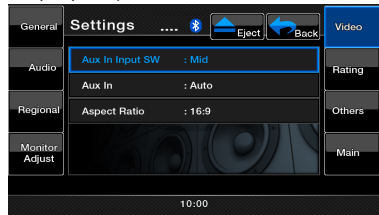

- **• AUX IN Input SW (Αλλαγή εισόδου AUX IN)**  Επιλέξτε Low (Χαμηλή), Mid (Μεσαία) ή High (Υψηλή) για το επίπεδο ευαισθησίας εισόδου AUX IN.
- **• AUX IN**
	- Επιλέξτε τη μορφή βίντεο για το σήμα AUX IN. Επιλέξτε μεταξύ Auto (Αυτόματα), PAL ή NTSC.
- **• Aspect Ratio (Αναλογία εικόνας)**
- Επιλέξτε το σχήμα της περιοχής της οθόνης: **4:3** ή **16:9**.

#### *Μενού ρύθμισης χαρακτηρισμού*

- 1. Πατήστε το κουμπί **[Rating]** (Χαρακτηρισμός) για να ρυθμίσετε τα εξής: Password (Κωδικός πρόσβασης), χαρακτηρισμός DVD Parental control (Γονικός έλεγχος).
- 2. Πατήστε το κουμπί της καρτέλας που θέλετε και κάντε ρυθμίσεις.

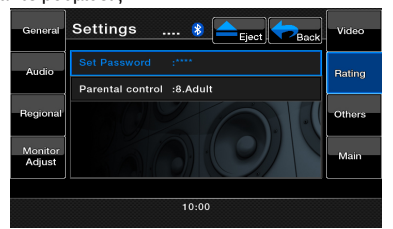

- **• Password (Κωδικός πρόσβασης)** Ρύθμιση του κωδικού πρόσβασης για γονικό έλεγχο.
- **• Parental control (Γονικός έλεγχος)** Πατήστε αυτό το κουμπί για να ρυθμίσετε τους χαρακτηρισμούς ηλικίας. Επιλέξτε τον επιθυμητό χαρακτηρισμό:1. Kid Safe (Ασφαλές για παιδί) 2. G 3.PG 4. PG-13 5. PG-R 6. R 7. NC-17 8. Adult (Ενήλικας).

#### *Μενού υπόλοιπων ρυθμίσεων*

1. Πατήστε αυτό το κουμπί για να ορίσετε τις επιλογές: Anti-theft code (Κωδικός προστασίας από κλοπή), Anti-theft (Προστασία από κλοπή), Bluetooth, Tel SP, Blinking (Αναβοσβήνει), Beep (Ήχος μπιπ), GPS Time (Ώρα GPS), Time Zone (Ζώνη ώρας), DST, Camera Audio (Ήχος κάμερας), Reset (Επαναφορά), DivX Registration (Καταχώρηση Divx), DivX Deactivation (Απενεργοποίηση Divx).

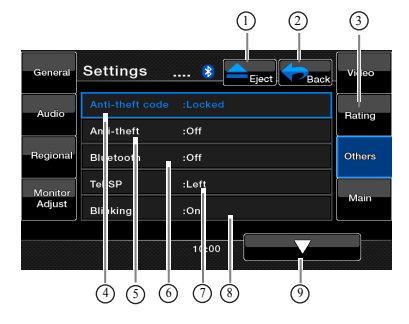

- 1- Εξαγωγή δίσκου
- 2- Επιστροφή στο κύριο μενού
- 3- Υπόλοιπες ρυθμίσεις
- 4- Κωδικός προστασίας από κλοπή
- 5- Επιλογή ενεργοποίησης λειτουργίας προστασίας από κλοπή
- 6- Ενεργοποίηση/

απενεργοποίηση Bluetooth

- 7- Ρύθμιση ηχείου αριστερά/δεξιά για την αναπαραγωγή ήχου τηλεφώνου Bluetooth
- 8- Ενεργοποίηση/ απενεργοποίηση αναβοσβησίματος
- 9- Μετακίνηση κάτω

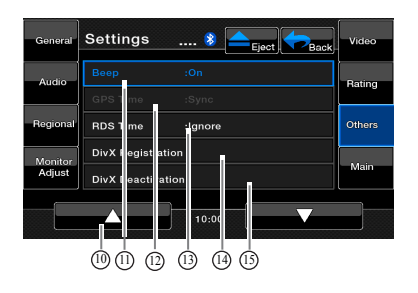

- 10- Μετακίνηση επάνω
- 11- Ήχος μπιπ: ενεργοποίηση/ απενεργοποίηση
- 12- Επιλογή συγχρονισμού ώρας GPS
- 13- RDS time Sync
- 14- DivX Registration
- 15- DivX Deactivation

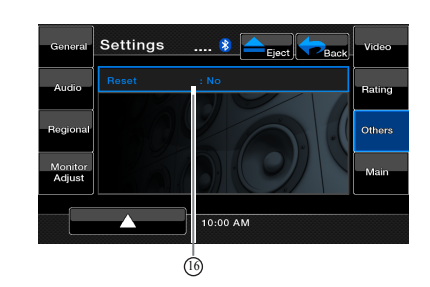

16- Reset

- 2. Πατήστε το κουμπί της καρτέλας που θέλετε και κάντε ρυθμίσεις.
- **• Anti-theft code (Κωδικός προστασίας από κλοπή)**  Αν η μονάδα δεν είναι κλειδωμένη, πατήστε σε αυτήν την καρτέλα για να αλλάξετε τον κωδικό προστασίας από κλοπή.

Εμφανίζεται το αριθμητικό πληκτρολόγιο. Πληκτρολογήστε το σωστό κωδικό για ξεκλείδωμα. Εμφανίζεται η ένδειξη «'\_ \_ \_ \_». Πατήστε ξανά, εισάγετε το νέο κωδικό δύο φορές και, στη συνέχεια, ο κωδικός ορίζεται και η μονάδα ξεκλειδώνει. Αν η μονάδα δεν είναι κλειδωμένη, εισάγετε τον κωδικό σας. Πατήστε το κουμπί **[OK]** για να τον αποθηκεύσετε.

**• Anti-theft (Προστασία από κλοπή)**  Πατήστε σε αυτήν την καρτέλα για να ενεργοποιήσετε ή να απενεργοποιήσετε τη λειτουργία κλειδώματος για προστασία από κλοπή. Ενεργοποιήστε την μπαταρία, όταν η κατάσταση λειτουργίας προστασίας από κλοπή είναι ενεργοποιημένη [θέση ΟΝ (ΕΝΕΡΓΟΠΟΙΗΣΗ)]. Θα πρέπει να πληκτρολογήσετε το σωστό κωδικό προστασίας από κλοπή για να ενεργοποιήσετε τη μονάδα κανονικά.

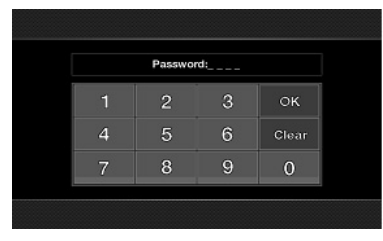

Αν πληκτρολογήσετε λανθασμένο κωδικό τέσσερις φορές, η μονάδα θα κλειδωθεί και πρέπει να ξεκλειδωθεί από τους ειδικούς.

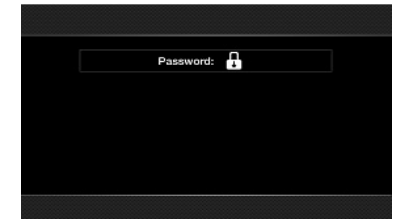

**• Bluetooth** 

Πατήστε σε αυτήν την καρτέλα για να ενεργοποιήσετε (θέση On) ή να απενεργοποιήσετε (θέση Off) τη λειτουργία Bluetooth.

#### **• Tel SP**

Πατήστε σε αυτήν την καρτέλα για να ορίσετε το ηχείο εξόδου για το χαρακτηριστικό Bluetooth. Μπορείτε να επιλέξετε Left Front speaker (Ηχείο μπροστά αριστερά) ή Right Front speaker (Ηχείο μπροστά δεξιά).

**• Blinking (Αναβοσβήνει)** 

Πατήστε σε αυτήν την καρτέλα για να ενεργοποιήσετε ή να απενεργοποιήσετε την ένδειξη που αναβοσβήνει για την προστασία από κλοπή. Όταν η επιλογή Blinking είναι ενεργοποιημένη **[**θέση ΟΝ (ΕΝΕΡΓΟΠΟΙΗΣΗ)**]** και ο συσσωρευτής ισχύος είναι απενεργοποιημένος, η ένδειξη αναβοσβήνει με κόκκινο χρώμα.

#### **• Beep (Ήχος μπιπ)**

Πατήστε αυτό το κουμπί για να ενεργοποιήσετε ή να απενεργοποιήσετε τον ήχο «μπιπ»**GPS Time (Ώρα GPS)**

Πατήστε αυτό το κουμπί για να συγχρονίσετε την ώρα GPS. Όταν η πλοήγηση είναι συνδεδεμένη, αυτή η λειτουργία είναι διαθέσιμη. **[**Sync**]**: Συγχρονισμός της ώρας GPS.**[**Ignore**]**: Παράβλεψη της ώρας GPS.

#### **• RDS Time (Ώρα RDS)**

Πατήστε αυτό το κουμπί για να συγχρονίσετε την ώρα ρολογιού RDS. Όταν η πλοήγηση είναι αποσυνδεδεμένη, αυτή η λειτουργία είναι διαθέσιμη. **[**Sync**]**: Συγχρονισμός της ώρας ρολογιού RDS. **[**Ignore**]**: Παράβλεψη της ώρας ρολογιού RDS.

- **• DivX Registration (Καταχώρηση Divx)** Πατήστε αυτό το κουμπί για να λάβετε τον κωδικό καταχώρησης **DivX**.
- **• DivX Deactivation (Απενεργοποίηση DivX)** Πατήστε αυτό το κουμπί για να λάβετε τον κωδικό απενεργοποίησης **DivX**.

#### **• Reset (Επαναφορά)**

Πατήστε αυτό το κουμπί για να επαναφέρετε τη μονάδα στις προεπιλεγμένες ρυθμίσεις, εκτός από την κατάσταση Anti-theft (Προστασία από κλοπή).

#### **Απενεργοποίηση οθόνης**

Πατήστε το κουμπί Monitor Off (Απενεργοποίηση οθόνης) στο κύριο μενού. Εμφανίζεται το μήνυμα Monitor off……Touch the screen to return (Απενεργοποίηση οθόνης……Πατήστε πάνω στην οθόνη για επαναφορά) και έπειτα η κύρια μονάδα απενεργοποιεί την οθόνη TFT. Για να ενεργοποιηθεί ξανά, πατήστε πάνω σε οποιοδήποτε σημείο στην οθόνη TFT.

#### **Απενεργοποίηση ήχου**

Πατήστε το κουμπί Audio Off (Απενεργοποίηση ήχου) στο κύριο μενού για να ενεργοποιήσετε/ απενεργοποιήσετε τον ήχο της πηγής (εκτός από την πλοήγηση).

#### **Λειτουργία ρολογιού**

Πατήστε το κουμπί System Time (Ώρα συστήματος) στο κύριο μενού για την εμφάνιση της λειτουργίας ρολογιού.

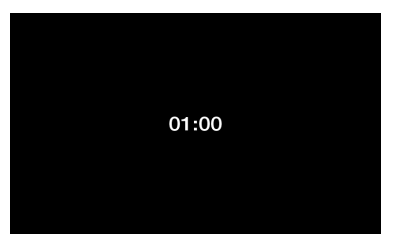

Εγχειρίδιο<br>λειτουργίας

# <span id="page-41-0"></span>**7. ΑΝΤΙΜΕΤΩΠΙΣΗ ΠΡΟΒΛΗΜΑΤΩΝ**

## **ΓΕΝΙΚΑ**

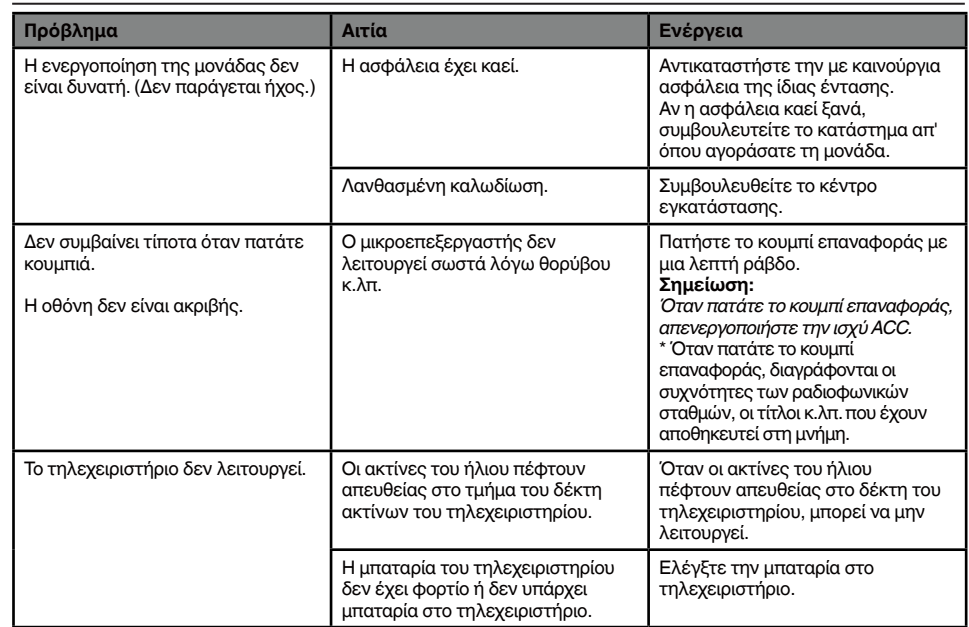

## **ΣΥΣΚΕΥΗ ΑΝΑΠΑΡΑΓΩΓΗΣ DVD**

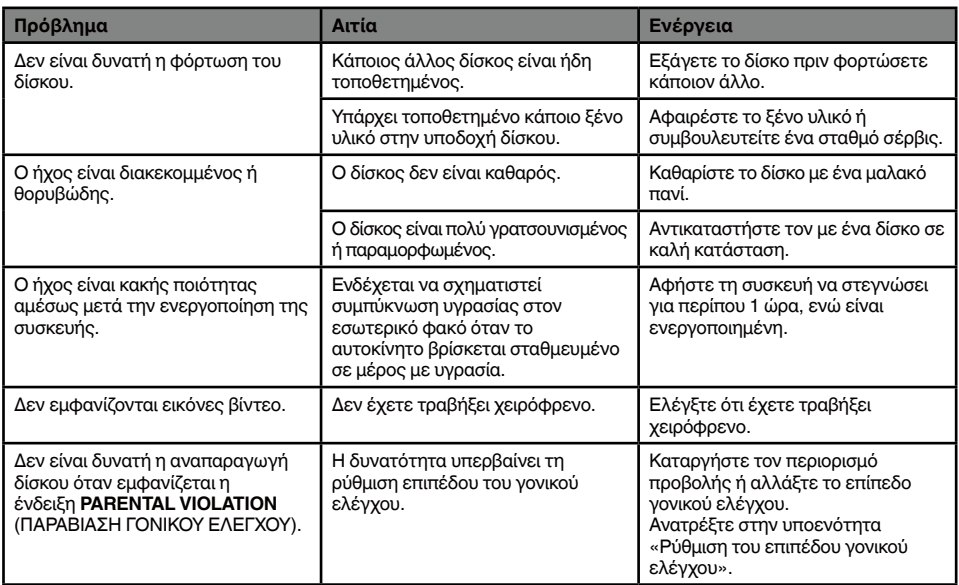

## <span id="page-42-0"></span>**ΣΥΣΚΕΥΗ USB**

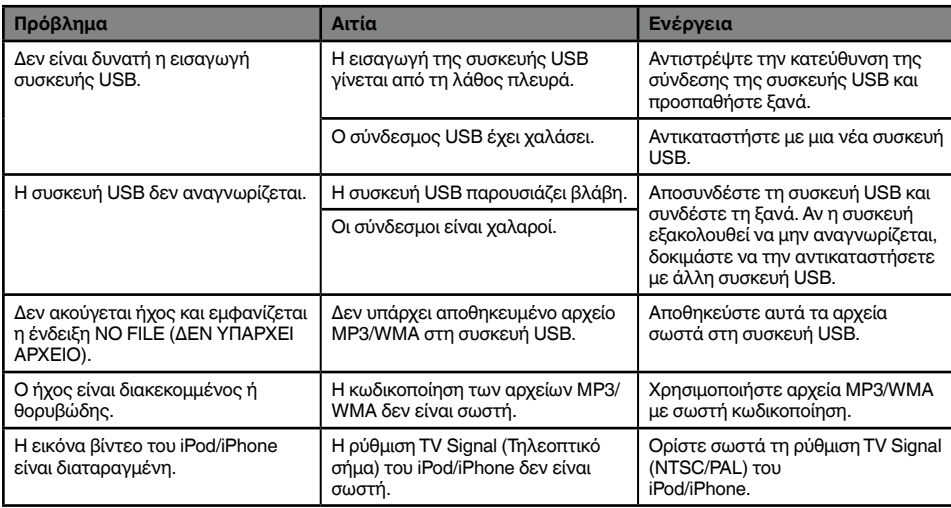

## **Bluetooth**

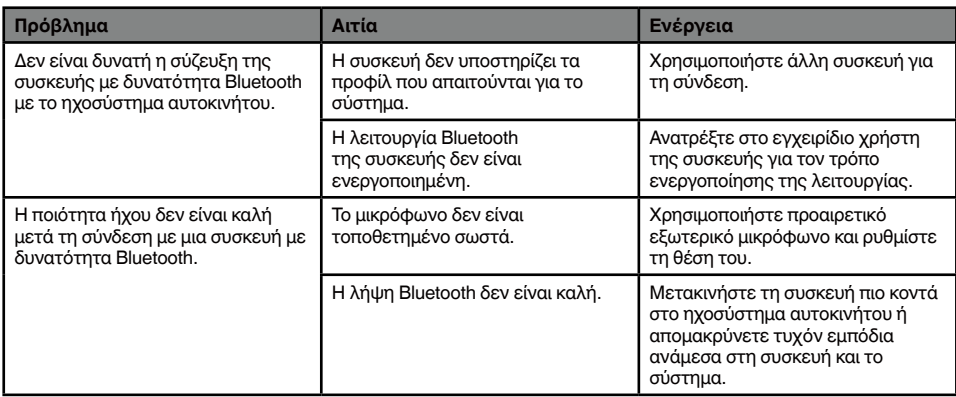

## <span id="page-43-0"></span>**TV/VTR (Αν συνδέσετε προαιρετικό τηλεοπτικό δέκτη κ.λπ.)**

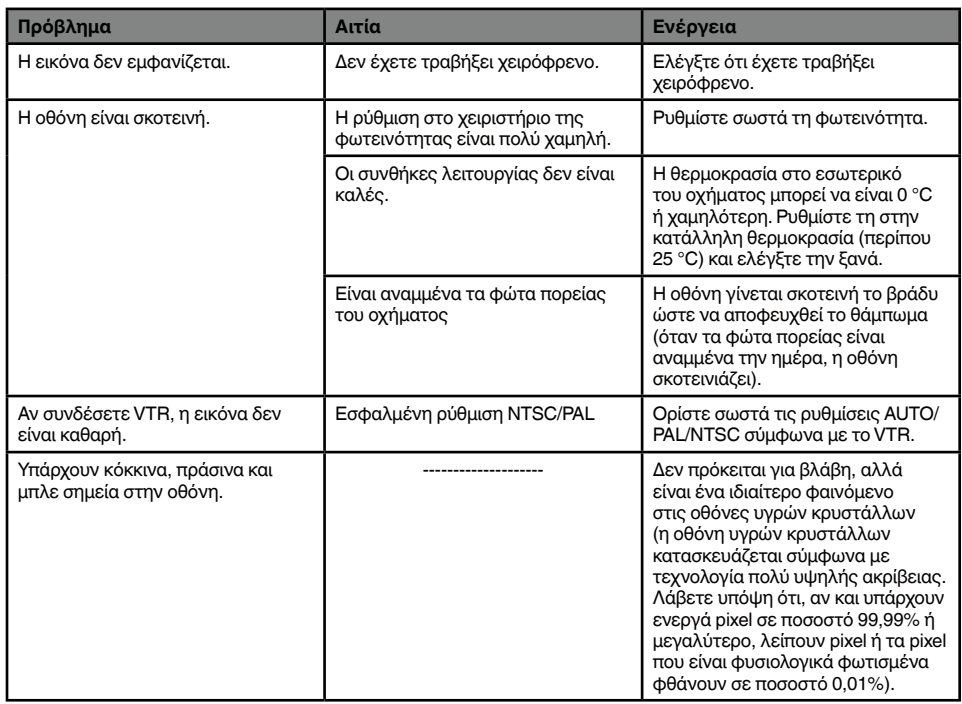

# <span id="page-44-0"></span>**8. ΕΝΔΕΙΞΗ ΣΦΑΛΜΑΤΟΣ**

Αν παρουσιαστεί σφάλμα, εμφανίζεται μία από τις παρακάτω ενδείξεις. Λάβετε τα μέτρα που περιγράφονται παρακάτω για να επιλύσετε το πρόβλημα.

## **ΣΥΣΚΕΥΗ ΑΝΑΠΑΡΑΓΩΓΗΣ DVD**

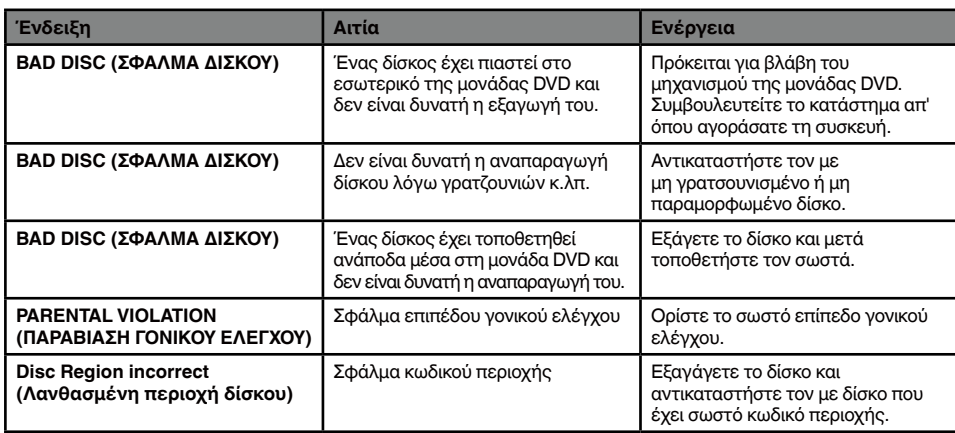

Αν εμφανιστεί ένδειξη σφάλματος διαφορετική από αυτές που περιγράφονται παραπάνω, πατήστε το κουμπί επαναφοράς. Αν το πρόβλημα παραμένει, απενεργοποιήστε την τροφοδοσία και συμβουλευτείτε το κατάστημα απ' όπου αγοράσατε τη μονάδα.

\* Όταν πατάτε το κουμπί επαναφοράς, διαγράφονται οι συχνότητες των ραδιοφωνικών σταθμών, οι τίτλοι κ.λπ. που έχουν αποθηκευτεί στη μνήμη.

## **9. ΠΡΟΔΙΑΓΡΑΦΕΣ**

#### *Δέκτης FM*

**Εύρος συχνοτήτων:** 87,5 MHz έως 108 MHz **Ωφέλιμη ευαισθησία:** 8 dBµV **Ευαισθησία ησυχίας στα 50 dB:** 14 dBµV **Επιλεκτικότητα εναλλακτικού καναλιού:** 70 dB **Στερεοφωνικός διαχωρισμός:** 25 dB (1 kHz) **Απόκριση συχνοτήτων:** 30 Hz έως 15 kHz

#### **Δέκτης AM**

**Εύρος συχνοτήτων:** 531 kHz έως 1.602 kHz **Ωφέλιμη ευαισθησία:** 28 dBµV

#### **Σύστημα αναπαραγωγής DVD**

Σύστημα DVD με δυνατότητα CDDA **Χρησιμοποιούμενοι δίσκοι:** Δίσκος DVD video, Compact disc **Απόκριση συχνοτήτων:** 20 Hz έως 20 kHz **Λόγος σήματος/θορύβου:** 87 dbA (1W Ref) **Δυναμικό εύρος:** 87 dB (1 kHz) **Παραμόρφωση:** 0,05%

**Είσοδος ήχου/βίντεο Τάση εισόδου ήχου:** ≤ **2 Vrms** Τάση εισόδου βίντεο: 1,0 Vp-p@ 75 **Ευαισθησία εισόδου ήχου (σε έξοδο 1V) Υψηλή:** 300 mVrms **Μεσαία:** 600 mVrms  **Χαμηλή:** 1,3 Vrms

**Έξοδος ήχου/βίντεο Τάση εξόδου βίντεο:** 1,0Vp-p @ 75

#### *Οθόνη LCD*

**Μέγεθος οθόνης VX402E:** Ευρύς τύπος 6,2" **Pixel:** 1.152.000 **Ανάλυση:** 800 x 480 x3 (RGB) **Μέγεθος οθόνης VZ402E:** Ευρύς τύπος 7" **Pixel:** 1.152.000 **Ανάλυση:** 800 x 480 x 3 (RGB)

#### *Bluetooth*

**Προδιαγραφές:** Bluetooth, έκδοση 2.1+EDR **Προφίλ:** HFP (Προφίλ Hands Free) HSP (Προφίλ ακουστικού) A2DP (Εξελιγμένο προφίλ κατανομής ήχου) AVRCP (Προφίλ τηλεχειριστηρίου AV) **Κλάση λειτουργίας:** 2

#### *Κατάσταση MP3*

**Ρυθμός Bit:** 32 kbps έως 320 kbps **Ρυθμός δειγματοληψίας:** 32 kHz, 44,1 kHz, 48 kHz

#### *Κατάσταση WMA*

**Ρυθμός Bit:** 64 kbps έως 192 kbps **Ρυθμός δειγματοληψίας:** 32 kHz, 44,1 kHz, 48 kHz

#### *USB*

**Προδιαγραφές:** USB 1.1/2.0 (FS) **Μορφή αναπαραγόμενου ήχου:** MP3 (.mp3): MPEG 2/Audio Layer-3 WMA (.wma): Έκδοση 7/8/9.1/9.2

#### *Γενικά*

**Τάση παροχής ρεύματος:** 14,4 V DC (επιτρεπτό 10,8 έως 15,6 V) **Γείωση:** Αρνητική **Κατανάλωση ρεύματος:** 4,0 A @1 W

**Ονομαστικό ρεύμα κεραίας αυτοκινήτου:** λιγότερο από 500 mA

#### **Διαστάσεις VX402E:**

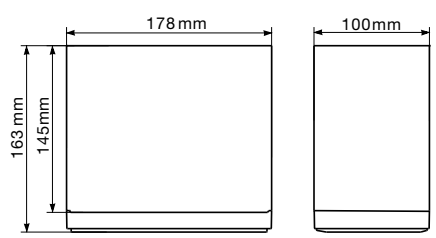

#### **Βάρος VX402E:** 2,4 kg **Διαστάσεις VZ402E:**

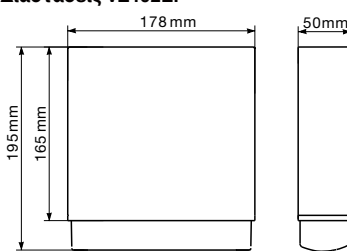

**Βάρος VZ402E:** 2,4 kg **Διαστάσεις τηλεχειριστηρίου:**

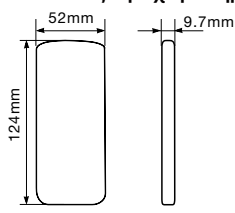

**Βάρος τηλεχειριστηρίου:** 50 γραμμάρια (μαζί με την μπαταρία)

#### *Σημείωση:*

- *• Οι προδιαγραφές συμφωνούν με τα πρότυπα JEITA.*
- *• Οι προδιαγραφές και το σχέδιο ενδέχεται να αλλάξουν χωρίς ειδοποίηση για περαιτέρω βελτίωση.*

Ελληνικά

# <span id="page-46-0"></span>**10. ΟΔΗΓΟΣ ΣΥΝΔΕΣΗΣ ΚΑΛΩΔΙΩΝ**

#### **Σημείωση:**

- *• Πριν από την εγκατάσταση, πρέπει να αποσυνδέσετε το αρνητικό καλώδιο της μπαταρίας αυτοκινήτου.*
- *• Στις προαιρετικές συσκευές, τα καλώδια RCA και τα καλώδια συνδέσμων πωλούνται ξεχωριστά.*

#### **VX402E**

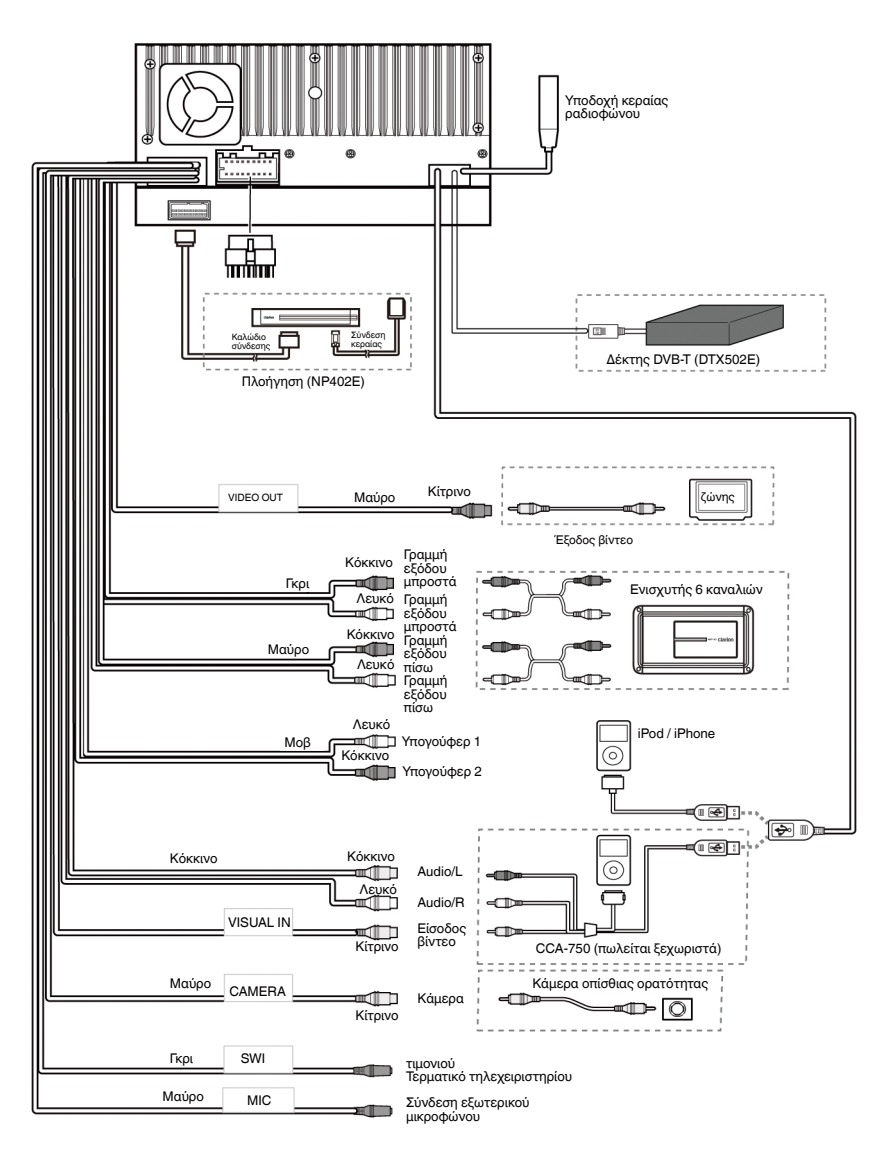

#### **VZ402E**

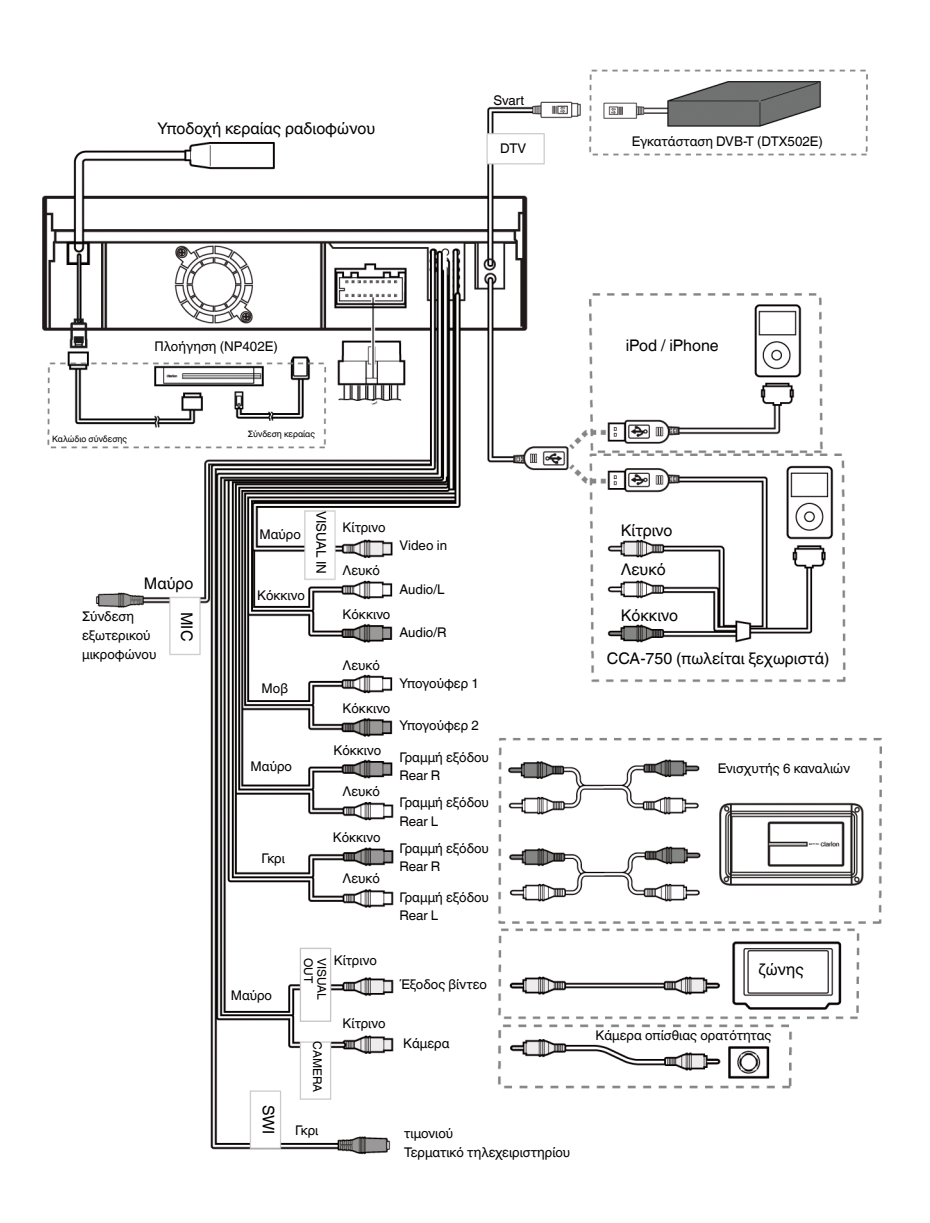

# $C \in$

#### Ελληνικά:

#### Δήλωση συμμόρφωσης

Η εταιρεία Clarion δηλώνει ότι αυτά τα μοντέλα VX402E/VZ402E συμμορφώνονται με τις διατάξεις της Οδηγίας 1999/5/EΚ, με τις βασικές απαιτήσεις και με λοιπούς σχετικούς κανονισμούς.

**Clarion Europe S.A.S**

## **Clarion Co., Ltd.**

All Rights Reserved. Copyright © 2012: Clarion Co., Ltd.

VX402E/VZ402E